### *This month in*

# 5

#### **Features**

- 10 **[Dreaming On Future Machines](#page-9-0)** *Chess Krawczyk predicts the future*
- 14 **[@law E-commerce](#page-13-0)** *The legal aspects explained by Geoff Purvis-Smith*
- 15 **[The Rosetta Page](#page-14-0)** *Don Nicol philosophises*
- 16 **[The Windows Registry](#page-15-0)** *Registry files demystifed Terry Bibo tells how*
- 21 **[CGI Scripting](#page-20-0)** *Start of a new series by Owen Cook*
- 22 **[Security holes in MS Office 97 apps](#page-21-0)** *Compiled by Peter Ortner*
- 23 **[Multiple profile settings in Netscape](#page-22-0)** *John Allen speaks with two voices*
- 24 **[Bits and Bytes](#page-23-0)** *Have a laugh with Andrew Clayton*
- 25 **[Puzzle Corner](#page-24-0)** *Exercise the old grey cells with Vic Bushell*
- 26 **[Software Library News](#page-25-0)** *Phil Trudinger reviews a selection of Software*
- 33 **[What Can You See?](#page-32-0)** *Don Nicol asks: can you can believe what you see*
- 34 **[What's News](#page-33-0)** *Malcolm Morrison keeps up with the lates*

#### **Profile**

- 2 **[Editorial Information](#page-1-0)** *How to contribute to Sixteen Bits*
- 3 **[Contact Information](#page-2-0)** *How to contact us*
- 4 **[Editorial](#page-3-0)** *Anne Greiner*
- 4 **[President's Letter](#page-3-0)** *Anne Greiner*

#### **PCUG News & Services**

- 7 **[Membership Notes](#page-6-0)** *Mike Burke with information for new members*
- 17 **[TIP News](#page-16-0)** *Read the fine material says Allan Mikkelsen*
- 36 **[Internet Project Application](#page-35-0)** *Get connected with TIP*
- 37 **[Member Services](#page-36-0)** *Details of services available to members only*
- 38 **[Special Interest Groups](#page-37-0)** *Where the real action is*
- 39 **[Training News](#page-38-0)** *Low cost training for members*
- 40 **[Vendor Discounts](#page-39-0)** *Membership has its privileges*
- 42 **[Members' Ads/PCUG Membership form](#page-41-0)** *Check here first for bargains*
- 43 **[Help Directory](#page-42-0)** *Stuck? Call the experts*
- 44 **[Calendar](#page-43-0)** *What's on next month*

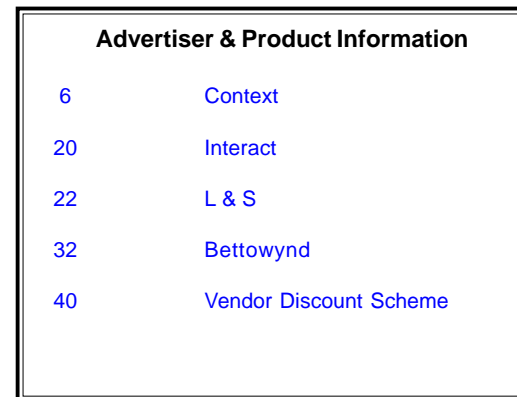

<span id="page-1-0"></span>**SIXTEEN BITS**(ISSN 0817-0991) is published monthly by the

**PC Users Group (ACT) Inc PO Box 42 Belconnen ACT 2616 Australia**

We welcome submissions of articles from members of the Group. If you are interested in writing please contact the Managing Editor and ask for a copy of our '*SIXTEEN BITS - Guidelines for Authors'* (also available on the *Sixteen Bits* Web site at *http://www.pcug.org.au/pcug/16bits/ 16guide.htm*).

Correspondence and material for review or publication should be forwarded, preferably as a plain text file with separate PCX/BMP graphic files, by the deadline specified, to the Editor as follows:

- By email to *pcug.editor@pcug.org.au*
- By fax to (02) 6253 4922
- By mail to the Centre's address above.

Anonymous contributions will not be published, though name and address can be withheld from publication on request. Disks are not returned unless requested by the author.

© Copyright 1999, by the PC Users Group (ACT) Inc. All rights reserved. Permission for reproduction in whole or in part *must* be obtained from the Managing Editor and is generally given, provided the author also agrees and credit is given to *SIXTEEN BITS* and the author(s) of the reproduced material. All other reproduction without prior permission of the PC Users Group (ACT) Inc is prohibited.

Members of the PC Users Group (ACT) Inc receive *SIXTEEN BITS* each month. Registered by Australia Post, Print Post Publication No. PP226480/00009.

#### **Disclaimer:**

Although it is editorial policy to check all material in *SIXTEEN BITS* for accuracy, usefulness and suitability, no warranty either express or implied is offered for any losses due to the use of the material in the journal. Unless specifically stated otherwise, the experiences and opinions expressed in any column or article are those of the author and do not represent an official position of, or endorsement by, the PC Users Group (ACT) Inc. The PC Users Group (ACT) Inc is not liable for inaccuracy in any advertisement and does not accept responsibility for any claims made by advertisers. It is the buyer's responsibility to investigate the claims made by advertisers. Any material considered misleading or inappropriate will be withheld at editorial discretion. Names of hardware, software and other products offered on a commercial basis may be registered names and trademarks of the vendors concerned. *SIXTEEN BITS* uses such names only in an editorial fashion and to the benefit of the trademark owners, with no intent of infringement of the trademark.

#### **Managing Editor** Anne Greiner *pcug.editor@pcug.org.au agreiner@pcug.org.au*

**Online Editor** Tamsin Sowden *tsowden@pcug.org.au*

**Editorial Team** Mike Burke, Tamsin Sowden, Andrew Clayton, Malcolm Morrison, Ann Byrne, Ivan Kramer, Vic Bushell, Brian Thomason

> **Cover Design** Russell Kerrison

**Technical Editor** Michael Phillip

**Photographer** Brad Van Wely

**Commercial Advertising Manager** Brian Thomason *pcug.ads@pcug.org.au*

**Production** Petra Dwyer and the Stuffing Team

#### **Contributors for this issue**

Mike Burke, Anne Greiner, Malcolm Morrison, Phil Trudinger, Victor Bushell, Tamsin Sowden, Peter Elliott, Ches Krawczyk, Don Nicol, Andrew Clayton, Geoff Purvis-Smith, Terry Bibo, Owen Cook, Peter Ortner, Allan Mikkelsen

#### *Authors and Advertisers please note*

Articles from SIXTEEN BITS are also published on the Internet as *Sixteen Bits Online* at *http:// www.pcug.org.au/pcug/16bits/*

Material published on the Web and broadcast on radio is subject to copyright law and reproduction in any form without permission of the editor and the author is prohibited. If however you, as an author, object to publication of your material on the Internet or on radio for any reason, you must contact the Editor to request that your articles be omitted from the online version.

#### Deadlines For April1999 Issue

Articles and Member Ads Friday 26 February 1999 Commercial Ads Friday 05 March1999

#### **Advertising in SIXTEEN BITS**

*SIXTEEN BITS* is a unique and powerful medium for reaching the thoughtful decision makers in the ACT area. Our circulation exceeds 3500 copies each month, with multiple readership exceeding 4800. Many copies are retained by members for future reference. The advertising deadline is normally the first Friday of the month of publication.

Advertising options include

- **Cover ads**
- **Display ads**
- **Special inserts**
- **One-off mailing lists**

Regular advertisers receive discount vouchers to pay for any future advertising with *SIXTEEN BITS* (subject to account being in order). Every 12th consecutive ad placed is free. Please contact the Advertising Manager, Brian Thomason, on (02) 6295 2423 for further information.

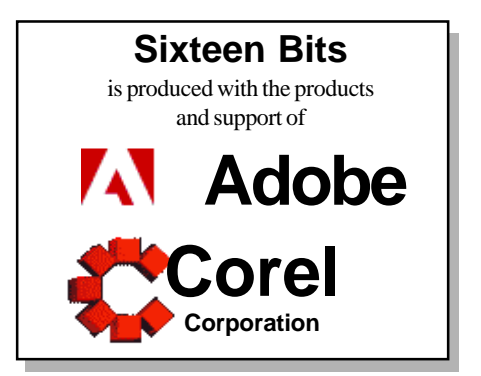

### <span id="page-2-0"></span>**PCUG Committee**

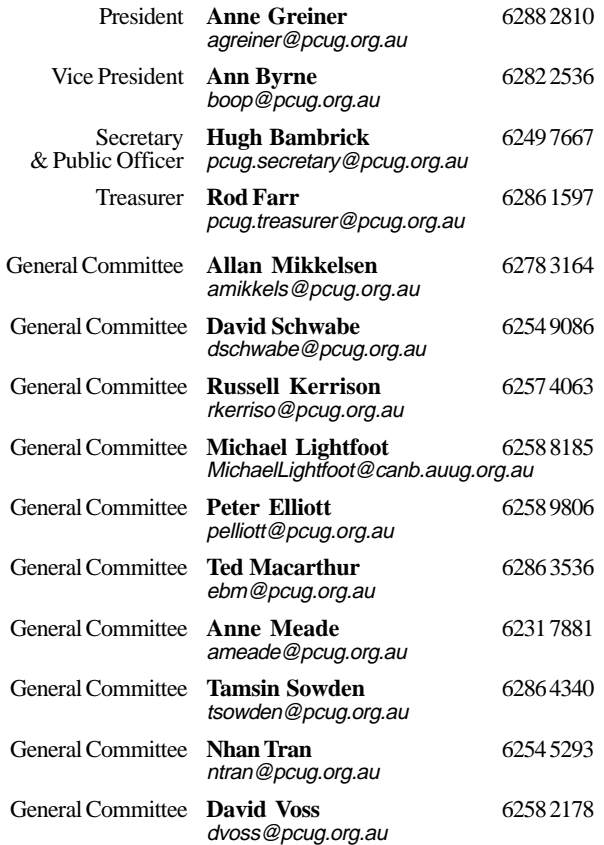

**PCUG Committee** email to: pcug.committee@pcug.org.au

#### **Other Contacts**

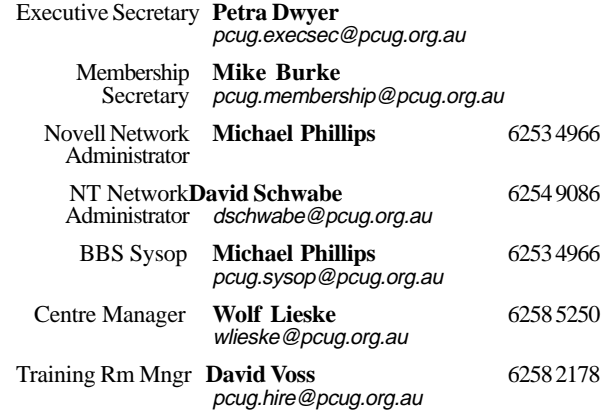

The phone numbers listed above are home numbers unless otherwise specified. **Please restrict calls to between 7.30pm and 9.00pm.**

### **How To Make Contact**

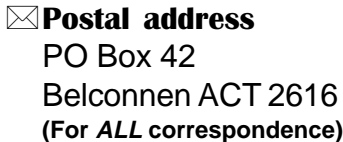

#### © PC Users Group Centre

Northpoint Plaza, Belconnen **Open Mon, Wed and Fri 10am-2pm Saturdays and Sundays 9am-5pm** (closed long weekends)

The PCUG Centre is the venue for PCUG training, some Special Interest Group meetings and other activities. There is no charge for using the Centre for *PCUG activities*. Contact Petra Dwyer at the PCUG Centre on (02) 6253 4911for bookings.

(PCUG Main Phone number (02) 6253 4911 (Answering machine when Centre unattended)  $\mathbb{R}$  Fax number (02) 6253 4922 **PaFmail** pcug@pcug.org.au (or use addresses at left) *MITERNET* Project (02) 6206 6200 help@pcug.org.au World Wide Web page http://www.pcug.org.au/pcug/ **E** Bulletin Board Service (BBS) (02) 6253 4933 (5 lines 33.6k bps) Fidonet address 3:620/243

#### (BBS Sysop voice number (02) 6253 4966 (6.00pm - 9.00pm)

#### Main Meeting

Main meetings are held 7.00pm for 7.30pm, *usually* on the last Monday of every month at Manning Clark Theatre 1, Crisp Building Australian National University.

#### New Members' Information Night

7.30pm *first* Monday of the month PC Users Group Centre, Northpoint Plaza Belconnen.

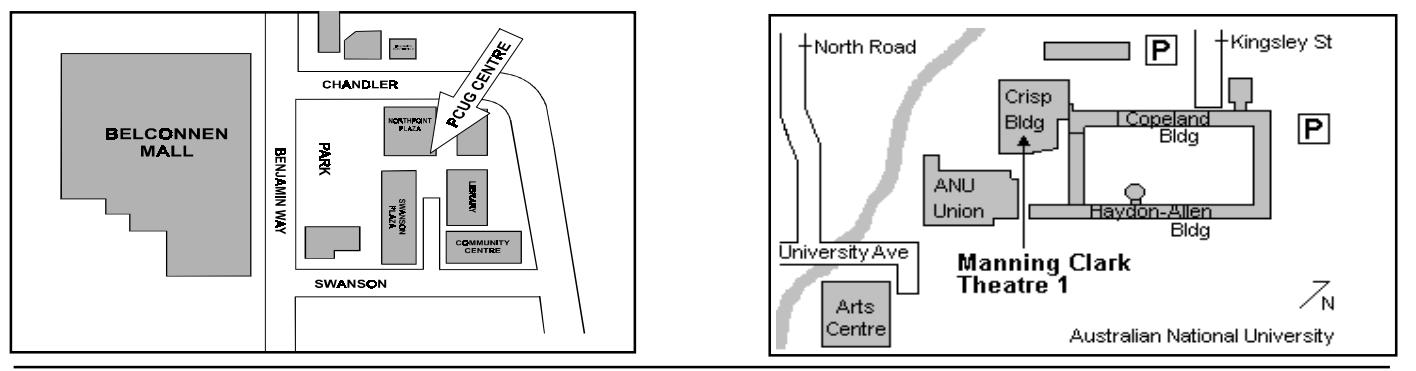

<span id="page-3-0"></span>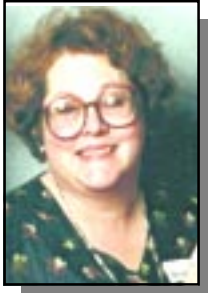

# Editor's Desk Top

#### *Anne Greiner, Managing Editor*

me being able to attend Coffee and Chat in lieu of paid employment in the near future.

Jeaking of things new, I had a couple<br>of nasty little run-ins recently, the first<br>with Windows 98. Not only was it a of nasty little run-ins recently, the first with Windows 98. Not only was it a nasty little run-in, it was also a very embarrassing one. (No, I have not installed it on my system yet, because the amount of housekeeping I would have to do before I could do a total backup is daunting to say the least, and even I know that the lack of a backup is only an option when one is happy to do a complete 'format C:\' and not weep over the consequences.). Anyway, back to my story. I discovered that Windows 98 and Partition Magic don't always coexist peacefully, and that an earlier version of Netscape Communicator should be uninstalled upon upgrading to a later version in some cases to make it run properly. Now if I'd made these momentous discoveries on my own machine, no-one but me would have known, and I'd have been saved the acute embarrassment that resulted from the somewhat schizophrenic end result of a colleague's hard disk. The fact that the colleague is also my boss may well result in

The second nasty little run-in occurred when I attempted to install Internet Explorer v4 from a CD that the National Bank had sent me to set up an Internet banking module. The banking software requires 128 bit encryption security (I don't really need it - I don't have enough money to make my transactions attractive to cyber thieves) and apparently Netscape Communicator 4.06 and IE4, neither of which I had installed on my system, are the earliest versions to have such encryption. I downloaded Communicator 4 from the CD, (discovering in the process the answer to one of the problems with a colleague's computer mentioned earlier), and all was well. Never having been one to let well enough alone, I thought I would like to see how much Explorer had changed in the several years since I had last used it, and also downloaded IE4 from the same CD. Bad mistake. When I tried to run it, a subscription form for Access One popped up, wanting my life history and my credit card number, and I could not persuade it to go away. I was really determined by now, so I uninstalled the brute, deleted the shortcut, and totally dispossessed it (or so I thought).

Downloaded IE4 from an APC Magazine freebie disk, and when I tried to run it, lo and behold, there was Access One importuning me for my credit card number again! Upon a bit of delicate and very cautious investigation, I assessed that the wretched thing had installed itself irretrievably into my Registry. Now both the National Bank and Access One were silly enough to have put 24 hour telephone numbers on these CDs, so I rang 'em up and told them that there were a few aspects of this CD that I wasn't completely happy with. The NAB were surprised but helpful, and promised to send me a disk with a fix (which promptly arrived 36 hours later in a Priority Paid envelope), and the fellow on the help desk at Access One told me to just edit the Registry files and get rid of it. In all fairness, he did tell me the name of the files to delete, but even so, Registry files??. Both the adrenaline levels and the confidence levels had plummeted at that bit of advice, and I rang a mate with rather more experience of Registry files than I have, and he talked me through the process, and I still have a system. (Thanks David) I will probably set the next

edition on the Olivetti electric typewriter - it'd be safer to use...

 $\Box$ 

m.

# resident's Letter

#### *Anne Greiner*

**T**ell, things havn't been all that quiet this month, despite the Christmas break. As the many of you know, the extra 10 lines that were promised have at last been installed, and I for one really notice the difference. For those of us that spend our days as wage slaves, this improvement is extremely welcome, and being able to log on first try during the evening is a lovely bonus, so a personal thankyou from me as well as a presidential thankyou on behalf of us all to the team who have implemented such a good job.

As Hugh Bambrick, our Secretary, so elegantly puts it, this is the "year of the slightly older person". I am looking mortality sufficiently closely in the eye to feel that as a group we need to be aware of the special IT needs of the slightly older person, and to make a special effort to meet at least some of these needs. In this light, members of the committee have met with some representatives from an organisation called 'Senior Net', to discuss some co-operative ventures on which we and they might be able to collaborate. It is all still in the planning stages, but we will keep the membership informed of whatever progress we make. This is a good time to mention that there have been a number of responses to the plea put out for volunteers to help out with the Seniors sessions at ACT Libraries. I've seen these sessions underway at the Woden Library when I've dashed in to change a book or two at lunchtime, and from talking to several participants, have heard that it is really rewarding. It is something that anyone who can log onto the net and use email can do - no special skills required, and the reward quota is high, so please consider.

Let us not forget in the meantime, that the HIT Team is available (for a small fee) to go to

*continued on page 5 …* peoples' homes and set up internet connections, and that on the first Saturday of every month, there is a free Internet Clinic at the Centre in Belconnen. Whilst these services are available to all members, a significant number of the applicants fall into the age bracket of "slightly older person". The other thing to remember about the Internet is that the PCUG, wearing its 'Users helping Users' hat, runs training courses on Win95 (which is also suitable for Win98 users) to get people with no computing experience up to speed with basic Windows usage, and then Internet training to use email and attachments effectively and to get started on surfing the web. These courses are available not only to members, but also to members of their households, and we see a number of couples coming together. On a totally different tack, the first meetings of the new Games SIG occurred over the Christmas

### Main Meeting<br>Guest Speaker: John Biviano, A John Biviano, Adobe Date: Monday 22 February

Web designers and enthusiasts who want to create outstanding Web sites now have the ultimate in Web tool solutions with the Adobe(r) Internet Pack.

The Adobe Internet Pack includes Adobe ImageReady(r) 1.0, ImageStyler(r) 1.0, PageMill(r) 3.0 and PhotoDeluxe(r) 2.0, which is \$450 less than the total cost of the products purchased separately.

"The Adobe Internet Pack is an Australian and New Zealand initiative and is part of Adobe's ongoing commitment to making it easier for customers to stand out on the Web," said Mark Pieper, General Manager, Australia and New Zealand, Adobe Systems Pty Ltd. "Almost anyone can design Web pages with the Adobe Internet Pack, even if they don't have technical expertise."

About Adobe ImageReady 1.0

Web designers can balance the tradeoffs between file size and image quality with Adobe ImageReady, a powerful and flexible imageprocessing tool that streamlines the Web design and editing process. ImageReady saves Web designers a significant amount of time because it takes the guess work out of how a file will look on the Web and how long the file will take to download.

*About ImageStyler 1.0*

Designed to make creating and maintaining Web graphics simpler for non-professional

aaaaaaaaaaaa aaaaa

#### *continued from page 4…*

holidays, and we hope to make more such events available to our "slightly younger person" members. These activities underline the point that PCUG is not just an ISP, but is a group of very varied types of people with disparate skills, but who all have a common interest in some or all aspects of computing. Over my years in the group I have made some very good friends as well as learning

a lot.

### $\Box$

*Anne Greiner*

N.B. *The lucky winners of the two sets of*

*Windows 98 and Windows 98 Plus, door prizes kindly donated by Microsoft, were Bob Meyer and John Thompson. Congratulations!*

designers, Adobe ImageStyler software gives business users greater control over their sites by enabling them to produce sophisticated and creative graphics with ease.

*About Adobe PageMill 3.0*

Designed to provide an outstanding presence on the Web, Adobe PageMill 3.0 integrates Web page authoring, site management and a limited edition of the leading Web graphics tool, Adobe Photoshop(r). Adobe PageMill 3.0 maximises the return on investment by minimising the time and resources required to build Web sites.

#### *About PhotoDeluxe 2.0*

Adobe PhotoDeluxe 2.0 is an easy-to-use photo-editing solution with an intuitive, usertested visual-guide interface. Delivering the highest quality digital imaging, PhotoDeluxe 2.0 allows users to retouch photos, add special effects and create original photo images.

For further information, please call Adobe Systems on 1800 065 628 or visit [www.pacific.adobe.com](http://www.pacific.adobe.com)*.*

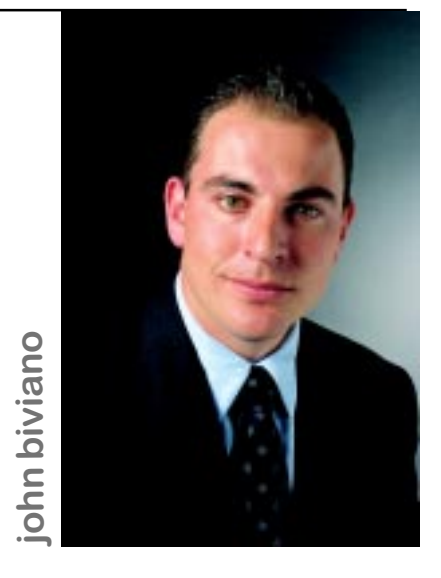

As channel sales manager for Adobe Pacific, John Biviano is responsible for overseeing Adobe's reseller, value added reseller, original equipment manufacturer and retail operations in Australia and New Zealand. As head of Adobe's channel sales team, Biviano is focused on developing partner relationships and managing Adobe's product distribution strategy. Biviano joined Adobe in early 1998 as account manager responsible for the Northern Region.

 $\Box$ 

# From the From the Committee Committee

*Excerpts from the January Committee*

The Committee met in January, after the<br>Christmas hiatus it was a fairly brief<br>meeting with the following items being<br>discussed. The Treasurer and President will be Christmas hiatus it was a fairly brief meeting with the following items being discussed. The Treasurer and President will be meeting with the Auditors to discuss improvements to the accounting system.

The Executive is meeting with AUUG Executive to discuss their future involvement in TIP.

Hugh Bambrick advised that the new signatories to the Group's cheque account has been lodged with the bank.

The Secretary of Senior Net has approached the PCUG to assist with a pilot training programme. Interested members of the Committee are invited to a meeting with them on the 4th February.

Michael Lightfoot informed the Committee that the new pricing structure from Access One has now been in place for over a month and is making an impact on funds held, but no serious concerns are held at this time.

A motion for a new policy on out-of-pocket expenses was moved, the new rate for travel expenses on Group business is now 25cents km. The motion was passed by the Committee.

David Schawbe advised that the scanner and CD burner were now located on separate machines. This would make access to both pieces of equipment easier.

John Plumidis was given approval to run a Youth SIG and permission was given for the group to use the training room provided it did not clash with other useage.

口 *Note that these exerpts are always from the previous month - these minutes they are taken from have been confirmed by the committee.*

### <span id="page-5-0"></span>What is this thing called PDF?

#### *…by Mark Pieper General Manager Adobe Systems Pty Ltd*

Very day more than 65,000 computer<br>users around the world, download their<br>first copy of Adobe Acrobat Reader<br>and discover why Adobe Acrobat has become users around the world, download their first copy of Adobe Acrobat Reader and discover why Adobe Acrobat has become the de facto industry standard for organisations concerned about not only document security but also the bottom line.

With more than 30 million users worldwide, Portable Document Format (PDF) is a crossplatform, fully searchable, open file format which retains the fidelity of original documents. It provides companies of all sizes with an optimum solution for delivering critical business information around the world.

As the number of people using Acrobat Reader continues to grow, leading corporations are discovering new ways to reach a widely dispersed base of customers and employees.

Additional cost savings can be enjoyed because PDF automatically optimises file size thereby significantly reducing network load when transmitting documents.

For those companies distributing corporate materials online, considerable savings in time and money normally incurred by printing, copying, faxing and shipping hard-copy documents can also be achieved.

PDF is the best way to keep the look and feel you created intact. PDF files are compact, cross platform and can be viewed by anyone with a free Acrobat Reader. And vou can create PDF files from any application using Adobe Acrobat

3.0 - even directly from paper. When a document is saved

in PDF and distributed electronically, you can rest easy knowing what you created and viewed on your computer will look exactly Adobe Acrobat the same to the recipient whether you've e-mailed it to Japan, posted it on

the corporate intranet or Web site or saved it on CD-ROM. It can be viewed or printed anywhere exactly as intended.

PDF keeps fonts, formatting, colours and images intact regardless of which platform or software application recipients use. This means the brand image and corporate identity will have the same look and feel online as they do in hard-copy format, regardless of what kind of computer or printer is used.

There's no end to the types of documents that can be distributed using PDF - annual reports, product brochures, presentations, sales contracts, marketing proposals, advertising graphics, direct mail, event invitations,

**NAC** 

ιn

competitive literature, market research data and so much more. It is also possible to add annotations, automatic Web links or security options to these documents if required.

There is also no need for anyone to read through numerous pages of a document looking for a specific section because PDF files are searchable and support pageat-a-time viewing. Recipients can find and print what they need on demand.

More and more businesses around the world are comfortable in the knowledge they can rely on the strength of Adobe no matter how fast their business grows and with Adobe Acrobat in place, they can continue to provide the same high standard of service.  $\Box$ 

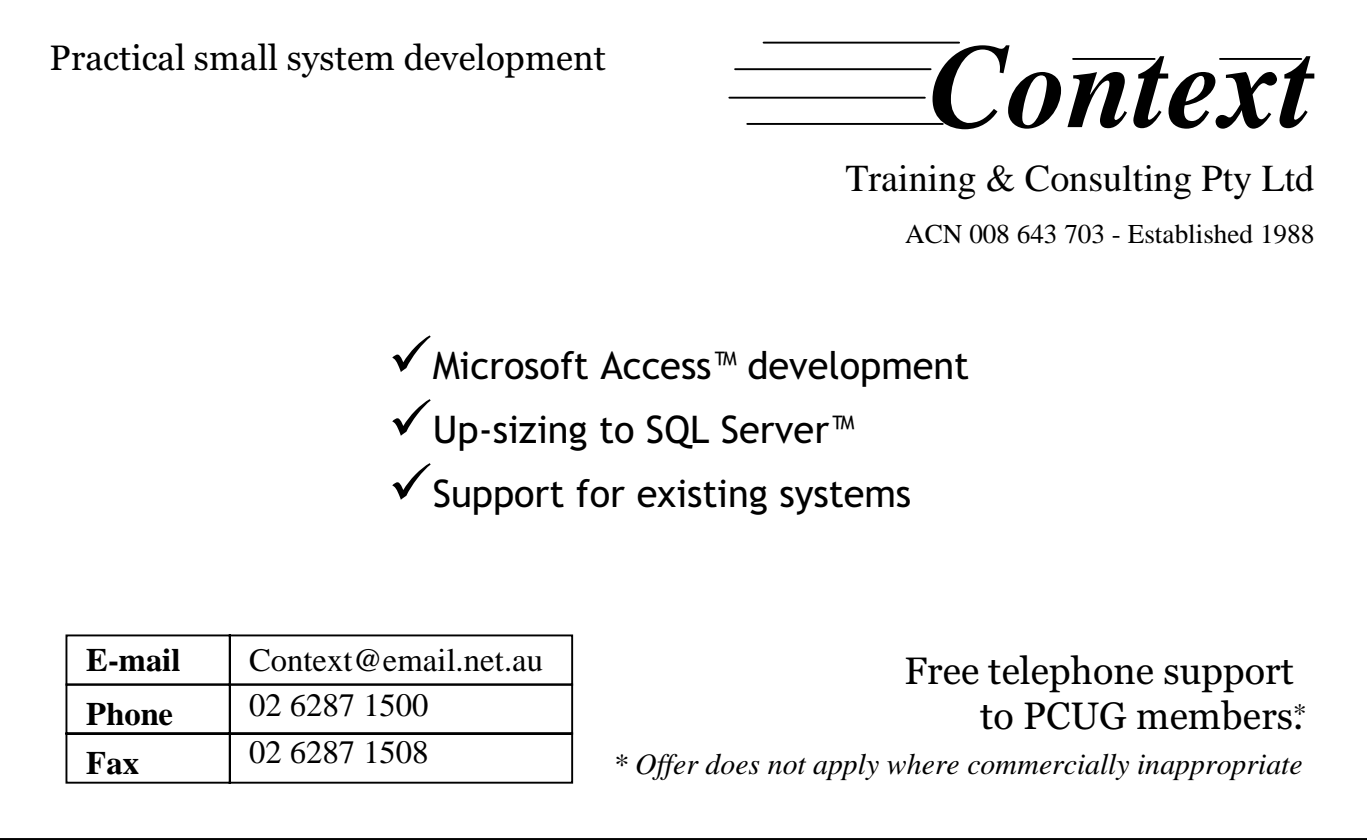

<span id="page-6-0"></span>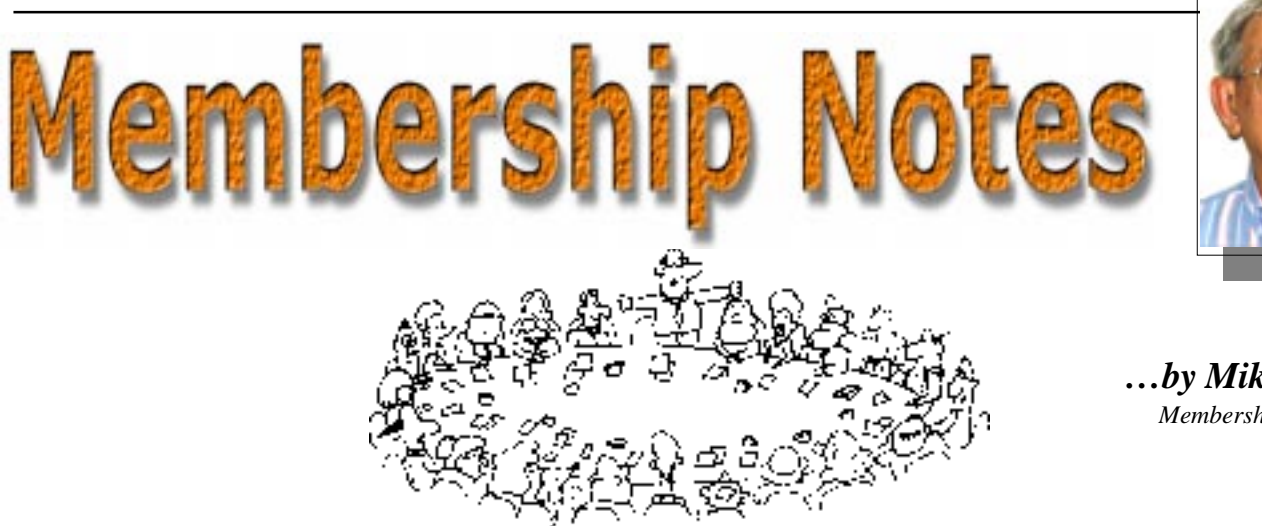

# *…by Mike Burke*

*Membership Secretary*

Welcome to new members reading<br>
Welcome to the PC Users Group.<br>
Continuing members should also check this *Sixteen Bits* for the first time, welcome to the PC Users Group. column regularly because I am sure that there will be some little surprises from time to time, even for the most jaded of old hands.

> If your PCUG membership expires at the end of March 1999 **RENEW NOW to avoid losing access to The Internet Project.**

#### Your Membership Card

Your membership card and, for new members, a New Member's Information Disk, will normally be mailed to you on the third Monday of the month in which you join or renew your membership. Those who join or renew after the third Monday will receive their card/disk the following month. If you lose your card, please leave a message with the Executive Secretary on 6253 4911, or contact me directly via TIP at *pcug.membership@pcug.org.au* and it will be replaced without charge..

#### Information Disk

New members should also receive a disk containing information about the Group and its services. Please read the inform-ation on the disk carefully as you will find the answers to most of your questions there.

#### New Members Information Night

New members are especially urged to attend a New Members' Information Night which is normally held at 7.30pm on the first Monday of the month (except Jan-uary) at the PC Users Group Centre (see map page 3). These meetings are a chance for new and 'older' members (who are always welcome to attend) to meet with representatives of the Committee, to put names to faces, and to ask any questions that you may have about the Group and its activities. Tea and coffee are available, and the atmosphere is informal and friendly.

#### Main Meetings

Our main meetings, targeted at our general membership, are normally held monthly, on the last Monday of the month. The date, venue and topic of the meeting always appear on the front cover of *Sixteen Bits* which is timed to arrive in your mail-box in the middle of the week before the next main meeting. Main meetings are also advertised in the computing section of the Canberra Times on the day of the meeting. Anyone is welcome to attend these meetings—you do not need to be a member. For main meetings, we arrange guest speakers on a variety of topics throughout the year. As an added incentive, there are usually a couple of door prizes to be won. You've got to be in it to win it. There is no main meeting in December.

#### Special Events

We also have some special events such as the 'Bring and Buy Night' at the Albert Hall in November, and an annual Quiz Night in April. You should read *Sixteen Bits* thoroughly as special events are publicised mainly through the magazine.

#### Annual General Meeting

The Annual General Meeting is held in September each year. Even if you are unable to attend Main Meetings regularly, members should make every effort to attend this Meeting at which office bearers for the ensuing 12 months are elected.

#### Other Good Stuff

For those who haven't yet learnt through bitter personal experience, please remem-ber that TIP access is dependent on your continuing PCUG membership, and that it takes time to process your membership renewal - currently up to two weeks. We are looking at ways to reduce this time, but the best solution is for you to remember to renew early. Members, particularly TIP users, whose PCUG membership expires at the end of the month stated in the above box should renew their PCUG membership immediate-ly. Do not delay because your TIP access will automatically be cut off at midnight on the last day of the month unless your renewal has been processed.

Don't forget! **RENEW TODAY**, if not yesterday, if this copy of *Sixteen Bits* arrived with a pink label.

As a further service, one month before your membership is due to expire, I will send a reminder letter with a renewal form on the reverse. This letter, printed on paper of a *very* noticeablecolour, should arrive a day or so before *Sixteen Bits.*

> **Next New Members' Night 1 March 1999 7.30pm PCUG Centre Northpoint Plaza, Belconnen**

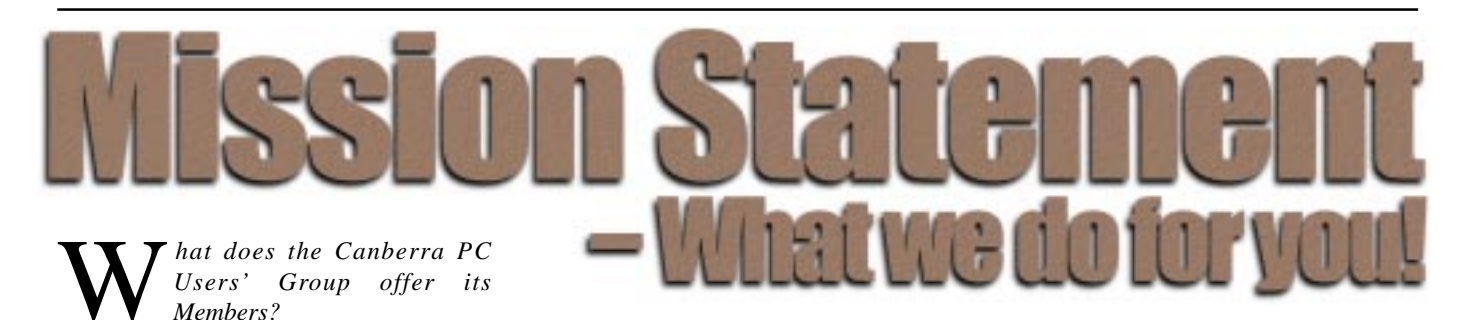

**STRENGTH**

With more than 3,000 members , Canberra PCUG is one of Australia's larger PC User groups. It was founded in 1982, and is still run for the members, by the members. The motto of the group is *Users Helping Users.*

The Group employs one part-time Executive Secretary. Most functions of the club magazine writing and editing, online services maintenance, collection and distribution of shareware, Organisation of SIG and monthly meetings etc, are performed by volunteers. The Group has a membership from all walks of life, with a broad range of knowledge, as well as access to a vast store of information and help in many fields.

#### **SIXTEEN BITS MAGAZINE**

The group's magazine Sixteen Bits is published eleven times a year. It is the award winning primary communications mechanism within the group. The magazine contains articles primarily contributed by PCUG members, reviews, notices of upcoming events, contact details for the various functions within the group, a handy calendar, the new software library acquisitions, the HELP directory, vendor discount scheme, etc. The magazine is created with the aid of Adobe Pagemaker, and Microsoft Office, and other software products, at the PCUG's Northpoint Plaza office. Members who wish to contribute articles to the magazine, or participate in the editorial team magazine layout day held each month, should contact the editor *(pcug.editor@pcug.org.au)*. Contributions are welcome! The magazine has details on the preferred format of contributions. Contributions can be on virtually any topic you care to cover, from software reviews, to hardware disaster stories, or how you used your computer in a strange an unusual way.

#### **THE INTERNET PROJECT**

A collaborative effort between the Australian Unix Users Group (AUUG) and the PCUG, The Internet Project (TIP) offers membership access to the Internet, via 60 (soon to be 72) dial in lines. Two forms of access are provided – Limited Access, which allows people to access email and news via PINE, via a basic unix shell. Full Access provides for Point to Point (PPP) connections effectively putting your computer onto the internet, providing full access to email, news, world wide web, IRC, telnet, ftp, online-quake-playing, anything a regular Internet Service Provider offers. Full Access accounts provide 10Mbytes of disk space per account, which can be used for the storage of personal web pages, accessible via the internet 24 hours a day. TIP started for business in 1995, offering amazingly cheap access to the internet. Even with various policy changes by the group's uplink provider, TIP still manages to offer the cheapest internet access in Canberra. TIP policies are determined by the Internet Project Management Committee. The day to day administration of TIP is by volunteers, mostly from the AUUG. TIP has about 2,000 members, making it one of the largest subscriber ISP's in the region.

#### **BULLETIN BOARD SERVICE**

PCUG has been offering access to a Bulletin Board Service of some description, since late 1986. The current BBS offers five-line access to Fidonet echomail areas, private Fidonet email, a local file download area, access to the PCUG's CDROM library of shareware, and ability to renew PCUG membership and perform other 'online shopping' functions. Since the widespread use of the internet, the BBS has become somewhat less exciting that it once might have been, but it still serves a purpose, and access to it is free for PCUG members.

#### **MONTHLY MEETINGS**

Each month (Except January) the group holds its Monthly meeting, normally at the Manning Clarke Theatre, (1, Crisp Building, Australian National University) usually on the last Monday of the month, at 7:30pm. Each meeting has a guest speaker, usually giving a demonstration/ talk about some software or hardware product, or upcoming technology. Speakers from a wide range of businesses are invited to give their product or service a public hearing. Prior to the main meeting you can renew group or TIP membership, purchase blank floppy diskettes, or attend the BYTES SIG at the Asian Bistro in the ANU Union building.

Attendees are eligible for a lucky door prize – sometimes these are valuable, once someone was given Unix software valued at many thousands of dollars. The Annual General Meeting is where the outgoing PCUG committee report on the year's achievements and what the status of the Treasury is, and this meeting is where the new PCUG committee is elected.

#### **PCUG CENTRE**

Located in a modern air-conditioned office, at Northpoint Plaza, Belconnen, the PCUG centre is the site of the main administration office. It holds the BBS and TIP communications centre, an 8-machine training room with light-projector, and various training aids. There are a number of machines available for use at the centre, including a colour scanner, a CD copier, a photocopier, and access to the internet. The centre hosts the PCUG committee meetings, the monthly Internet Clinic day, and is where the PCUG magazine, Sixteen Bits, is created. The PCUG centre is staffed on weekends (9am-5pm EXCEPT long weekends such as Easter or Anzac day), and during the week (10am-2pm, Monday, Wednesday, Friday); during these times members can renew their membership, purchase blank media, or arrange access to TIP. Various training courses are on offer (\$35 for full day courses) on certain weekends, such as Word7, Excel 7, Designing a WEB page, or Introduction to the Internet. See the regular Training News section in Sixteen Bits, or check the Calendar on the last page. Places are limited, so be sure to book a place in advance.

#### **SPECIAL INTEREST GROUPS**

The PCUG comprises a large number of people with a wide range of interests. Smaller groups of people, interested in specific areas of personal computing, get together to form Special Interest Groups, which have their own meetings, and projects. Some SIGS currently in operation are, "Coffee and Chat", "C/C++", "The Investment SIG", "The OS/2 SIG", the "Linux Users Group", "Flight Simulator SIG", "Internet Daytime Demo and Discussion Sig". Contact details are published in Sixteen Bits. Anyone can start a SIG – just ask in one of

the TIP specific newsgroups (tip.general) if anyone is interested in a formal get-together, and arrange things such as demonstrations, discussions, or picnics!

#### **MEDIA SALES**

The group offers high quality disks and tape cartridges for sale to its members at very reasonable prices. Contact the PCUG centre during its business hours (10am-2pm Monday, Wednesday, Friday, 9am-5pm on Weekends) for details.

#### **SHAREWARE SOFTWARE LIBRARY**

Each month the group gets a new CDROM of the latest shareware. The magazine publishes excerpts from the current CDROM. Titles are available for download from the BBS (which is also accessible from the internet via *ftp:// bbs.pcug.org.au)*, and whilst this is a free service to members, the programs themselves are usually shareware, and require payment directly to the author, if you intend to use the program in question on a regular basis.

#### **HARDWARE AND VIDEO LIBRARY**

0 Various hardware is available for loan. Currently the group has 33.6K and 14.4K modems, and ZIP drives available to members, as well as some videos including 'Developing Applications with Microsoft Office' and 'Using Windows 95'. Items may be borrowed for one week at a time, there is no charge, but you must collect and return the items yourself.

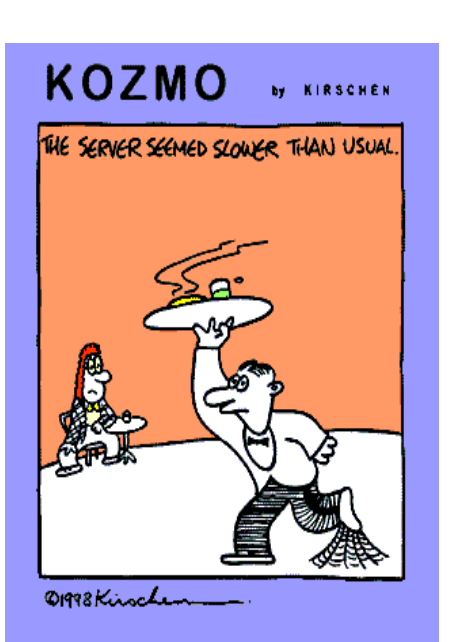

#### **Oz User Groups**

Adelaide PC Users Group **PO Box 2231 Port Adelaide SA 5015 (08) 8331 0766 Meet:** 7.45pm, 3rd Wednesday of the month at Enterprise House, 136 Greenhill Road, Unley. Visitors \$5.

Brisbane PC Users Group (Brisbug) **PO Box 985 Toowong QLD 4066 (07) 3299 3943 Info Line (07) 3209 4980 (fax) Pam Kirk (Pres) Home page** *http://www.brisbug.asn.au*

**Meet:** Kelvin Grove High School, Kelvin Grove, Brisbane. 9am-5pm approx, 3rd Sunday of the month.

Darwin Computer Users Club **Gary Drake (Vice President) (08) 8932 4107 h (08) 8945 0091 w Email** *acsnt@acslink.net.au*

Melbourne PC User Group **2nd Floor, 66 Albert Road South Melbourne VIC 3205 (03) 9699 6222 10am - 3.30pm (03) 9699 6499 Fax Email** *office@melbpc.org.au* **Home Page** *http://www.melbpc.org.au* **Meet:** 6pm, 1st Wednesday of the month (except Jan) at Pharmacy College, 381 Royal Parade, Parkville.

Perth PC Users Group **PO Box 997 West Perth WA 6872 (08) 9399 7264 Terry Vernon (Pres) Meet** 6.00pm, 1st Wednesday of the month at Ross Lecture Theatre, Physics Building, University of WA, Nedlands.

Sydney PC Users Group **PO Box A2162 Sydney South NSW 2000 (02) 9972 2133** Meet 6pm, 1st Tuesday of the month at main auditorium, Teachers Federation, 300 Sussex Street, Sydney.

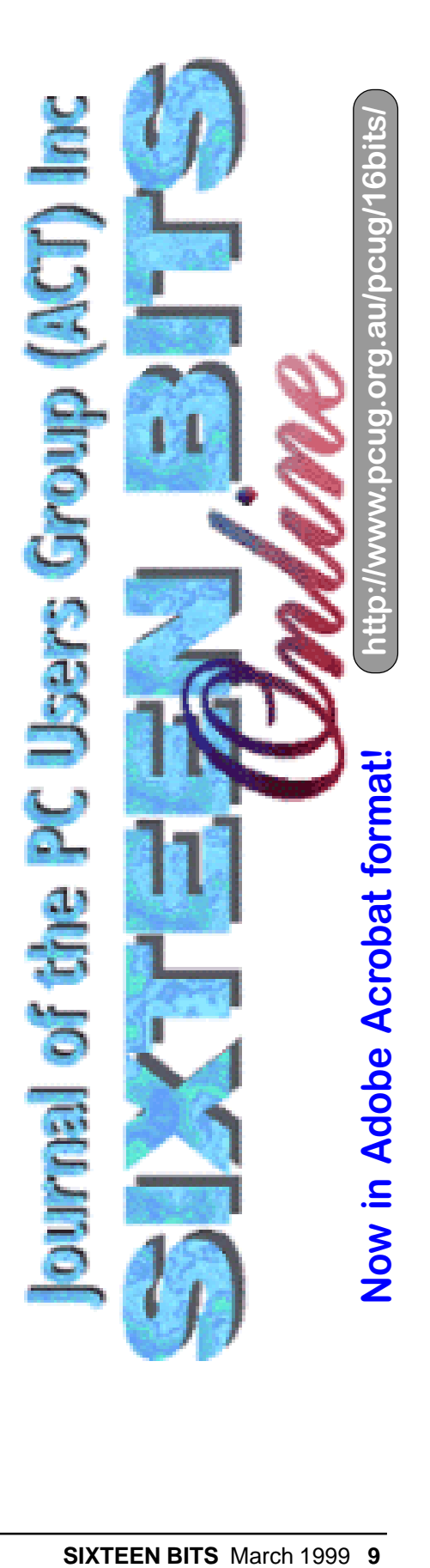

## <span id="page-9-0"></span>DREAMING ON the FUTURE MACHINE *chessk@usa.net*

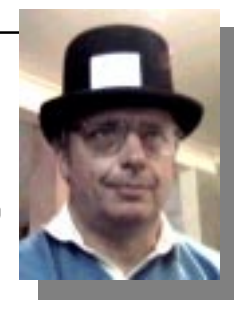

*…by Chess Krawczyk [www.pcug.org.au/~ckrawczy](http://www.pcug.org.au/~ckrawczy)*

All users complain of, firstly, the need to continually upgrade and are lured by new features, secondly, by the accelerating rate of change, and lastly, by the certainty that what they are using today will be functional, but obsolete, unsupported and worthless in six months time. This article provides a checklist for buying an up to date computer, which can be expanded and upgraded in the near future. The decision table starts with CPU chip; obviously the fastest is desirable but this is dependent on the CPU socket on the motherboard. Note 1. You need WINDOWS NT or WIN 2000 to use more than 1 CPU on motherboard.

Note 2. Which generation is your machine? Note that personal computer users have avoided the parity RAM and ECC (Error Correcting Code) RAM that has been available because of price. Even SDRAM is too slow for CPUs being developed. COMPAQ, INTEL and Microsoft are all supporting FireWire as a strategic interface. The serial interfaces will divide the spoils AMD K6-2 333 @350 (100x3.5) as follows: USB gets the mundane things mice, keyboards, modems, and so on. FireWire gets the fun stuff (e.g., digital videodisc cameras players, and the like). Byte

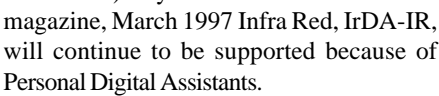

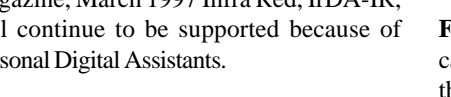

Pentium II 450 Dyme (100x4.5) Celeron 333A @416 (83x5) Celeron 300A @464 (103x4.5) Pentium II 400 Dyme (100x4) Pentium II 333 (66x5) Celeron 266 @412 (103x4)

> Cyrix M II 300 (75x3) AMD K6-2 300 (100x3) Pentium II 266 (66x4) Celeron 266 (66x4) Pentium MMX 200 (66x3) Pentium 100 (66x1.5)

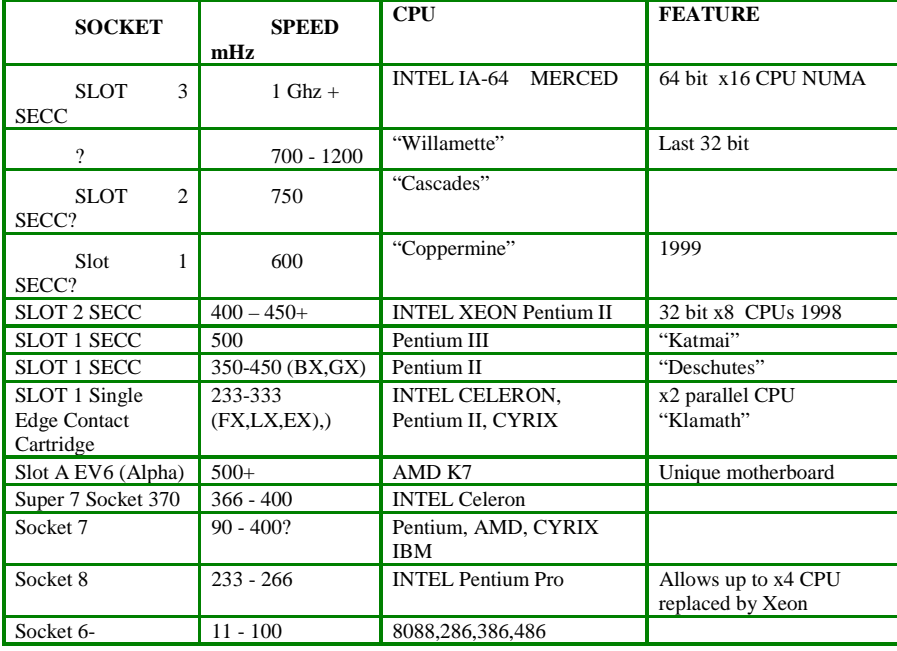

Note 1. You need WINDOWS NT or WIN 2000 to use more than 1 CPU on motherboard.

#### **DEVICES**

CPUBM

**Floppy Disks** will disappear from PCs as their capacity is now inadequate, to be replaced by he LS-120 Superdisk which can still read legacy floppies. This device is removable, 120 MB, supported by BIOS and BOOTABLE. Unlike the ZIP drive which requires 20 MB of drivers and software to run.

**JAZ, SPARQ** drives of 1 GB, 2 GB will still be useful for portability and transfers.

**Hard Disks** are bottleneck for performance; price is now \$50 per GB EIDE, \$100 per GB SCSI and falling. The price difference between EIDE and SCSI is artificial and once it narrows there will be a migration to SCSI then to SCSI RAID. It is always better to get two smaller drives rather than one large drive. With 3 drives it becomes possible to mirror, stripe and use Random Array of Inexpensive Drives to guarantee reliability and also increase speed.

**DVD** is now replacing CD-ROM, CD ROM Recordable and CD Read/Write. With 8 Gigabytes per side and double sided recording this medium is keeping pace with hard disk capacity and also the software and data - why bother to have 3 CDs for an

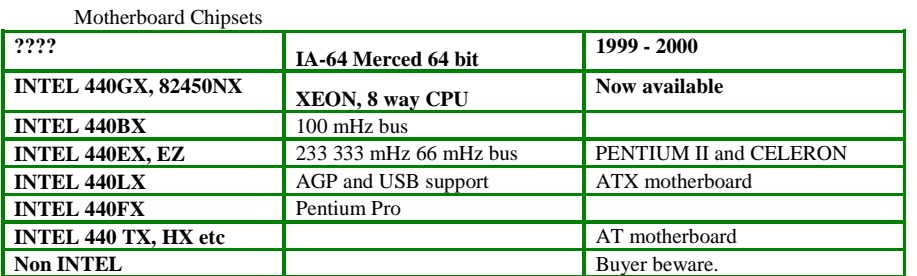

Note 2. Which generation is your machine?

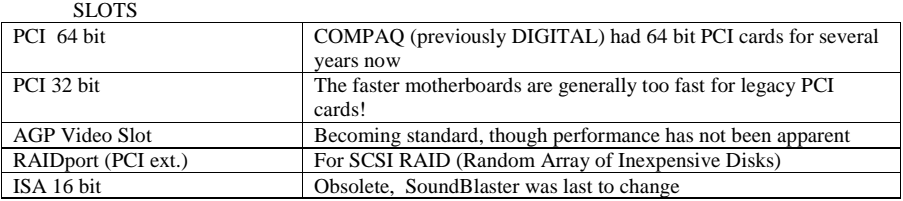

Memory ???<br>168 pin PC100 168 32, 64, 128 MB DIMM Necessary for BX, GX 168 pin SDRAM DIMM 72 pin SDRAM Obsolete 72 pin EDO 30 pin Obsolete Antique, museum

Encyclopaedia, 4 CDs for a game when it all fits on 1 DVD? Movies on DVD will replace VHS tapes and players, and the Digital camera and Camcorder will record direct to DVD RAM by June 1999. Read/write DVD RAM is now available and will drop in price rapidly to become the backup medium of choice for small systems.

**TAPE** will always remain the bulk backup medium with Travan formats inexpensive, DAT and DLT having the capacity to back up GIGABYTES, TERABYTES and even **PETARYTES!** 

**CARD READER** - PCMCIA. With Notebooks, Pads, camera etc there will be a growth of need to read PCMCIA cards. A reader is now available that reads Type II cards AND standard floppies.

**VIDEO CARDS** currently are racing in development with the unfulfilled promise of AGP but with 3D accelerators, MPEG2 decoders 16 MB+ VRAM, TV Tuner and capture becoming common.

**MONITORS** LCD flat screens in 1999 with the 15-inch models already below \$2000 and giving a viewing space equal to a 17 inch CRT. Already they are offered with USB connectors and even a built in USB hub. One 4-strand wire connects monitor to computer; then the mouse, keyboard and video camera plug into the monitor. No tangle on the desktop, or behind the computer.

**MODEMS** disappear to be replaced by the Optical Cable Network Card with digital throughput and no MODulation/ DEModulation with speed starting at 30 Megabits per second (10 Mbit/sec at Transact now in Aranda) and going beyond 600 Mbit per second. INTERNET becomes indistinguishable from Intranets. ATM (Asynchronous Transfer Method) has been operating for several years now and allows multiple CPUs in Canberra to link to other CPUs in Adelaide and throughout the country

#### **CONNECTIONS**<div align="center">

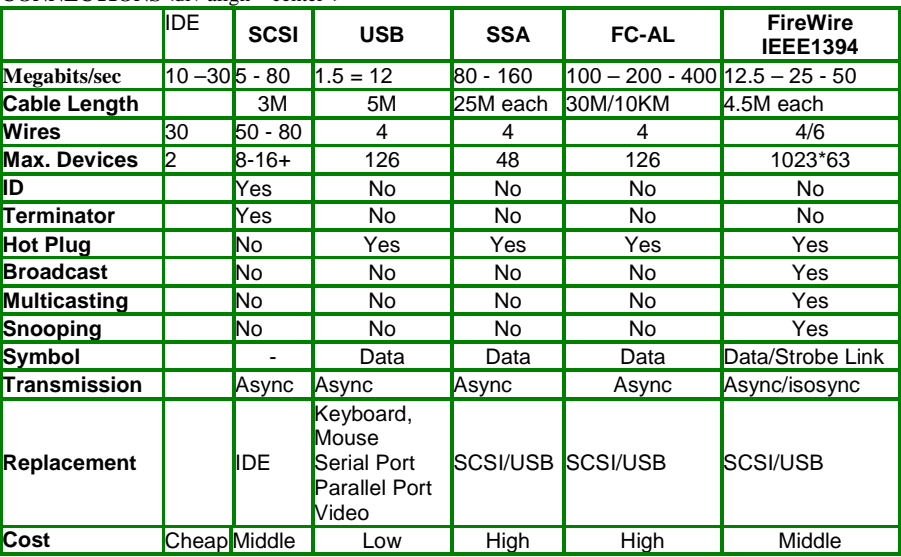

**(1) FireWire/IEEE1394 Is the Future**

to form a distributed high performance computer with virtual parallel architecture.

 **CPU**s will go to 64 bit, with 64-bit bus and 64-bit operating system. Remember how recently you migrated from 16 bit to 32-bit operating system and software? WINDOWS 2000 will have 64 bit extensions in 2000. The trend with the Pentium Pro, XEON and IA-64 will be to put more CPUs on the motherboard thus allowing more processing power by adding CPUs rather than getting replacement higher speed single processors.

**COMPUTER CASES and POWER SUPPLIES** already the ATX form factor has caught on since it has smart power saving options, but an ATX motherboard requires a special case. The heat and number of internal devices makes a mini tower too small and 230 watt power supply not enough. I recommend a 300 watt power supply (with optional builtin UPS uninteruptible power supply - battery) since it is possible to tap into this to power external devices as well. My speakers and a few other devices do not need power pack transformers on a Kambrook, but come out of the computer. I am also looking to get away from the desktop case and go to 19 inch racks - one enclosure for the motherboard, separate enclosure for storage devices.

**VIDEO CAMERAS and MICRO-PHONES** become standard on all computers sold.

#### **THE FUTURE**

So what will the machine be used for? Office? Games? Many people say, "I am not using the full potential of my computer today so I

don't need to upgrade". The emphasis is not on the computer but the lack of familiarity of the user. The PCUG and similar community organisations need to train people to make better use of what is available. The potential is there, but under utilised.

Colleen McCullough on Norfolk Island still uses a manual typewriter and probably has problems reinking her ribbon! How her creative output might improve if she used a word processor! A senior who does not use the Internet is missing a lot of communication with family and old friends even if they were just to use the WWW as a cheap international telephone replacement.

We take a long time to get familiar with a very few features of our machine, but it is only through meetings like Coffee and Chat that we begin to expand our intellectual potential and see a little of the marvels that are possible. I have abandoned tolerance of those persons who in their ignorance pronounce that they don't know and don't want to know; in favour of helping those who still have a glimmer of interest.

Once the user learns to ignore technology per se and focus on the function, then the gap between need, desire and actual performance of technology shows the need for upgrade. Voice recognition requires a Pentium II MMX 266+ mHz, full screen video requires better than 12X CD-ROM and DVD capacity. Video cards require more memory and hardware MPEG decoders. Serial and parallel interfaces are too limiting for the range and number of devices. My single parallel port has a printer, scanner and ZIP drive attached. IDE was great when you had one disk and the CD ROM was connected to the sound card, but where are you going to connect 2 hard drives, DVD, Tape, LS-120 without going to SCSI. With a serial mouse and modem you needed more ports to connect your palm top and other devices. The back of my sound card looks like a sound studio with double adaptors on the LINE IN for the video card and voice modem, double adaptor on LINE OUT for speakers and earphones; the back of the video card with its video, TV, sound in/out resembles an antique telephone switchboard with an octopus of wires. My 240-volt power cable terminates in a powerboard under neath which lie more than 5 transformers, while other power cables are piggybacked. This needs technological revision to make it more efficient, easier to use, less complex to maintain. Redesign is necessary | to consolidate the incremental, ad-on growth that is out of control. I want to do things and expect the machine to be a facilitator not a bottleneck. I have the unreal expectation that Windows should work! That hardware, drivers and software does what they advertise. That the reseller who handles the product knows more than I do about installation and troubleshooting. That the law protects me when I buy in good faith. Pragmatically, from painful experience, I know that these beliefs are unreal.

The Y2K machine will hear, speak, see, read, process, remember, manipulate 3

dimensional images, output to screen or colour photo printer, display, record and edit video and communicate with the rest of the world through the successor of the Internet by data, voice and video. As a philosopher of mind, logic and language I have come to realise the severe limitations of the written and printed word in favour of visual communication, ideas processing. So I now I try not to buy printed books or video tapes unless they are available in machine readable formats and as a project for the year am scanning in my filing cabinets onto the machine where AltaVista Discovery (a free program) can index and retrieve them for me. Printed encyclopaedias were always useful, but not as useful as they are now on DVD in multi media format. No amount of words can describe an object or event as well as a high resolution colour picture, video clip or three dimensional, X Ray rotatable plan view. Now that we are starting to interact with cyberspace, virtual realities we can better appreciate REALITY.

#### **CONCLUSION**

When you upgrade from a 486 to a Pentium II the only useful item was the floppy disk drive! Not even the power supply and case could be reused. Hard Disk, CD-ROM, video card, memory needed to be replaced for performance reasons. When you upgrade from your 450 mHz Pentium II in 1999, you may be able to reuse SCSI hard disks and devices, AGP video cards, DVD drive, and any USB devices you may already have. You will take all EIDE, serial, parallel, PS/2 devices to Trash and Treasure and hope someone will pay cents rather than dollars for them.

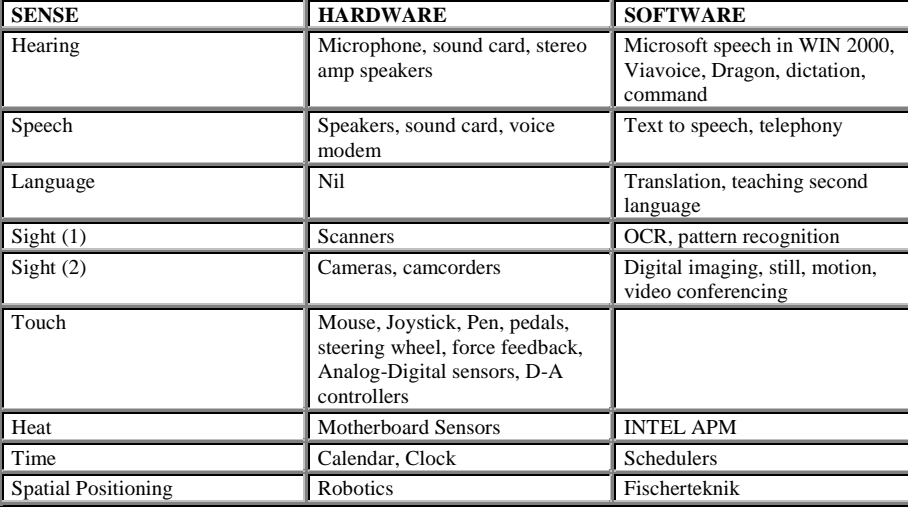

**THE END** *Or just the beginning?*

 $\Box$ 

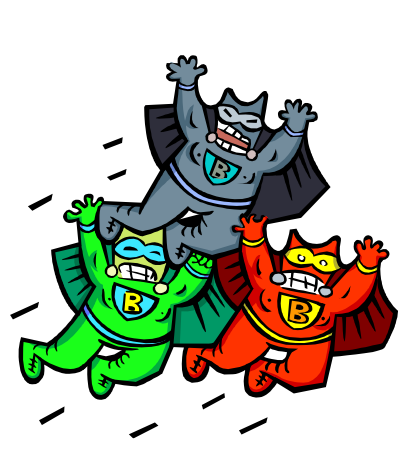

### Ten Years ago in Sixteen Bits

*Compiled by Andrew Clayton from:* Volume 6, Number2, March 1989

The main meeting was on QNX, a multitasking operating<br>system. [Ed: QNX is still around today, and it has been<br>reported that QNX will be used as the basis for the next<br>amiga operating system] system. *[Ed: QNX is still around today, and it has been reported that QNX will be used as the basis for the next Amiga operating system]*

Tony Solazzo (1989 PCUG Secretary) explained in the committee notes, how the job of Secretary was quite involved. The new membership cards were introduced, and are still the same format today. A small article discussing OS/2 suggested that the standard AT with a 20MB hard disk and 1MB of memory wouldn't be sufficient; the recommended machine was a 386 with 4MB of memory and a 40MB hard disk. OS/2 was described as "a complex, highly sophisticated operating system more reminiscent of traditional minicomputer operating systems." As we all know, Microsoft's OS/ 2 code was reworked into the basis for Windows NT, and no true Unix-head considers Windows NT to be 'a highly sophisticated operating system', so you can just imagine how poor the first OS/2 version was!

 $\Box$ Malcolm Street spoke in Street Talk about a plethora of items - The PE 30 Panel Contract. A few 'legends' on why Bill Gates got rich, because Garry Kindall, Digital Research, forgot his IBM appointment and went flying in his private plane that day (IBM then went to Microsoft, to choose the operating system for the IBM PC, the rest is history). The start of the Intel Chip crippling (386 "SX" chips) came to the fore. RISC chips were the bright new future. Peter Harris wrote about choosing a video card. VGA 800 \* 600 was just available. No PC could do 1024 \* 768 or any of the higher resolutions we take for granted a decade later. Malcolm Lightfoot scratched at the surface of Unix, discussing the logon process, user identifiers, group identifiers, and a glossary of unix commands and terminology. Other articles included Zortech C++ compiler (Kevin Cox), Clarion Database (Bob Norman), Easy DOS It menu system (John Hilvert), Floppy Drives (Geoff Cadogan-Cowper) and notes on QNX and C (Karl Auer).

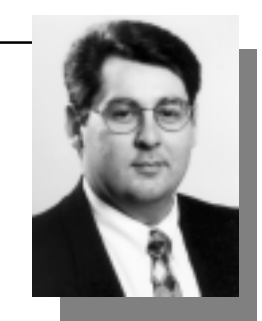

# <span id="page-13-0"></span>e-commerce boom or bust

<sup>n</sup> <sup>28</sup> January 1999, the<br>
Commonwealth Attorney-General,<br>
Daryl Williams, issued a press release Commonwealth Attorney-General, heralding the launch of the Electronic Transactions Bill 1999. He stated that the Bill would form the backbone of Australia's Ecommerce regime, with the ultimate goal of allowing electronic commerce to flourish and operate on the same basis as traditional paper based transactions.

As technology continually changes, so does the definition of electronic commerce (or Ecommerce). It includes everything from the purchase of books or CD's from online retailers, to banking services and supply contracts worth millions of dollars. Some have even suggested that, as a fax machine sends data in electronic format, that it falls within the realm of E-commerce. For the purposes of this article however, we will define Ecommerce as the "process of exchanging information of value by the use of a computer".

In its current format, the Attorney-General's Bill would enable electronic communications and transactions to have the same legal standard as their paper-based cousins. It will achieve this by:

allowing electronic documents to replace actual "written" documents (for example, "To terminate this lease, the tenant must provide 1 months written notice")

• recognising the validity of electronic signatures (although the law relating to fraud and misuse of signatures will still apply businesses, particularly banks, will have to be vigilant to ensure the signature is valid);

• allowing the production, recording or storage of information in electronic format (for example, the retention of receipts for tax deduction purposes - so long as the information contained in the original document has not been compromised, a scanned and stored copy would be acceptable); and

• applying default rules to ensure that there is no dispute between the parties to the transaction as to when the transaction was completed or where the contract was made (for example, if an acceptance of a contract has to be received by 12.00 midnight on 31 March 1999 by ABC Corp, what happens if

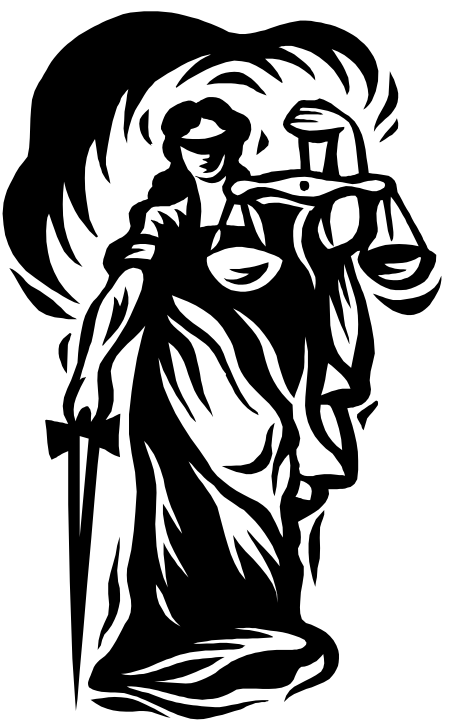

it is sent at 11.00pm, but not received, due to an ISP breakdown until 12.30am? Or, what happens if the acceptance of the contract is sent from Queensland to another Queensland company, but the authorised officer of the company checks his e-mail from Sydney does the law of Queensland or New South Wales apply to the contract?)

Until now, the law has struggled to deal with issues such as these. The Bill attempts to redress some of these problems. Its stated aim is to create a light handed legal regime

#### *…by Geoff Purvis-Smith*

which actually encourages the development of the information economy and the use of Ecommerce in Australia.

As it currently stands, the Bill will only affect nominated Commonwealth laws prior to 1 July 2001. After that date, it will apply to all laws of the Commonwealth, unless they have been expressly excluded. It is also expected that the States and Territories will enact mirrorimage legislation to ensure a national, uniform scheme.

The public has been invited to comment on the draft Bill up until 26 February 1999 (so unless you are reading this early, the chances are, you've already missed the cut-off date). The Bill can be seen at www.law.gov.au/ ecommerce.

While the Bill provides the regime for electronic commerce to flourish, it does not attempt to provide protection for electronic transactions. Therefore, the question still remains as to how secure E-commerce will be? The answer to that depends on how gullible consumers are, and how far security measures can stay ahead of the criminals.

At the moment, scepticism and security are winning the day. I am yet to hear of a single case of actual fraud involving the misuse of intercepted credit card information. Ecommerce merchants have been vigilant and responsible, and consumers wary about sending credit card information to non-secure servers that do not encrypt information. This, coupled with the willingness of the various States and Territories to enact computer specific legislation (including an ACT law that allows for up to 10 years imprisonment for misuse of a computer to gain a benefit) has brought security to what could have been a Wild West electronic frontier.

Unauthorised intrusions into financial institutions have been thankfully few, and the results less than spectacular in any event.

The main difficulty with E-commerce for the private consumer is the inevitable rip-off. If the merchant is in Australia, then it is no different from mail order businesses - you can usually track them down and enlist the help of

*continued on page 15…*

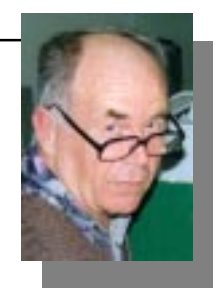

*…by Don Nicol*

<span id="page-14-0"></span>Sers should not be able to make<br>mistakes', said David. 'If a user can<br>the programmer!' mistakes', said David. 'If a user can crash the system then the fault is with the programmer!'

David taught programming and, for me, this was his most profound dictum. How could you more succinctly describe the essence of what it means to be prof-essional? Who, indeed, is in a position to better understand the program than the programmer? Who knows the score better than the composer? Who is more intimate with design than the architect? Putting it another way, why should we always expect the user to accept the blame for everything that goes wrong?

In our search for the greatest good — 'the pursuit of happiness for all' — we often turn to religion or to law for behavioural guidelines. Religion tells us to 'do unto others as we would be done by'; the law talks of us as having a 'duty of care'.

For me, these phrases have a problem. They are essentially egocentric in that they suggest no regard for the position of the 'others' (there is a good possibility that others may not enjoy the experiences that give us

#### aaaaaaaaaaaaaaa

*continued from page14…*

your local consumer affairs organisation. Overseas purchases are a different matter - it is of course difficult to track down someone overseas, and even harder to successfully sue them. The only protection you may have is from your credit card provider - some cards carry with them insurance, while others will cancel the transaction on your behalf if you do not receive the product - check with your bank or credit provider.  $\Box$ 

Geoff Purvis-Smith is a Canberra-based IT lawyer, specialising in litigation and dispute resolution. He can be contacted on his direct line of (02) 6274 0803.

pleasure). With too dogmatic an adherence to such commands the disciple can too readily come to blame himself for everything that goes wrong.

Now David was talking to program-ming postulants and, in a sense, he was advocating the same message; but David's 'duty of care' places the emphasis upon the person with the knowledge. This distinction advocates care but rightly puts the onus of responsibility with the person in the best position to anticipate the problems that might arise.

Last month Jim Fogg reported the story of how a single light bulb (about \$2 in cost) very nearly caused damage amount-ing to some \$5,000 (Sixteen Bits January 1999). Jim delivered blame for the near catastrophe upon the person responsible for leaving the light burning. I think that Jim's focus of blame is misdirected. The situation that he described was one in which neither he nor any other user of the equipment could possibly predict cause and effect. Surely the designers of the equipment (being able to make such a prediction) should have incorporated protection against all eventualities into the original design?

Not all programmers (architects) are smart enough to forecast every event-uality. (That's why so many of our software products contain the occasional bug.) But the user should be able to expect that sufficient care has been take at the design stage to ensure that unforeseen expensive and serious damage cannot occur. Where such damage cannot be avoided in the product's design, a potential customer should be fully alerted to any latent danger. A message given in fine print and buried in the middle of a long user's manual is not likely to satisfy the 'duty of care' that exists in such circumstances.

Let me explain with an example about laptops.

Laptops have the habit of ending up on the floor when users trip over the wires that connect them to the wall sockets. In a conversation over this problem with a serviceman, I found that this frequently results in serious and costly damage (he told me that

such accidents are common-place). My mind has real trouble coping with the apparent enigma of this situation!

Laptops have been in production for a good many years and the design of the power sockets has not changed in all that time. I am not an engineer, but it seems to me that the very word laptop suggests hotel-rooms, casual wiring arrangements and potential for disaster. Is it not possible to devise a cheap plug that will disengage under moderate force before the machine is pulled off the table? Is it right to continue to manufacture a design that is prone to frequent accident (notwithstanding attribution of blame)?

What is happening here? Maybe the designers are not aware that machines are destroyed in such circumstances. Maybe repair shops do not communicate with manufacturers. Maybe the user accepts the blame and cost (whereupon the facts of such damage may not get to be revealed to the designers). Maybe the designers just don't care (this I refuse to believe). Maybe the users are too uninterested (ditto). Maybe...

I suspect that there are lots of people who, when faced with a battle over consumer rights, just give up. Often the reason is lack of knowledge of legal rights and remedies; often they are given the run-around by authoritarian (misguided) middle-men; sometimes the 'cost is not worth the candle'. Whatever the reason, failure to recognise and remedy avoidable design faults does no good for anybody. It does no good for the injured party who is left with an unsatisfied resentment; it does no good for potential customers who are denied the opportunity for an informed choice before purchase; and it does no good for the manufacturer who (likely) loses at least one customer for every accident that occurs.

If you suffer loss, you should not be too ready to accept responsibility and, in cases of accident, you should be prepared to discuss the circumstances with the manufacturer of the product. If that person is a true professional you will be thanked for your efforts.

 $\Box$ 

# <span id="page-15-0"></span>The Windows Registry

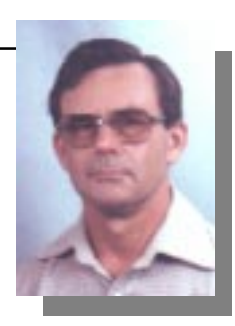

*…by Terry Bibo*

The Windows 95/98 Registry consists<br>of two files, **User.dat** and **System.dat**,<br>which are kept current by the operating<br>system rewritten whenever Windows is closed of two files, **User.dat** and **System.dat**, which are kept current by the operating system, rewritten whenever Windows is closed down, and stored in the Windows folder. They are complex files with a layered hierarchical structure and are generally left alone unless you have the knowledge and the confidence to play with them.

When Windows is first installed it also creates an original registry in the files **User.da0** and **System.da0** and, unless you intentionally delete these files they will remain in your folder forever. Their purpose is for use in recovering from a system crash that destroys your working registry and prevents rebooting to Windows. The recovery procedure recommends renaming these files and copying them over the corrupted current registry. It sounds simple, but all of these files are hidden and writeprotected and must have their attributes changed first. It didn't work for me when I crashed my laptop a couple of years ago and had to resort to Format C:\ and a new start. Since then I have learned a few things that make life easier and safer for computing.

Firstly, the easiest, safest and surest way to insure against a system crash is to backup the registry, and you really should have a backup file ALWAYS available in the root directory. I find it advisable to make this file as soon as you have successfully opened Windows because you know then that it is working. If you install programs and otherwise use and abuse the operating system you have no way of knowing what its current state is and whether your registry is still uncorrupted.

From the **Start** menu select **Run**... and in the **Open** box type **regedit.** This brings up the **Registry Editor** dialogue box from which you select **Registry** then **Export Registry File...** Put the root directory in the **Save in:** box and type a meaningful file name in the **File name:** box and click **Save**. By default **All** is selected for the **Export range**. This means you are exporting the entire registry and not just one branch of it. My file names are all similar to **reg28jan.reg** (for a file that was created on January 28 of the current year of course).

 These registry backup files are selfexecuting in that if they are double-clicked in Explorer they unpack and write to the registry. *Don't do it!* Unfortunately they do not overwrite the existing registry but simply append to it. So, if you thought you had a registry problem and followed this procedure, you would still have the problem plus a registry twice the size.

To safely restore a saved registry it is necessary to revert to DOS. You can do this by booting from a floppy on drive A: or **Restart in MS-DOS** mode from the Start menu. From the Windows folder, where **regedit** is found, type **regedit c:\filename.reg** and then go and make a cup

*Windows 95/98 is very friendly to those of us who regularly crash our computers.*

of coffee. It is necessary to specify the entire file name including the extension or **regedit** will not find it. My 100M Pentium laptop took several minutes to restore the registry but you may not need the coffee with faster processors.

Windows 95/98 is very friendly to those of us who regularly crash our computers. Generally it tells us we haven't closed down properly and then reboots in Safe Mode. Safe Mode uses a minimum number of basic drivers that let you investigate the problem and remove it. Again generally, this is not necessary, as Safe Mode runs **scandisk** and corrects most problems itself. (Others are beyond the scope of this article.) Restarting Windows from Safe Mode almost invariably restores Windows to normal operation. You can force Safe Mode by holding down the F8 key as the operating system starts to load.

I was told by a very respected source that running through this Safe Mode procedure was the best way to clean up the Registry, as it removed all disconnected and irrelevant items. So I put it to the test.

I saved my registry as **reg28jan** and got a file size of 2 353 349 bytes. Then I forced Safe Mode and rebooted from that. This time I saved the registry as **regsafe**. The file size this time was 2 352 667, or 682 bytes smaller. Then I restored the original registry from my **reg28jan** file and saved it again as **regreboot**. This time the registry file was 2 353 332 bytes long, only17 bytes different from the original and I can accept that. Then I ran **regclean,** which I tend to do fairly often, and saved the registry again as **regcleaned**. The file size this time was only 2 350 545 bytes, or a reduction of a further 2 787 bytes, which indicates to me the **regclean** probably works. I won't be

forcing Safe Mode in the future, and even when it occurs naturally for me I will still be running **regclean** regularly. Draw your own conclusions and enjoy your computing.

Terry Bibo

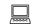

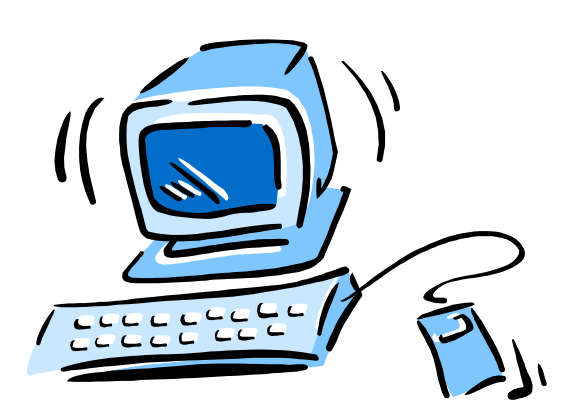

<span id="page-16-0"></span>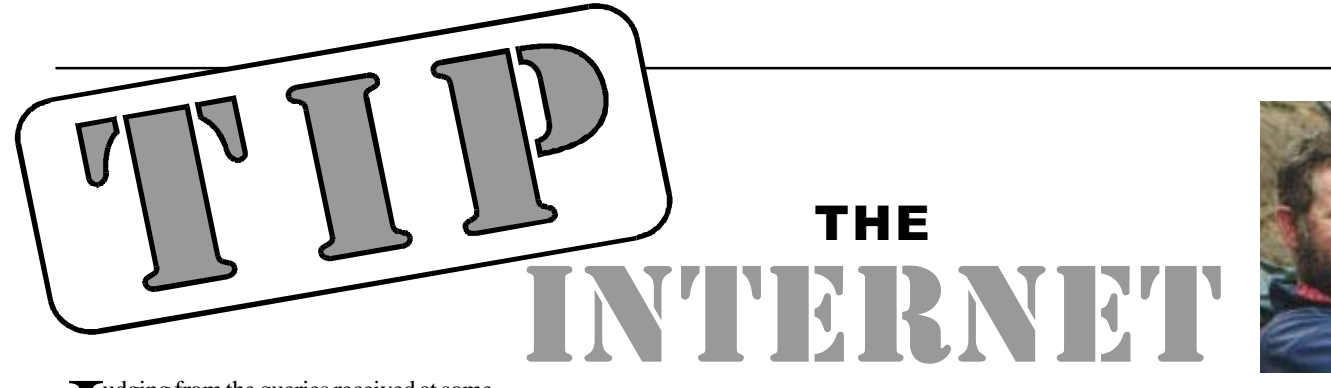

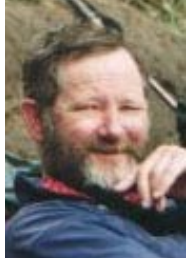

Judging from the queries received at some<br>of the generic TIP addresses (such as<br>help@tip.net.au, tip.accounts@...,<br>webmaster@etc)\_many\_users\_do\_not udging from the queries received at some of the generic TIP addresses (such as help@tip.net.au, tip.accounts@..., webmaster@... etc), many users do not understand how the TIP accounts sytem works. Some of the questions we are frequently asked include:-

**Q**. I decided to renew my TIP access for less a full year and paid the \$65 fee. I then got a message:- "This is an automatic message from the the Internet Project accounting system. There is no need to reply to this message, but if you have questions please email tip.accounts@pcug.org.au. Your payment of \$60.00 has been processed and stored against your account."

What happened to my extra \$5?

**A.** *For all payments for less than a full year of TIP access, there are two components:-*

*. an administration fee (currently \$5) and . a payment for pro-rata TIP access.*

*The administration fee is removed before the payment reaches the TIP time accounting system which (correctly) gives you \$60 worth of TIP access. The automatic email message will be amended to clarify this in the near future.*

**Q**. I checked my TIP usage via the web page http://www.tip.net.au/tip/alloc.html and the email it returned included:-

"You have used xxx hours and yy minutes Limited Access allocation."

I have NEVER used Limited Access. What gives?

**A**. *TIP actually runs two accounting meters when you use TIP services. As soon as your username and password are accepted, the first meter starts. You can then either enter full access mode (PPP) or limited access, or indeed, ponder what to do next. When you establish a full access connection, the second meter starts, and both meters continue running until you disconnect from TIP. So when you query the status of your TIP account, ocation to cover any full access hours you have paid for.*

**Q**. I received an automatic email warning me that my membership of PCUG will expire soon, but I paid by cheque last week ...".

### *…by Allan Mikkelsen*

**A**. *The PCUG membership system is not handled by or on TIP, and TIP normally only receives a copy of the PCUG membership data once per week. For your updated membership status to reach TIP, the payment must be processed by the Executive Secretary, who then forwards details to the Membership Secretary, who updates files and uploads the data to TIP. This processing loop is why we strongly suggest that you renew early so that this process can be completed BEFORE you lose access, and we have time to fix any of* *Don't panic until your payment does not show at least two weeks after you sent it.*

*the (inevitable) glitches in the system.*  $\frac{tp}{all}$  *to-the (inevitable) glitches in the system. Note that the current status of your account can be checked from the Limited Access menu by choosing "s" then "td". You can reach the limited access menu by dialiing in using a terminal program such as Hyperterminal, and connecting to supreme, OR, from a full access connection you can telnet to supreme. Alternatively, and usually easier, the information wil be emailed to you if you submit the form at http://www.tip.net.au/ tip/alloc.html.*

### The Internet Clinic

Internet Clinics are normally held at the PCUG Centre, Northpoint Plaza Belconnen the first Saturday of each month 9.30am to 1pm. There is no cost involved.

So if you (or another PCUG member you know of) are having problems you (or they) will be welcome to attend. It is suggested that you call the PCUG Centre on the day and check with the staffer that we are not overloaded before coming along.

To get a problem on your PC resolved it is essential that you bring all of the following items with you:

- PC and Monitor, plus all interconnecting cables
- Mouse
- **Keyboard**
- **Modem**
- Modem power supply
- Modem cables from PC to modem and from modem to telephone socket
- Modem and PC manuals & documentation
- All of your software disks i.e Win3.1. or Windows95 disks/CD

If you don't have a PC to "fix" but you want to get some guidance on some particular aspect of using TIP, please feel free to come along and simply talk to us.

Clinics are not a free software/modem installation service. We do expect you to have made a reasonable attempt at getting the software installed & working.

dschwabe@pcug.org.au

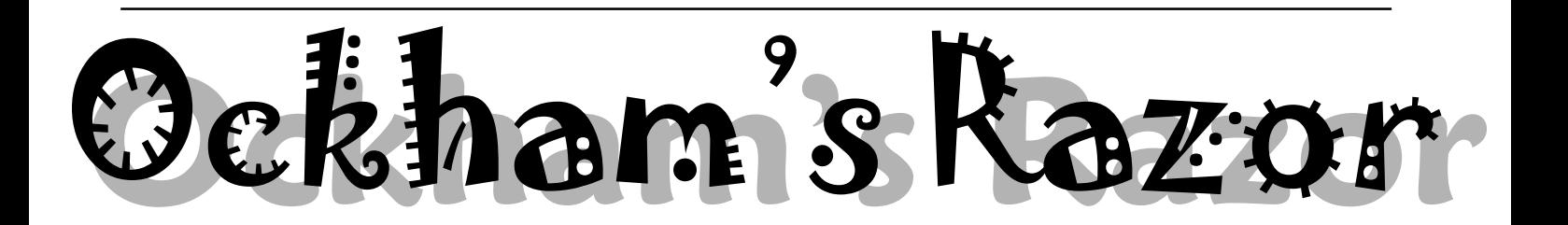

Computers are being used extensively in politics. Is this a good thing and where will the future take us? Transcript Robyn Williams: Just before the last General Election in Britain I went to the Millbank Headquarters where the Labour Party's secret weapons were working around the clock. They included the Fast Response Unit and Excalibur, a computer system which has all the speeches and comments of the Tory politicians stored away to be retrieved almost instantly if a Labour frontbencher wanted to score a point.

The system was deadly, and as you'll remember on May 1st last year, helped to deliver a huge victory to Tony Blair and his battalions, a victory from which the Conservatives are yet to recover.

Computers in politics: It's already a fast developing phenomenon. Where will it lead?

 Here's an opinion from John Nieuwenhuizen, author of the ABC book 'Asleep at the Wheel - Australia on the Superhighway'.

John Nieuwenhuizen: Imagine we're in an election campaign, Jeff Kennett or John Howard traipsing about the electorate pressing the flesh, kissing babies and visiting old people's homes. Nothing unusual in that until

somebody notices that Jeff and John seem to be more than one step ahead of the media; a bit more ahead of the issues, a bit quicker to gauge the mood of the people, always ready to say and do just the right thing at the right time, in the right place.

They're reading the mood of the people almost before the opinion polls are published. In fact they seem to know the results almost as the pollsters are asking the questions.

The only explanation is that the data from the polls is flowing more quickly than usual, perhaps directly to the politicians. Not just directly to them, but directly into them, into their heads, and into their brains.

It's the stuff of science fiction of course. Or at least American writer Stephen Bury

thought so. He wrote a novel in 1996 called 'Interface' featuring an ambitious State Governor with a microchip implanted in his brain which allows him to process electronic opinion poll data and react instantly to the mood of the times.

If we discount the more fanciful aspects of his story and leave aside the microsurgery, the story is still an important parable for our times, times in which the interface between politics and technology is about to become an uncomfortable place to be.

The discomfort is going to come from two sources: Firstly, the era of electronic democracy is likely to give us access to vastly greater quantities of information. Once the television and the telephone and the PC have merged, political information will pour down the old phone line. The smart teleputer will allow us to dial up and receive copies of legislation, background information, Hansard transcripts and much, much more. All of which is supposed to improve the democratic process.

The second source of discomfort is a bit more difficult to come to grips with, a bit more difficult to explain, and as you'd expect, the one with more profound consequences.

If the superhighway fulfils the expectations of its more ardent enthusiasts, we'll see an

asking us more frequently what we'd like them to do next and becoming hooked on the drip feed of opinion pol data. The superhighway will make this technically very simple.

Now, that the superhighway will bring this about, we can confidently predict, having watched the possible become the desirable in so many other fields of life.

If we don't understand what's so special about representative democracy, we won't be able to make informed choices about how the new technologies might change it. The changes might be for better or worse, but changes there will be, and now is the time for some informed debate about just how we'd like to put the superhighway to best use.

I was called a wanker and an academic recently for insisting that understanding the difference between direct democracy and representative democracy was pretty fundamental. It was interesting that both should serve as terms of abuse.

Despite the fact that we elect MPs to go and represent our interests, we also expect leadership from them. Edmund Burke summed up this notion more than two centuries ago when he told his constituents that he felt he owed it to them to be a pillar of state, using his judgement, rather than behaving like a

> weathercock, 'of no use', he said, 'but to indicate the shiftings of every fashionable gale'.

> Around the time of the drafting of the American Constitution, one of its framers, Alexander Hamilton, echoed this when he said that it is the duty of

*What will happen in ten or twenty years when the physical necessity of visiting a polling booth has been removed and voters can simply press buttons on the TV remote control, enter a PIN number and vote yes or no to capital punishment, say, or the logging of the rainforests.*

> insidious drift away from representative democracy toward some form of what's called direct or participatory democracy. We'll see a form of electronic democracy where the same teleputer will not just provide us with information, but will allow instant opinion polling, instant referenda and instant voter feedback.

> If the American experience is anything to go by, our politicians will increasingly use the superhighway to tell us what they're doing, but this will also tempt them to lead from behind,

politicians to 'withstand the temporary delusions of the people in order to give them time and opportunity for more sedate reflection'.

As Burke said, we should expect leadership from our politicians not more slavish adherence to the will of the majority on any given issue on any given polling day.

And there's the rub, of course. What will happen in ten or twenty years when the physical necessity of visiting a polling booth has been removed and voters can simply press buttons

## Computers in politics!

on the TV remote control, enter a PIN number and vote yes or no to capital punishment, say, or the logging of the rainforests.

This is not as far fetched as it sounds. In the US giving everyone a say in minireferendums has become increasing popular. They're quaintly called 'ballot initiatives'. There were more than 150 of these at the 1994 State elections and they covered everything from gay rights to fixed terms for politicians, to the question of cutting of Social Security benefits for illegal immigrants.

As Bill Gates points out, at the moment for logistical reasons, these ballot initiatives can only happen while a major election is taking place. But he sees a day in the near future when the information superhighway would allow such votes to be scheduled more frequently because they will cost very little to organise.

Think of this idea: the idea of an ongoing schedule of electronic referenda. Millions of us could express our views on Aboriginal land rights today, and Hansonism tomorrow. At a glance I suppose, this might look like the purest expression of democracy. But nothing, absolutely nothing, would further undermine our representative system of government.

Because, believe it or not, the inertia that's built into our political system, the standoffs between the two houses of parliament, the struggle between the State and Federal Governments, these things are designed to reduce what government can actually do. The glacial pace of the bureaucracy, the checks and balances applied by the courts, by these means the individual is protected from the ravages of an overactive government, while the markets basically roll on regardless. And just as importantly, the individual is protected most of the time from the tyranny of the majority.

Now maybe this is not what we want from our government. Maybe we would like them to be free to do more. But we certainly wouldn't want to change the system just because technology made it possible.

Bill Gates must have read Stephen Bury's book because he actually looks forward to the day on which a politician might receive a million pieces of email on a topic, or the day on which a politician can have his beeper announce the results of a real-time opinion poll from his constituents. And Bill Gates is confident that this day is not far off. Bill Clinton is already receiving 160,000 email messages every day.

Now that is not communication, that's madness.

That's what's called an excess of democracy.

If we don't manage the introduction of this technology carefully, it's an excess that could lead to a rash of poor decision making; it could lead to knee-jerk government and policy making on the run. On the other hand, it could paralyse government. Neither alternative would improve things much.

It's een been suggested that the superhighway will remove the need for politicians to actually meet face-to-face in parliament. The technology will allow them to vote and debate online, and this is supposed to allow them to spend more time with their constituents. But what if the pollies actually just spend more time closeted with the pollsters and glued to their computer screens?

And what's possible for the politicians will also be true for the average voter. No more grassroots democracy. No more marching in the streets. Just silent blinking screens, smart teleputers linking one citizen with the next in a great web of virtual citizenship. Lobbyists won't be found in lobbies any more. They'll be online organising torrents of email and rallies in cyberspace, instead of petitions and town hall meetings.

In America, candidates have already been unseated by campaigns initiated and coordinated over the Internet. And while we can't blame the medium entirely, the truth is we have already commenced our ride down the slippery slope to electronic democracy, and we are assuming that the 'electronics' won't alter the 'democracy'. Historian Daniel Boorstin wrote of this dilemma in relation to television many years ago contrasting what he called the 'segregated' experience of watching television ... with the necessary health and vigorous deliberative 'public life of a democracy'. If there was concern about the isolating, segregational effects of television, we should be extremely worried about computers and the superhighway.

It might be said that we're already a long way from having much in the way of 'public life' in our democracy. The emphasis on getting out and marching in the streets, on attending political rallies and meetings, is much reduced from what it was twenty or thirty years ago. The process of politics for the great majority of people is mediated by television and by newspapers.

If this is so, why should we be concerned at how the superhighway might influence our political behaviour?

There are plenty of people who believe that politics is already too poll-driven. If technology makes it cheaper and easier to poll more people more often, and to have the results of these polls collected instantly, we might end up with a future in which Ray Martin or the producers of '60 Minutes' have more clout in

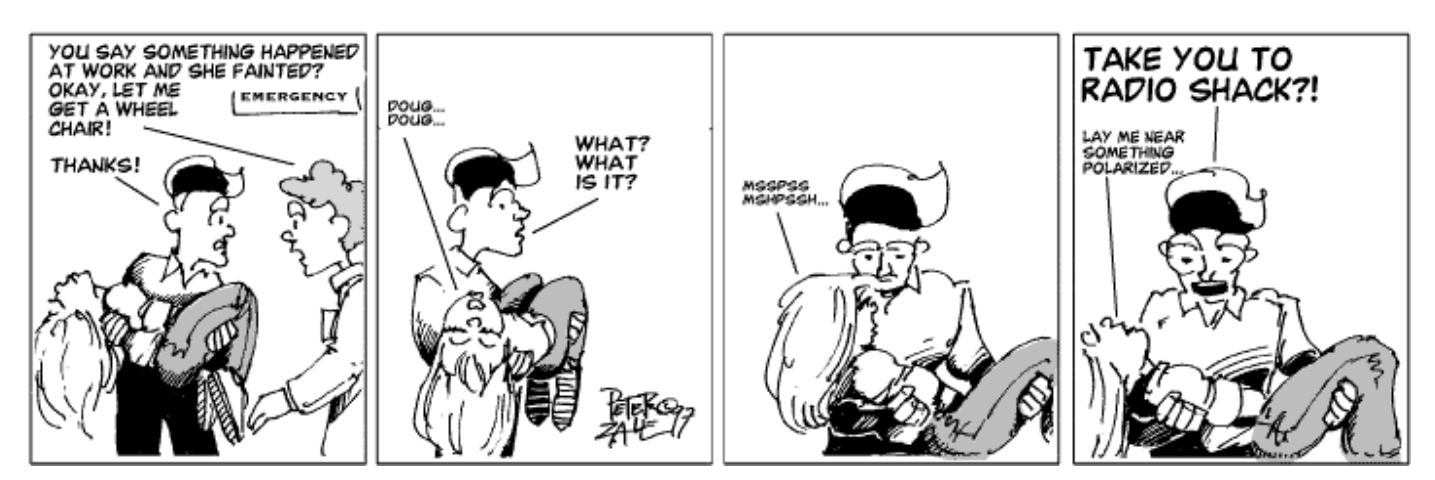

<span id="page-19-0"></span>setting policy than the elected government (though I suppose some people would argue that that's already the case).

IIn optimistic moments it's possible I suppose to see the new technologies as offering great advantages to democracy. Bill Gates and others obviously think that empowering previously disenfranchised groups is one good thing that will spring from the new technologies.

But how will pouring more information around the country help democracy? The simple, cheap and instant communication offered by the superhighway is only going to benefit democracy if citizens are motivated and able to process political information. More communication is not always better communication. Some fans of electronic democracy work from the premise that people have lost faith in government because they feel they have little or no input into its workings. On the other hand, perhaps people don't want more input or more information. What they want is real, concrete solutions to real, concrete social problems.

Bill Clinton's staff, faced with a million email messages, might suggest that what they have is a communications problem. Or a problem with the volume of communication. communications problem nor a volume problem. There are real problems, in their streets and in their homes, just as there are in Australia.

It's completely naive to think that the promised democratic dividend of the superhighway, an increase in available information, it's naive to think that this will bring many real or tangible benefits. Because how many voters, other than perhaps journalists and academics, have the time or inclination to call up those online Hansard reports as part of their political decision making process? Is access to parliamentary White Papers or Green Papers something that the public has been hanging out for? Given access to detailed documentation on, say, the complexities of the health insurance system and Medicare legislation, would the average voter really be in a position to deal with such information?

Where are all the people calling for more information in our political debates?

It's undeniable that the era of cheap, instantaneous digital communication will bring us benefits. But we're unlikely to be able to capitalise on these without broad-ranging public debate about the forms, and the functions and the flaws of the existing systems and the

these for better or for worse. Will the availability of the technology make it more attractive to poll the populace more frequently? Will the fact that the technology makes interactive democracy possible, also make it desirable? How far are we from the day when, abandoning print and TV advertising, politicians and political lobbyists will concoct individually tailored interactive multimedia presentations, sent via the superhighway to every living room in the land?

Again, it may be no bad thing to have alternatives to mass television advertising, but let's not be naive and assume that the new environment will be either cheaper or 'more democratic' and let's certainly ensure that we shape this new environment deliberately and cautiously. Let's not be hurried because the technology is just around the corner. Remember always that new technology is usually just around the corner because somebody stands to make money through convincing us to abandon the old and buy the new.

But to the average voter there is neither a ways in which the superhighway might change Sydney Writers' Festival. Robyn Williams: Not Luddite, but prudent. John Nieuwenhuizen is author of the ABC book 'Asleep at the Wheel: Australia on the Superhighway'. He is now Director of the Sydney Writers' Festival.

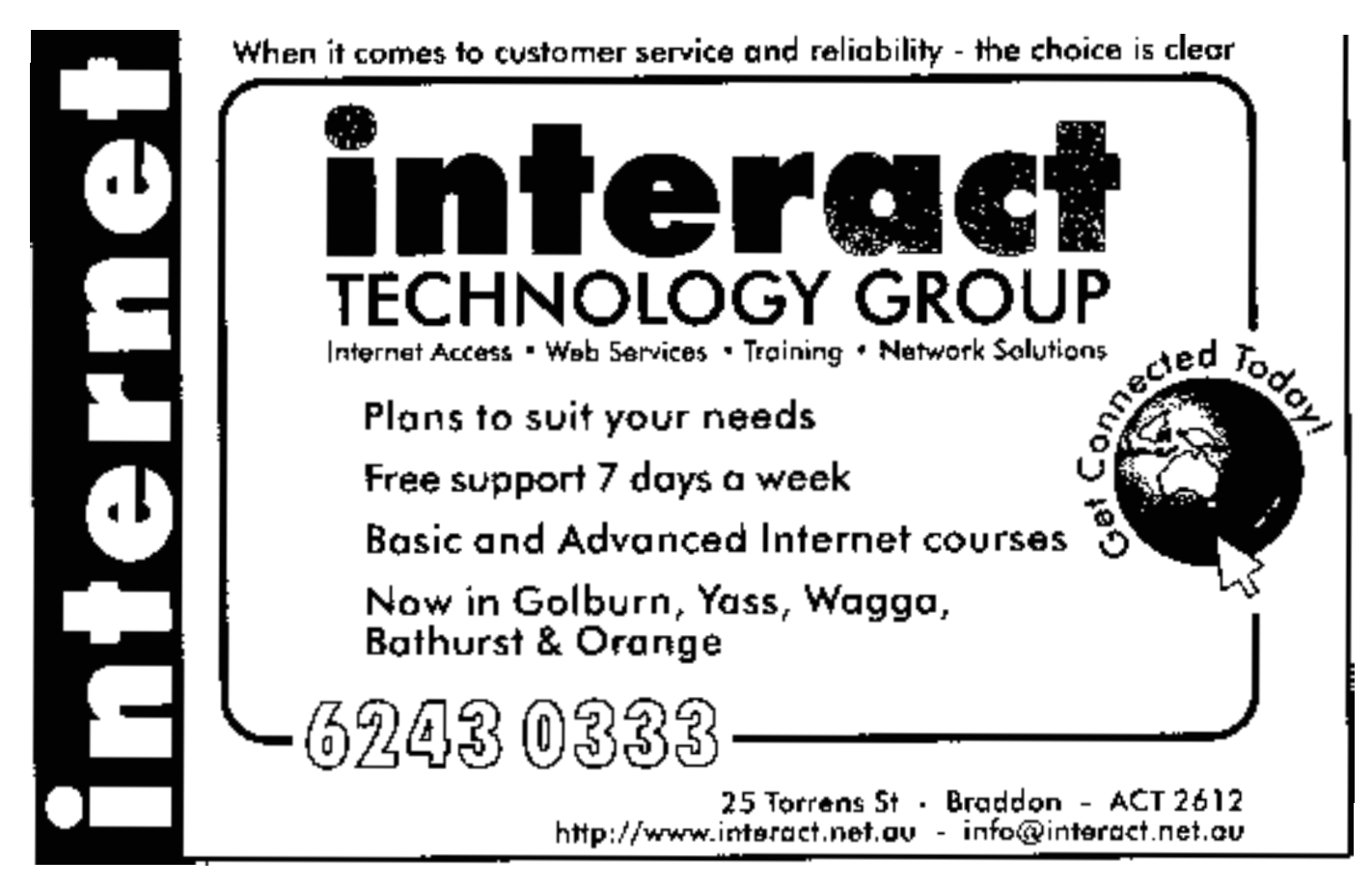

# <span id="page-20-0"></span>Scripting *…by Owen Cook* CGI CGI

**T** found this definition of CGI scripting<br>*For the experts only - a programming*<br>*language needed to program tasks*<br>*that are not within the capabilities of a*  found this definition of CGI scripting *For the experts only - a programming language needed to program tasks browser* [\(http://www.pcug.org.au/](http://www.pcug.org.au/tip/info/usercgi.html) tip/info/usercgi.html).

Well once upon a time I was overwhelmed by CGI, but tackled the subject and decided it wasn't all that bad, just a few tricks to learn, and you are away.

So what is CGI? Well it stands for Common Gateway Interface. Now store that piece of trivia away and let's ask the next question, What does it do?

Ever filled out a TIP or PCUG renewal form on the net? If you have that was handled by CGI, likewise, filling in a query box on a search engine and pressing the "Search" button activates a CGI script somewhere. In fact for any form you fill out on the net, there is a fair chance it is handled by CGI.

Where do I get it? You're in luck because if you are a member of TIP, you are allowed to use TIP's CGI facilities. Most ISPs control their CGI facilities in house for not only security reasons, but if you are a trader, they are in position to know how much trading you do, and so know how much more they can extract in fees from you.

reasons, but if you are a trader, they are in<br>position to know how much trading you do,<br>and so know how much more they can extract<br>in fees from you.<br>What do Ineed to get CGI up and running?<br>Bit hard this question, but you What do I need to get CGI up and running? Bit hard this question, but you do need to have a bit of HTML experience, like if you have made a simple Home Page, then that's enough experience. Alternatively you need an ability to filch other people's work, to be able to read it and then modify it to your needs. That's how I started off!

> But more fundamentally, you need WSFTP and a good text editor. WSFTP is the only know way for TIP users to change the permissions of files.....don't let your eyes glaze over, I will explain shortly. The other thing that WSFTP allows, is for files to be uploaded in ASCII mode, this is very important.

> You also need a text editor that does not generate spurious characters. So Microsoft's Notepad is NO GOOD. Please

do not use it. You can get a freeware [WSFTP from TIP at ftp://ftp.pcug.or](ftp://ftp.pcug.org.au/pub/pc/win95/ws_ftple.zip)g.au/ pub/pc/win95/ws\_ftple.zip (W95)or ftp:// ftp.pcug.org.au/pub/pc/windows/ [ws\\_ftple.zip \(W3.1x\) and you can get a](ftp.pcug.org.au/pub/pc/windows/ws_ftple.zip) decent freeware text editor from InterACT's TUCOWS site , have a look at http://tucows.interact.net.au/ htmltext95.html.

as InterACT's TUCOWS site, have a look at<br>
http://tucows.interact.net.au/<br>
d, htmltext95.html.<br>
Now back to permissions. You may not<br>
realize it, but with your membership of TIP,<br>
you have a little section of TIP's compute Now back to permissions. You may not realize it, but with your membership of TIP, you have a little section of TIP's computer assigned to you, and you alone. Other people might be able to read it, as in looking at your home page, but they cannot change it unless you give them permission to do so.

> However for other people to run your CGI scripts, you must give them permission to do so, and this is done by using WSFTP. In the future, you may be able to use Telnet, but right now, it is WSFTP. As an aside, it is very important that you keep your password to yourself, and do not alter any permissions to allow others to write to your little piece of TIP. Otherwise you might find you page hacked, or someone has used your space for their own use.

> This month, I will give you a simple form, and next month, the CGI script to handle it. This form will ask for your last name and your first name, and when it is submitted, the CGI script will take both names submitted and print them. No big deal, but if you get the gist what goes on, then you have cracked CGI.

> OK, here is the HTML for the form, and if you are too lazy to type it up yourself, have a look at http:// [www.pcug.org.au/~rcook/test1.htm , it](http://www.pcug.org.au/~rcook/test1.htm) will give you a very basic form, and saving it will give you the file. If you use it, you will have to change the 'rcook' to your userID.

#### <HTML><HEAD>

<TITLE>A Sample Form</TITLE>

</HEAD><BODY>

<FORM method="post" action="http:// www.pcug.org.au/cgi-bin/cgiwrap/ ~youruserid/test1.cgi">

Last Name: <input size=20 name="lastname" maxlength=20 value = ""><BR> First Name: <input size=20 name="firstname" maxlength=20 value =  $\cdot \cdot \cdot >$  BR $>$ 

<input type="submit" value="Send It Now"> <input type="reset" value="Cancel"> </FORM>

#### </BODY></HTML>

Now the first three lines, and last one, are the standard minimum for a HTML document. It is the lines in between that make the form work. The first line says:

<FORM.... says it is a FORM. The FORM is going to be POSTED And to make it work, you need "test1.cgi". This will be in your WWW area, "cgi-bin" sub-directory. But please note the path to the CGI script, it has to be that way for TIP security. Where it says "youruserid", ( or "rcook" )please replace it with your UserID

The next two lines describe what the input is going to be, one box is going to have "Last Name" beside it, and it has these characteristics; It can not take more than 20 characters; It has a name, and the name is "lastname" ;(that's imaginative !) The initial value is nothing, ie, nothing between the "".

Then the next two lines tell us we need two buttons, one will say "Send It Now" and when that is clicked on, the data will be sent, the other is a reset button, also imaginatively named "Cancel".

Lastly </FORM> says it is the end of your HTML form.

Lastly </FORM> says it is the end of your<br>HTML form.<br>So, once you modify it for your use, upload<br>it as test1.htm to your WWW area, and while<br>you are there, create a "cgi-bin" sub-directory.<br>You will need that to upload the So, once you modify it for your use, upload it as test1.htm to your WWW area, and while you are there, create a "cgi-bin" sub-directory. You will need that to upload the CGI script next month.

Well that's it for this issue, next month will have the script to make it work, as well as an explanation of how it works. In the meantime, you might want to look at http:/ [/www.pcug.org.au/tip/info/usercgi.html](http://www.pcug.org.au/tip/info/usercgi.html) and read up what TIP says about CGI.

### <span id="page-21-0"></span>Security Holes in MS Office 97 Apps *…compiled by Peter Ortner*

Recently a couple of security holes were<br>discovered in Microsoft Office<br>applications. One allows a malware<br>writer to write a Word 97 document with a discovered in Microsoft Office writer to write a Word 97 document with a macro that can do anything - without you even knowing. This affects users of Outlook 98, Internet Explorer and Netscape Navigator (if the right plug-ins are installed). Unfortunately, unlike previous security holes and scares (like the New Year Israeli hype) this is very serious.

Rather than describe it myself I will quote the eloquent authors of Woody's Office Watch.

#### **GAPING SECURITY HOLE IN IE/ OUTLOOK AND OFFICE**

Listen up, people. This is serious. Probably the most important article that's ever appeared in Woody's Office Watch.

WOWser DavidF wrote to me last week with a masterful, amazing hack that exploits the largest Office security hole I've ever seen. No, I'm not going to tell you the details of how the security hole works (Microsoft will give some broad info) - and I sure as hell hope nobody else drops enough hints to teach some %\$#@! idiot malware writer how to do it. But I will tell you what it does. If you have Office installed, and you use Internet Explorer to view an infected Web page, that page - without your knowledge, or any action on your part - can wreak havoc on your system. It can drop a virus, delete a folder, scramble data, send your tax files to Timbuktu... anything. Similarly, if you use Outlook 98 or later to view an infected HTML message, that message - with no action on your part - can do anything to your system.

Anti-virus legend Dr. Vesselin Bontchev confirmed DavidF's report by showing me an HTML file that exploits the security hole. It's... scary. It's way too easy to exploit, unlike some more obscure security problems you don't have to be a 'rocket scientist' to spread trouble. For that reason, WOW has decided to be quick about warning our readers to get the protective patch before examples of this spread 'in the wild'.

DavidF told me, "I'm a bit surprised this isn't more widely known. I notified the IE team

of it long ago..." As in the past WOW has been able to bypass Microsoft's bureaucracy and quickly get the details to the people who matter. Once we passed along David's news to the right levels inside Microsoft, the offal hit the impellers, a team has been working day and night for the last few days to find a fix. Microsoft will be posting that fix in the next few hours. That's why we held off on sending WOW to you this week - to make sure the fix was ready and that it works. It does.

Let me make this really clear. Every single Office user who also uses Internet Explorer or Outlook 98 or later, MUST INSTALL THIS PATCH. It's only a matter of time before some %\$#@! cretin figures out how to exploit this hole. You - and everyone you know - needs protection NOW.

There's actually TWO security patches out today. We're particularly concerned with the Word 97 Template patch, but you should get the Forms 2.0 patch as well. More info on both problems below.

*…*

*continued on page 23…*

### **We want to give you the best service.**

**—————————————————————————————————-——————— We custom build your computer to your requirements.** 

#### **CALL FOR GREAT PRICES ON**

 **SYSTEMS, UPGRADES, SOFTWARE, COMPONENTS , MONITORS, PRINTERS** \_\_\_\_\_\_\_\_\_\_\_\_\_\_\_\_\_\_\_\_\_\_\_\_\_\_\_\_\_\_\_\_\_\_\_\_\_\_\_\_\_\_\_\_\_\_\_\_\_\_\_\_\_\_\_\_\_\_\_\_\_\_\_\_\_\_\_\_\_

### **ALWAYS FOR QUALITY SERVICE & PRODUCT PH: 2577555** L & S ASSOCIATES **FX: 2472880**

**69 PATERSON STREET, AINSLIE A.C.T. 2602** 

**SALES - SUPPORT - SERVICE - NETWORKS - COMPONENTS - SOFTWARE - REPAIRS** \_\_\_\_\_\_\_\_\_\_\_\_\_\_\_\_\_\_\_\_\_\_\_\_\_\_\_\_\_\_\_\_\_\_\_\_\_\_\_\_\_\_\_\_\_\_\_\_\_\_\_\_\_\_\_\_\_\_\_\_\_\_\_\_\_\_\_\_

### **Try our Web site on www.ls.com.au**

#### **WORD 97 TEMPLATE PATCH**

<span id="page-22-0"></span>Microsoft Security Bulletin: http:// [www.microsoft.com/security/bulletins/](http://www.microsoft.com/security/bulletins/ms99-002.asp) ms99-002.asp Office Update Download [Page: http://officeupdate.microsoft.com/](http://officeupdate.microsoft.com/downloaddetails/wd97sp.htm) downloaddetails/wd97sp.htm

#### **FORMS 2.0 CONTROL PATCH**

Office Update Download Page: http:// [officeupdate.microsoft.com/](http://officeupdate.microsoft.com/downloaddetails/fm2paste.htm) downloaddetails/fm2paste.htm Microsoft Security Bulletin: http:// [www.microsoft.com/security/bulletins/](http://www.microsoft.com/security/bulletins/ms99-001.asp) ms99-001.asp

Please. Take a few seconds to forward this article to everyone you know who doesn't subscribe to WOW. Urge them in no uncertain terms to get the patches, and apply them immediately.

All I ask is that you keep this article intact - don't change it - and that you send it in its entirety. If there are any updates, we'll post them to<http://www.wopr.com/> immediately.

And thanks to WOWser DavidF. Excellent work, my man.

Woody's Office Watch is a completely free e-mail newsletter - you can subscribe by sending a blank messge to wow@wopr.com or subscribe at

<http://www.woodyswatch.com/wow/> aaaaaaaaa aaaaaaaa

We sometimes get strange queries on help@tip.net.au or on the PCUG Centre phones, but few can match these helpdesk howlers which turned up in an English based list that I read.

A woman called the Canon help desk with a problem with her printer. The tech asked her if she was "running it under Windows." The woman then responded, "No, my desk is next to the door. But that's a good point...The man sitting in the cubicle next to me is under a window, and his is working just fine."

Tech Support: "OK Bob, let's press the control and escape keys at the same time. That brings up a task list in the middle of the screen. Now type the letter 'P' to bring up the Program Manager.'

Customer: "I don't have a 'P'."

Tech Support: "On your keyboard, Bob."

Customer: "What do you mean?"

Tech Support: "'P' on your keyboard, Bob." Customer (indignantly): "I'm not going to do that!"

# MULTIPLE PROFILE SETTINGS in **NETSCAPE** 4.5

#### *…by John Allen*

Thave two internet connections - each with<br>different proxy and other settings. The<br>Profile Manager facility in Netscape 4.5<br>allows me to have different settings for each have two internet connections - each with different proxy and other settings. The Profile Manager facility in Netscape 4.5 account, which means that I don't need to either continually change settings, or set up different users in W95.

Instructions: After Netscape 4.5 has been installed, click on the Netscape Utilities folder then start the User Profile Manager.

Click on New - the User Profile Manager wizard will then ask for details of the account. Most of the information requested by the wizard is about mail and news settings - if you use other packages for mail and news (like Eudora and Agent) then this information is not important. The main information required is the User name and Profile name.

If more than one account is set up in the Profile Manager, when you start Netscape Navigator it will first ask you to select a profile name, then Netscape starts and loads all the settings for that profile. The first time you start Netscape for a particular profile you can set the proxies and any other settings, and Netscape will associate all those settings with only that profile in future.

 $\Box$ Be warned that Netscape Navigator also assigns a separate cache for each profile, so you may want to adjust the cache sizes (Edit/ Preferences/Advanced/Cache) if you are short on disk space.

#### **Nhan Tran's Now Official TIP Web Help Pages**

#### **http://www.tip.net.au/tip/help**

- What's new History of changes to TIP help page
- **TIP Contact Details** Phone numbers, domain, proxies, email addresses
- Useful TIP information Time allocation, usage statistics
- TIP documents Agreement, Charging Scheme, Acceptable Use Policy, Access Application
- InternetFAQ Answers to the Frequently Asked Questions about the Internet: what is the Internet, what you can do, netiquette
- TIP help FAQ
- Answers to the Frequently Asked Questions about various problems other people may have had with The Internet Project; your problem may not be a new one
- 'How-to' documents How to set up and use various programs needed to make the most of your Internet account.
- Glossary Translating acronyms, computer jargon, 'netese and emoticons like ;-) in plain English.

#### TIP Technical Information

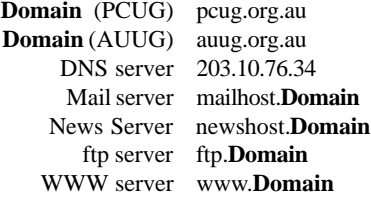

<span id="page-23-0"></span>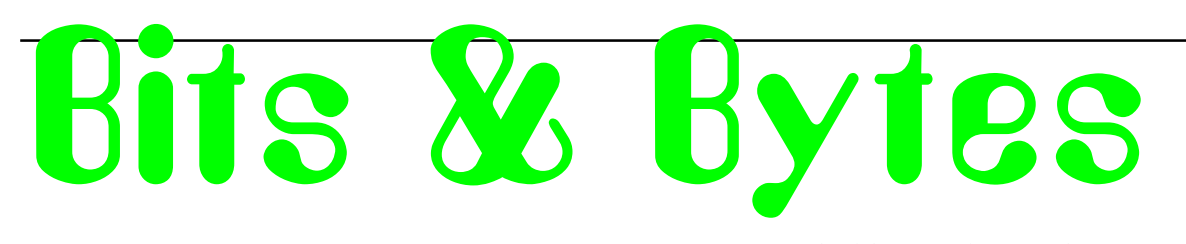

*…compiled by Andrew Clayton*

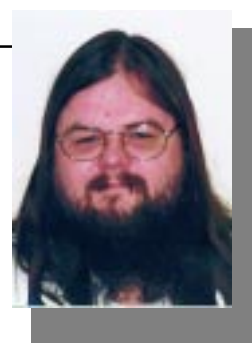

 $\odot$ 

Dear friend,

I am desperately seeking technical support. I'm currently running the latest version of Girlfriend and having some problems.

I've been running the same version of DrinkingBuddies 1.0 all along as my primary application, and all the Girlfriend releases have always conflicted with it. I hear that DrinkingBuddies won't crash if you run Girlfriend in background mode with the sound switched off. But I'm embarrassed to say that I can't find the switch to turn it off. I just run them separately, and it works OK.

Girlfriend also seems to have a problem co-existing with my Golf program, often trying to abort Golf with some kind of timing incompatibility. I probably should have stayed with Girlfriend 1.0, but I thought I might see better performance with Girlfriend 2.0.

After months of conflicts and other problems, I consulted with a friend who has had experience with Girlfriend 2.0. He said that I probably didn't have enough cache to run Girlfriend 2.0 and that eventually it would require a Token Ring to run properly. He was right- as soon as I purged my cache, it uninstalled itself.

Shortly after that, I installed Girlfriend 3.0 Beta. All the bugs were supposed to be gone, but the first time I used it, it gave me a virus. I had to clean out my whole system and shut down for a while.

I very cautiously upgraded to Girlfriend 4.0. This time I used an SCSI probe first and also installed virus protection. It worked OK for a while until I discovered that Girlfriend 1.0 was still in my system! I tried to run Girlfriend 1.0 again with Girlfriend 4.0 still installed, but Girlfriend 4.0 has a feature I didn't know about that automatically runs which results in the immediate removal of both versions!

The version I have now works pretty well, but there are still some problems. Like all versions of Girlfriend, it is written in some obscure language I can't understand, much less re-program. Frankly, I think there is too much attention paid to the look and feel and not enough to the desired functiona lity.

Also, to get the best connections with your hardware, you usually have to use gold plated contacts. And I've never liked how Girlfriend is totally object-oriented.

A year ago, a friend of mine upgraded his version of Girlfriend to GirlfriendPlus 1.0, which is a Terminate and Stay Resident version of Girlfriend. He discovered that GirlfriendPlus 1.0 expires within a year if you don't upgrade to Fiancee 1.0. So he did. But soon after that, you have to upgrade to Wife 1.0, which he describes as 'a huge resource hog'. One of the primary reasons that he upgraded to Wife 1.0 was that it came bundled with FreeSexPlus 1.0.

Well, it turns out that the resource allocation module of Wife 1.0 sometimes prohibits access to FreeSexPlus,particularly the new Plug and Play items he wanted to try. On top of that, Wife 1.0 must be running on a well warmedup system before he can do anything.

And,although he did •not ask for it, Wife 1.0 came with MotherInLaw 1.0, which has a pop-up feature he can't turn off.

I told him to install Mistress 1.0, but he said that he heard that if you try to run it without first uninstalling Wife 1.0, that Wife 1.0 will delete MSMoney files before doing the uninstall itself. The Mistress 1.0 won't install anyway due to insufficient resources. Anybody out there able to offer technical advice?

Bewildered

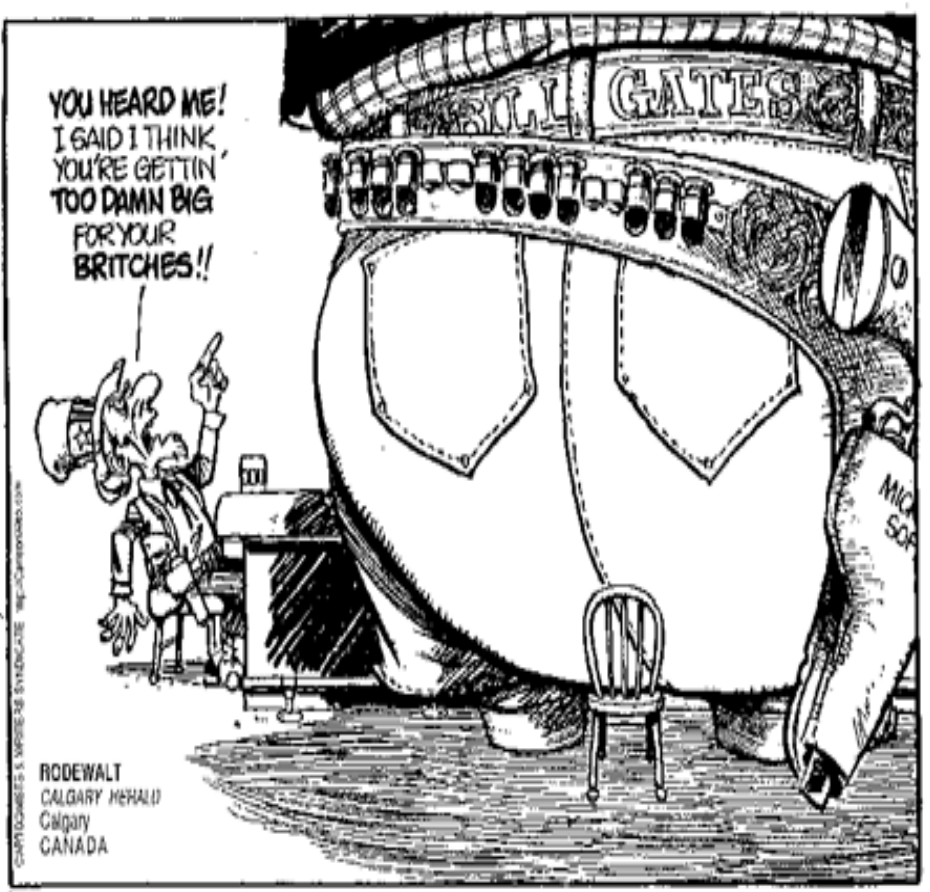

<span id="page-24-0"></span>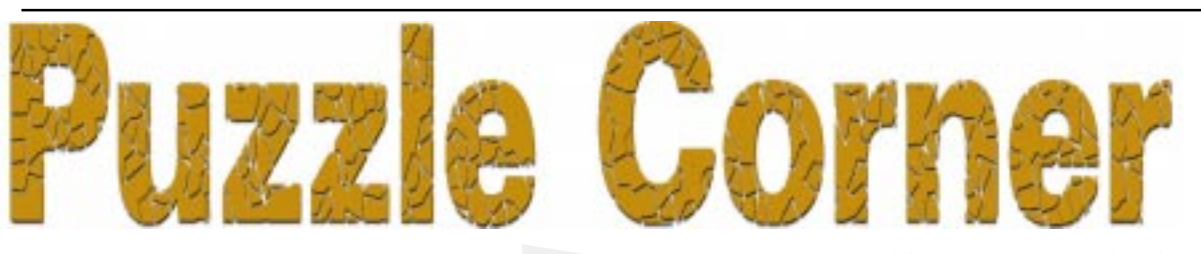

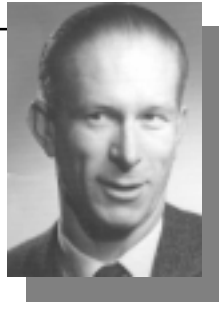

*…compiled by Victor Bushell*

The had the grandchildren, nephews and nieces over during the holidays and they were eagerly showing me what they had learnt at school.

Ben was demonstrating his multiplication skills by creating examples using the digits 1 to 5, such as  $254 \text{ X } 31 = 7874$ . He pointed out that some products were bigger and some smaller. I suggested that he experiment to try to find one group of 2- and 3-digit numbers (as in the example) that would produce the smallest possible product, and another group, again of 2- and 3-digit numbers, that would produce the largest possible product. What did Ben find? Tara was playing with a set of wooden blocks. After a while she noticed that some blocks must have been made by cutting a red 3-inch cube into 1-inch cubes.

After some counting she proudly informed me of these facts: Eight corner cubes were red on three sides and the centre cube showed no red. Of the remaining eighteen cubes, twelve were red on two sides and six were red on only one side. There were twice as many cubes red on two sides as there were cubes red on only one side, and there were eight times as many cubes red on three sides, as there were cubes red on no sides.

Also in her set were some that must have made from a blue cube by again cutting it into 1-inch cubes. Here some facts were precisely the converse of the red cube. The blue block had twice as many cubes blue on one side as there were cubes blue on two sides, and there were eight times as many cubes blue on no sides as there were cubes blue on three sides. What was the size of the original blue block?

Sam had been learning his 'days of the week' so one day we played the game What Day Is It ... When the day before yesterday was referred to as 'the day after tomorrow', the day that was then called 'yesterday', was as far from the day we now call 'tomorrow' as yesterday is from the day on which we shall speak of last Monday as 'a week ago yesterday'.

On what day of the week did we play the game?

Cathy had a game based on a country, Calcularia, which has not yet adopted a decimal system of currency. It still uses three monetary units, something like our old pounds, shillings and pence - but in Calcularia the three units are called Sums, Bits and Pieces.

Here, as an example, is a copy of a cashregister slip for some items you might buy in Calcularia.

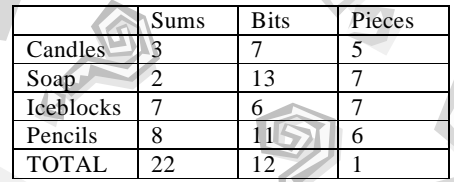

I know the addition looks weird (as does the shopping list) but the cash register slip is correct. Can you tell how many Pieces to a Bit and how many Bits to a Sum there are in Calcularia?

Congratulations to Phil McFadden, Paul Free and Terry Holden for their excellent solutions to the January puzzles and for their interesting comments. The 12 days of Christmas was a prime example of the 2-way nature of these puzzles. All three members added to my understanding of the problem itself and insight into problem solving generally. All three approached it from somewhat different angles. All three dispelled any doubts I had in including the puzzle in the first place. The two formulas I mentioned in the puzzle were for the sum of the natural numbers: 1, 2, 3, ... and their squares  $1^2$ ,  $2^2$ ,  $3^2$ , .... Proving these formulas is not required to solve the puzzle but it does add to the flavour. The usual method of deriving the sum  $1 + 2 + 3 + ... + n$  is to reverse the sum to  $n + (n-1) + (n-2) + ... + 1$ , add the  $1<sup>st</sup>$ ,  $2<sup>nd</sup>$ ,  $3<sup>rd</sup>$ , ... terms of one sum to the 1st, 2nd, 3rd, ... terms of the other to get n lots of  $(1+n)$ , which is twice the sum required, so the sum is n  $(1 + n)/2$ . That is, add the first and last terms and multiply by half the number of terms. That's elementary. The sum of squares is a bit harder. Several methods exist but most rely on somewhat advanced techniques. The simplest method (I think) is based on the first formula and is more "from first principles" than other methods. Obviously, the sum of the

squares is the larger sum. How much larger? Look at the relative sizes of the sums of 1, 2, 3 etc terms. That is, examine  $1^2/1$  and  $(1^2 + 2^2)$  $/(1+2)$  and  $(1^2+2^2+3^2)/(1+2+3)$  and  $(1^2 + 2^2 + 3^2 + 4^2) / (1 + 2 + 3 + 4)$  etc. These give 1/1, 5/3, 14/6, 30/10 or, with a bit of juggling,  $3/3$ ,  $5/3$ ,  $7/3$ ,  $9/3$  etc. and the pattern emerges:  $(1^2 + 2^2 + 3^2 + ... + n^2) / (1 + 2 + 3)$  $+ ... + n = (2n + 1)/3$ . That is, the sum of the squares is  $(2n + 1)/3$  times as large as the sum of the numbers and the formula follows immediately. Now notice that the totals of the gifts for day 1, 2, 3, etc are  $1, 1+2, 1+2+3$ , etc. These can be written as  $1(1 + 1)/2$ ,  $2(1 +$  $2/2$ ,  $3(1 + 3)/2$ , etc. Summing these and arranging gives  $1/2$   $[1 + 1^2 + 2 + 2^2 + 3 + 3^2]$ + ...]. Next apply the two formulas and with a bit of algebra the sum of gifts is given by  $[n(n+1)]$  $1(n+2)$  / 6. For the 12 days this total is 364 (one less than the number of days in a nonleap year). Just in time! For the Peace Conference, the only possible combination that will offend the least is: Atlantia, Cornovia and Empirea (from the Northern powers) with Voolubu, Yubabi and Zemberia (to represent the Southern *bloc*). There is no need to consult Neumania about it; she will just have to like it or lump it. As Paul Free said, no doubt a Boolean algebra wizz would just write down the solution. You could also use trial and horror or elimination. Take your pick. And by the way. This month the puzzles are about numbers, toy blocks, days and money. What we all learnt about years ago. Adults have no excuses!

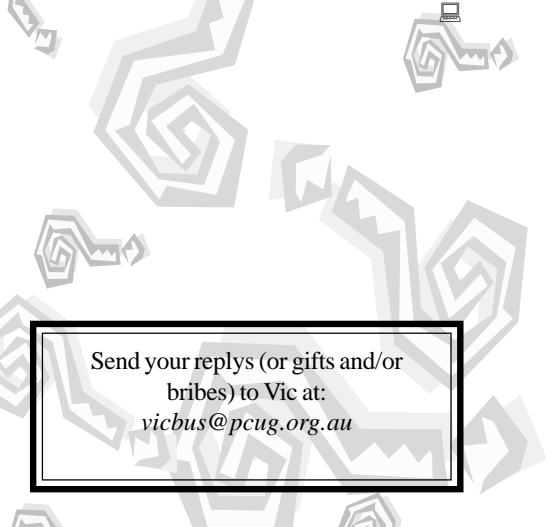

<span id="page-25-0"></span>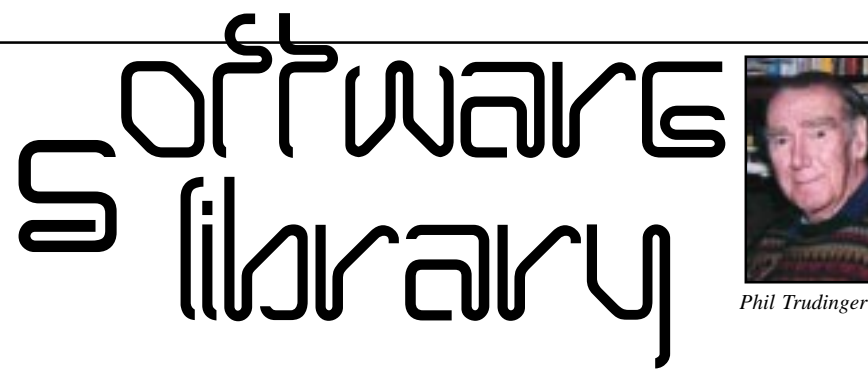

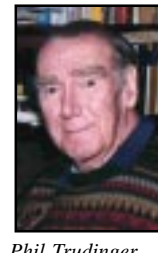

**Phil Trudinger Ph: 6248 8939 (11am-6pm) Email:** *ptruding@pcug.org.au*

#### NEW AND UPDATED WINDOWS FILES

(Files marked with an asterisk are 32-bit and will not run under Windows 3.1)

#### CALCULATORS

#### CDMLCALC (1084507 bytes)

CDML Advanced Calculator 1.3 is an advanced calculator for every-day use. It has Memory functions: Tape display, English/Metric Conversions, Scientific Expression Evaluator and Financial Functions. The tape can be searched, printed, annotated or copied to Notepad. Reg Fee \$0

#### CW32\_23\* (4517915 bytes)

CalWin 2000 2.3 is a desktop calendar package for Win95/NT. Features include weekly/ monthly views, printing capabilities, network compatibility, and more. Reg Fee \$25

#### INVISION\* (236364 bytes)

Invision 1.2 is a graphing calculator for Win95/ 98. Features include the ability to zoom/pan, a variety of analysis functions, and more.

#### Please Note

The files described in this article are on the January 1999 CD-ROM (PsL Vol 7, #1) which is currently on the Bulletin Board: All are ZIP files.

The text files, CD1 to 7 inclusive, in Area 1 of the Bulletin Board, are the monthly CD-ROM file lists.

#### Reminder

Most CD-ROM programs are Shareware. A reasonable time (generally one month) is allowed for evaluation, but if you continue to use a program beyond this time you should comply with the author's conditions that usually require payment of a registration fee. Bear in mind that this is the only way by which an author receives any reward for his/her efforts. Unless otherwise stated registration fees are in US dollars.

Examples are included to help get you started. Reg Fee \$29

#### **FONTS**

#### FONTPAGE (691726 bytes)

FontPage 2.0.3 lets you examine and compare all of the fonts on your system. You can view any typeface in bold, italic, underline and 3-D. You can also print out a specimen page for any font, or print a list of them. Reg Fee \$0

ORPHAN1 (15479 bytes) Orphanage Riot 1.0 is an interesting TrueType font with a hand-lettered look. Reg Fee \$?

ZOMBIE (22512 bytes) Zombie! is an unusual TrueType font with a ragged, hand-drawn look. Reg Fee \$0

#### **EDUCATIONAL**

#### ALGEBW95 (3977667 bytes)

Algebrax for Windows 1.0 is an Algebra tutor with five guided chapters that take you from the basics to more advanced topics. Each problem has the option to show the correct answer and the steps used to achieve the answer. Reg Fee \$?

#### ASTRO (1012309 bytes)

Astro-Mania 1.00 is an educational game covering the Universe. It has eight levels and lets you choose what subject area you want to cover. Its great pictures and ease of use makes it not only educational but also fun. Reg Fee \$15-\$20

#### GTUNE\_X\* (883848 bytes)

G-Tune 1.1 is a computer-based guitar tuning program for Win95/98. It uses your system's sound card to play the tones. It also includes a real-time oscilloscope and spectrum analyser. Reg Fee 15 Pnds.

#### KDSJMBLE (156241 bytes)

Kid's Jumble 1.0 is a game to help children improve their vocabulary, spelling, and math skills. It has an endless series of Word Jumbles or Math Questions to answer. Score is kept for correct and incorrect answers. Lists of up to the last 150 correct and incorrect answers are displayed. Reg Fee \$?

#### MERLYN2A\* (3476415 bytes)

Merlyn 2.0 does for mathematics what the word processor and spell checker do for writing. It lets you think about the concepts while it takes care of the details. You spend

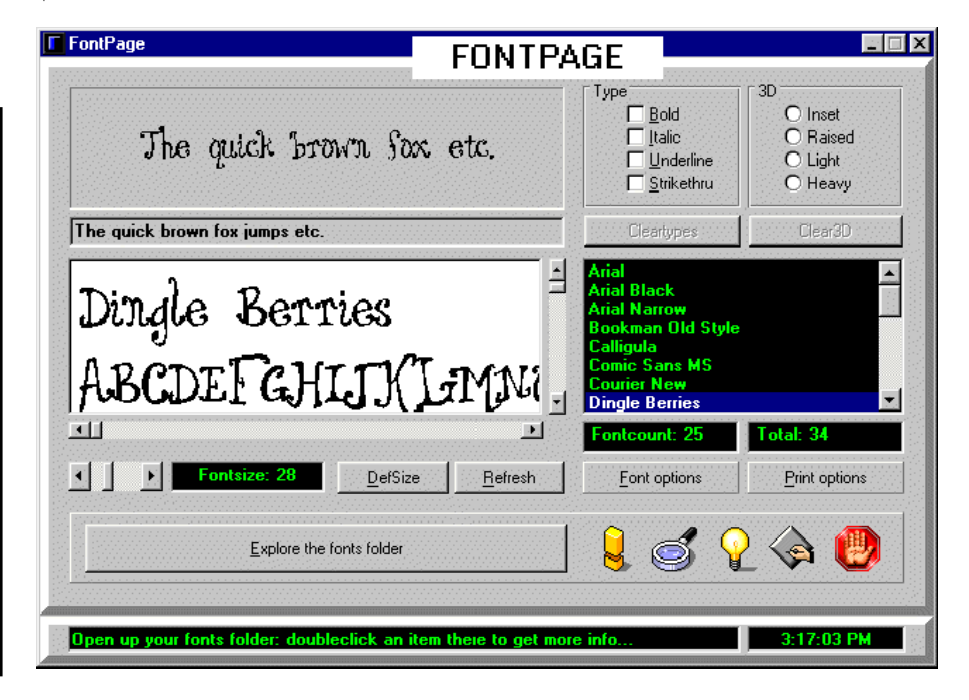

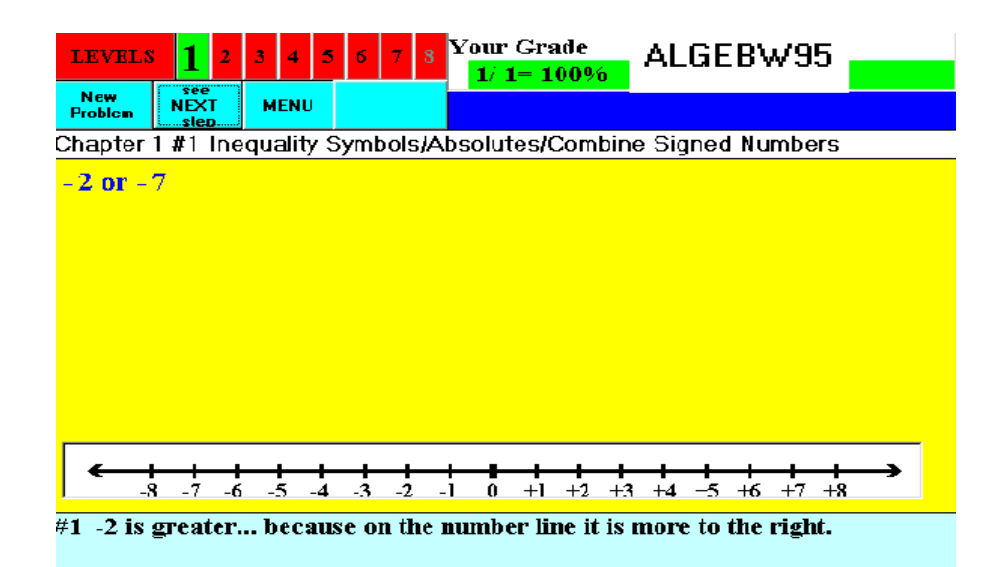

more time solving problems and less time copying, fixing, editing and rewriting them. You can: create documents that combine text and equations, manipulate and solve the equations you create, and produce profess-ional, publication quality documents. Requires Win95/ 98. Reg Fee \$49-\$89

#### SOCHPC (2760160 bytes)

Socrat CE for Handheld PC is Russian-English and English-Russian translator for Windows CE. Reg Fee \$40

#### TT98\_32\* (8901965 bytes)

Touch-Typing 98 3.2 teaches you touch typing in an easy, effective and amusing way. It allows you to advance according to your own personal pace, with a variety of exercises of different categories. Its user interface is very intuitive and simple to operate, which makes this suitable for all levels of typists. Requires Win95/98/NT. Reg Fee \$39

#### **GAMES**

#### 32ROU10\* (1646531 bytes)

3D Roulette 1.0 is a fabulous casino game with excellent 3D-graphics and sound effects. Requires Win95/98 and SVGA. Reg Fee \$20

#### ACRO126F (4379901 bytes)

AcronyMania 1.26 is a fun and challenging word game where you are shown an acronym or a term, or phrase, or definition. Your job is to select the 'correct' response from the three choices offered. The faster you pick the right choice, the more points you get. Reg Fee \$15

#### CUBALLZ (1706975 bytes)

3D Cuballz 1.0 is a fun space shooter with excellent 3D graphics. You must defend your ship against killer cubes and deadly spheres, while gathering various power-ups to increase your ability to blast enemies from the sky. Both 16- and 32-bit versions are included. Reg Fee  $$20$ 

#### J5 (6091767 bytes)

Jouster 5 is an updated version of the classic arcade game 'Joust', where warriors battle it out while riding on the backs of ostrich-like birds. Reg Fee \$0

#### LB23DEMO\* (410101 bytes)

Laser Blocks 2.3 is an interesting variation of the 'falling block' type games. An endless supply of blocks with pipes embedded in them fall from the sky. If you can line up three or more pipe sections, then a laser removes them and if you remove all the sections of pipe from a given block it will disappear. Requires Win95 and the VB4 runtimes. Reg Fee \$10

#### MAZERACE\* (980970 bytes)

Maze Race is a fun maze game for up to four players. The object is to be the first to reach the exit point of the maze, while hitting the walls as few times as possible. You may also create your own mazes. Requires Win95 and the VB5 runtimes. Reg Fee \$0 SMSETUP2\* (3515109 bytes) SpiteNET: Spite & Malice 3.2.2 is a competition Solitaire card game that you play against the computer or an opponent on the Internet. Requires Win95/NT. Reg Fee \$20

#### SPCKNG40\* (2217506 bytes)

Space King 4.0 is an Intergalactic Economic Strategy game for Win95/NT where you travel from planet to planet buying a selling stock. Features include music/sound support, animation, and full colour art/graphics. Requires SVGA, mouse, and sound card. Reg Fee \$5

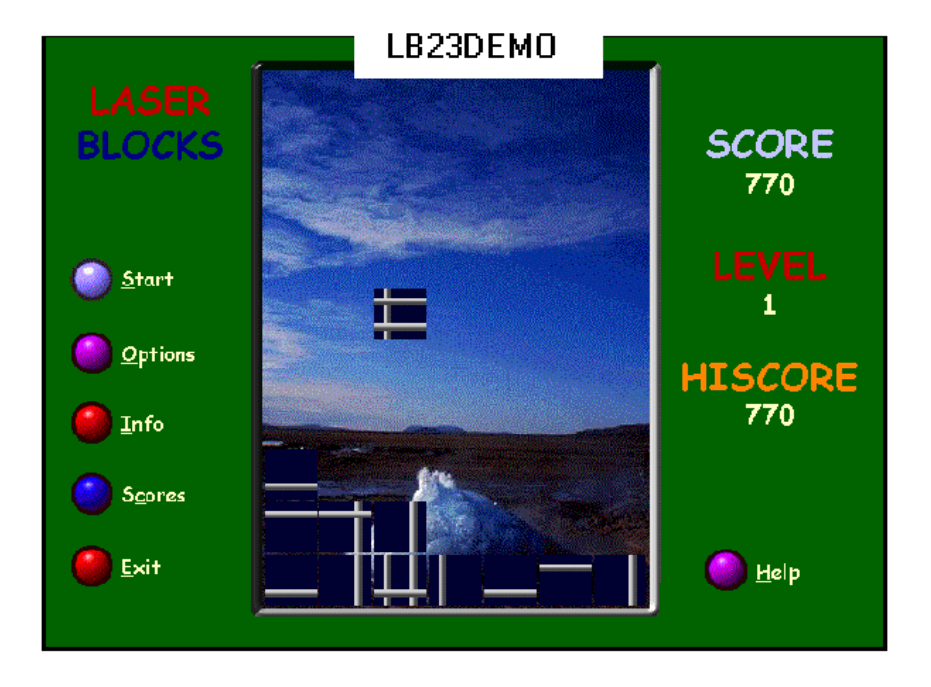

#### **GET ORGANISED**

#### 2DAY61\* (3746621 bytes)

Visual Day Planner 6.1 is a customisable calendar program for Win95 that provides scheduling, events, memos and appointments. Other features include WYSIWYG printing capabilities, MIDI and WAV alarm support, drag and drop support, and much more. Reg Fee \$30

#### 32PSAO35\* (2772427 bytes)

PrimaSoft Address Organizer 3.50 helps you organise your personal or business addresses, emails, phones, and web pages. Features include support for an unlimited number of records, graphical fields, a wide variety of printing options, and more. Requires Win95/NT. Reg Fee \$43

#### ANW101 (737453 bytes)

Ample Notice for Windows 1.01 is a flexible appointment calendar/alarm clock package. It features a variety of options for viewing, printing, sorting and archiving the appoint-ment file. Reg Fee \$30

#### NCOMXP11 (3330698 bytes)

Ncome and Xpense 1.1 is a scheduler/manager that will help you keep track of expense amounts, income amounts, and their due dates. The program keeps a running total of what you owe and when payment is due. This is a handy tool for making sure you don't miss important bill payment dates. Reg Fee \$19.95

#### PLACE101\* (300633 bytes)

Someplace 1.01 provides a place to keep odds and ends that don't fit neatly into a file cabinet or traditional database program. Features include quick searches, phone dialing, web linking, the ability to launch other programs to retrieve related data, and more. Requires Win95. Reg Fee \$15

#### RBO22\* (1478079 bytes)

RedBox Organizer 2.2 is an all-in-one personal information package with a calendar, To-Do list, anniversary list, business plan scheduler, a contact manager, sticky notes, report generator, alarm reminder, message notificat-ion and more. Requires Win95/NT. Reg Fee \$40

#### XREM200R\* (835878 bytes)

xReminder 2.1 is a useful reminder program that works with the Taskbar clock. Reminders can be set to go off at various intervals, including daily, weekly, monthly or yearly. Requires Win95/98/NT. Reg Fee \$20

#### **GRAPHICS**

#### ANYLOGO\* (191040 bytes)

AnyLogo 1.1 allows you to change your Win95/98 startup and shutdown screens, customise your OEM logo, and change desktop wallpaper. Reg Fee \$0

#### CS2000 (2144327 bytes)

Crazy Square 1.0 is a 256-colour graphics demonstration which will allow you to create

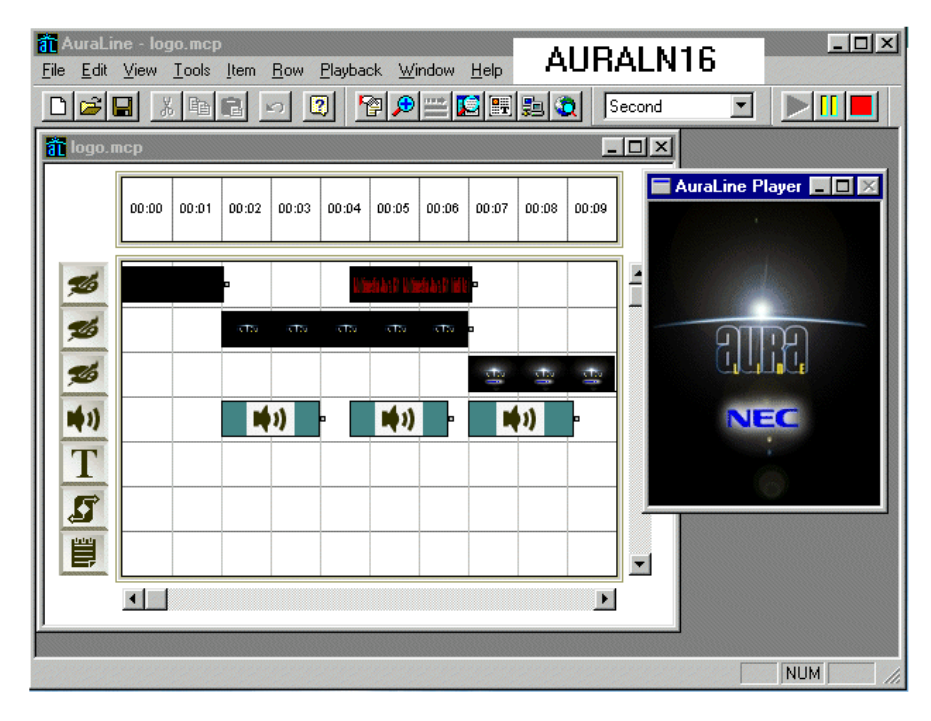

your own impressive video art from an intuitive palette. Objects can be rotated, re-sized, morphed into other objects, have colour added, and more. The program also includes a simple graphics construction game and 18 sample images with viewer. Reg Fee \$15

#### CVIPROEV\* (1339926 bytes)

CyberView Image Pro 4.02 is an interactive live JPEG image compressor. Features include selective image compression, separate compression sliders for Luma (intensity) and Chroma (colour), side-by-side presentation of source image, compressed image and simulated 8-bit view of JPEG, and more. Requires Win95/ 98/NT. Reg Fee \$?

#### GIFLIST (1561207 bytes)

GIFlist 2.6 displays a sorted list of image files in a directory. The images are displayed with a browser. This can be useful to find, organise, and document all of your GIF and JPG files in a directory. Reg Fee \$?

#### IF32\* (1395959 bytes)

IconForge 3.5 makes it easy to create and edit icons, multi-res icons, animated icons, and cursors. Imports from ICO, CUR, ANI, image, EXE and DLL files. Tools include: brush, line, rectangle, circle, zoom, flip, nudge, rotate, text, scissors, and special effects filters. Multiple icons may be edited at the same time for easy cut and paste between images. Requires Win95/98. Reg Fee \$42.95

#### PMIO12\* (1987818 bytes)

Pink Mouse's Image Organiser 1.2 is a powerful and flexible tool for organising and viewing your image files. You can use it to view, copy, move, rename, delete and comment your images. You can also use it to automatically generate HTML documents for use on the Web. This version supports BMP and JPEG images, and requires Win95/98. Reg Fee \$0

#### QPF150E\* (461463 bytes)

Quick Paint 1.50 is a small and simple paint program for Win95/98/NT. It offers powerful brush painting, multiple image buffering, as well as basic painting tools like simple line draw, bend line draw, oval/rectangle draw and text drawing. Reg Fee \$25

#### WIZZSW\* (2443754 bytes)

ASL Wizzard is a 24-bit colourbook program for Win95/98/NT. Not only can you design and build your own scenes, you can manipu-late realistic water pens, acrylics, and oil paints that mix colours as you apply them. Also you can

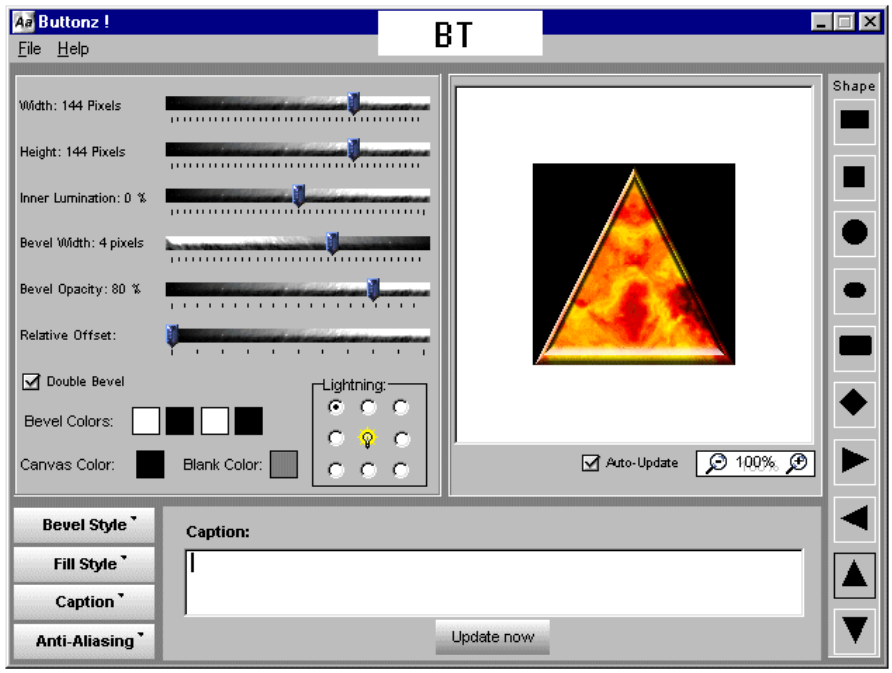

use scanned textures from real objects as paints. That means you can paint tree trunks with scanned tree trunk images, you can paint foliage with real leaves, pathways with real stones, and so on. Reg Fee \$24

#### INTERNET

#### 01BRO460 (374814 bytes)

1st Choice Browse98 4.60 displays multiple websites on one screen, while connecting to up to 200 active URL addresses at once. You may import your Internet Explorer Book-marks into a 'Favourite Websites Database', and preselect sites that will be navigated as a group. Reg Fee \$95

#### 01FTP650 (227846 bytes)

FTPPro98 6.50 looks and feels just like Windows Explorer, except you can also transfer files to and from FTP sites. Features include drag and drop support, the ability to copy entire folders, background processing, and more. Reg Fee \$95

#### AURALN16 (6531547 bytes)

Auraline Multimedia Kit 1.60 allows you to create professional JAVA and GIF animation, ticker tape, text scrolling, audio and video effects. It has a 5,000+ media library with PowerPoint97 multimedia templates, as well as cool 3-D graphics, sound effects and backgrounds. Reg Fee \$49.95

#### BANDZ15 (453897 bytes)

Browse and Zip 1.5 is a Plugin for Netscape and Internet Explorer (versions 3 & 4) which allows you to view the contents of ZIP files without having to download the entire file, download individual files to view without having to download the entire ZIP file, restart aborted downloads completely within your browser, and download and install programs from ZIP files automatically. Reg Fee \$25

#### BT (2817049 bytes)

Buttonz\_Tilez 1.0 helps create buttons of various shapes, and seamless textured tiles. Buttons can be created with various bevel types and shapes from either an imported image, or using a procedural texture. For tiles, you can choose from 20 basic texture types, all of which can be modified to suit your needs. Additionally, textures can be combined in layers to produce more complex ones. Reg Fee \$0

#### DIALEROO (595937 bytes)

Dialer 2000 1.30 is designed to keep you connected to the Internet, no matter what! You can preset many functions, including checking your email for new messages while online, and more. Reg Fee \$10

#### MSHOP104 (5041402 bytes)

Mallsurfer Shop 1.04b is a shopping cart generator. You give it the details for your shop and it will create a fully functional shopping cart which you can upload to your web site so people can order products online. All the

JavaScript, forms, tables, and HTML code is done for you. Reg Fee \$various

#### O350E32\* (1199575 bytes)

Opera 3.50 is a web browser, usenet news reader, and email client for Win95/NT. Reg Fee \$30

#### PHOTOPAC (2532785 bytes)

PhotoPac DragNDrop makes packaging digital images for distribution to friends and business associates easy. Drag images from Windows Explorer, Olympus PhotoAlbum or other OLE server, or import using a twain com-pliant device. It automatically creates a table-type presentation your viewers look at with their Internet browser. The presentation consists of thumbnail renderings of each image and links to the full size images. You can choose to output the presentation to any mapped drive Reg Fee \$29.95

#### SBSU3B3 (2712871 bytes)

SimulBrowse 3.0 is a browser that allows you to view multiple sites at the same time. Web sites are opened on tabs which allow you to easily switch between open sites. Reg Fee \$0 URL2 (538143 bytes)

URL Address Book is a handy URL and Email address information manager. It will automatically grab Web page details, bookmark them into a book file at the click of a button, or you can select a site from your book file and have your browser automatically launch and go to the site. You can also store user IDs, passwords and associated email addresses with your favourite Web sites in a book file. Reg Fee \$19.95

#### **MISCELLANEOUS**

#### BWORKS (1010876 bytes)

BookingWorks provides an easy means of keeping all the information you need in order to efficiently contact, schedule, and track your bookings. BookingWorks is equally useful for performers and for venue operators. Reg Fee \$50

#### CSHOP1 (776258 bytes)

Circuit Shop 1.04 allows you to create and learn electronic circuits and concepts. Features include drawing support to construct simple

circuits consisting of basic analog devices such as resistors, batteries, transistors, diodes, and transformers, a tutorial which teaches basic electronic concepts, and a simple paint toolbox to allow text, lines, ovals and rectangles to be added as circuit annotations. Reg Fee \$29

#### ERGOSNS (690319 bytes)

Omniquad ErgoSense 1.0 helps prevent eye strain and Repetitive Stress Injury (RSI) problems by suggesting some relaxing exercises after you have used your computer for a long period of time. The 3D graphics are very well done. Reg Fee \$9.95

#### FRB16110 (1202194 bytes) FRB32110\* (1235451 bytes)

FundRaiser Basic for Windows 1.10 provides everything you need to fundraise like a real pro: record donations, make address changes, code donors, print timely thank you letters, labels, envelopes, print deposit report. Sorting/selecting for targeted mailings is a snap, as are the impressive and useful reports. Requires Win95/ 98/NT. Reg Fee \$89

#### GENDES20 (554863 bytes)

GenDesigner 2.0 allows you to easily dist-ribute your genealogy tree on the Internet. With a single click your tree will be presented in nice, graphical webpages, including any pic-tures and additional information you have supplied. An example file is included. Reg Fee \$0

#### HMCOOK32 (462947 bytes)

Home Cookin 3.2 is an easy to use meal management system for Windows that includes a full-featured recipe database, grocery list manager, and calendar/meal planner. Other features include a powerful search system, flexible batch operations, support for informational text, and the ability to import recipes from a variety of formats including Meal-Master, Computer Chef, and Mastercook II. Reg Fee \$35

#### QINFO14 (495945 bytes)

Quick Info 1.4 can quickly and easily provide the location and time-zone of an area-code, the country and city dialling code of over 2000 international cities, the local time in those cities, and the country that an Internet suffix belongs to. Reg Fee \$0

#### PREP72W (1128832 bytes)

72 Hour Emergency Preparedness 1.1 helps you learn about emergencies and all the things you will need to be ready for, so your family can prepare for disasters. It will assist you in deciding what to store for your survival and your family. Reg Fee \$0

#### SPENDERP (4350175 bytes)

Spender Pro 2.0 is an interactive personal finance package that provides excellent tools for daily financial management and lifetime financial planning. It works with expenses,

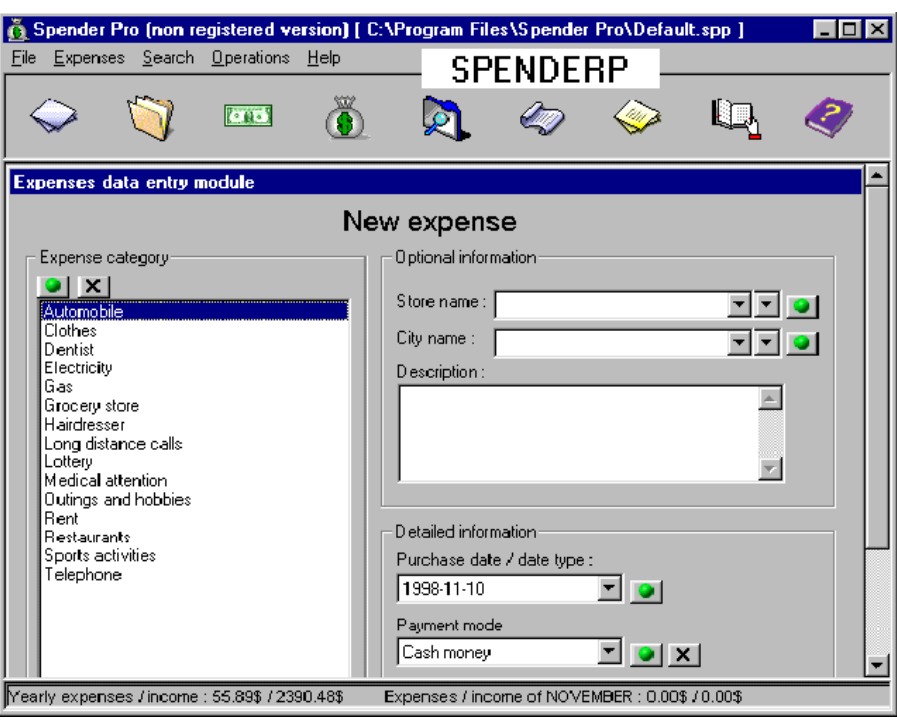

income, monthly planning, and much more. Reg Fee \$38.95

#### SCREEN CAPTURE

#### KLEPTO10\* (248693 bytes)

Kleptomania 1.0 captures on-screen text of any application. This allows you to grab text in menus, dialog boxes, message boxes, status lines, lists and trees, application areas and more. It preserves the font name, size, bold/ italic style, and copies captured text to the clipboard in plain and Rich Text Format. Requires Win95/98. Reg Fee \$19.95

#### PRINTKEY\* (287774 bytes)

PrintKey 4.00 allows you to capture and print the Win95/98/NT desktop or the active window. There are a lot of features to change the picture or to save it in a different file format. Reg Fee \$0

#### ST98\_100\* (537929 bytes)

Screen Thief 98 1.00 is a powerful screen capturing package for Win95/98 that allows you to capture the desktop, a specific window, or a user-defined area. It can also capture a complete application including all of its windows but not all the other windows or icons contained on the desktop. Reg Fee \$20

#### **SECURITY**

#### LL32E135\* ( 833017 bytes)

LeBackup Light 1.35 allows you to easily backup important files in the background while you are working. Both English and French languages are supported. Requires Win95/98. Reg Fee \$0

#### MFD\_ (141110 bytes)

Magic Folders 98.10a makes any folders completely invisible to others but instantly available to you. This is an excellent utility for anyone who shares a computer. This works with both Win31 and Win95. Reg Fee \$29

#### PCSAFE\* (1788076 bytes)

PcSafe98 2.0 locks your desktop when you are not using it. It disables the taskbar and taskswitching unless you know the pass-word. Requires Win95/98. Reg Fee \$0

#### PTRACK\* (1068934 bytes)

Password Tracker Deluxe 3.50 helps to keep track of all your passwords in Win95/NT. Features include the ability to automatically send the password to the program, notificat-ion when passwords expire, and password protection of the tracking list. Reg Fee \$15

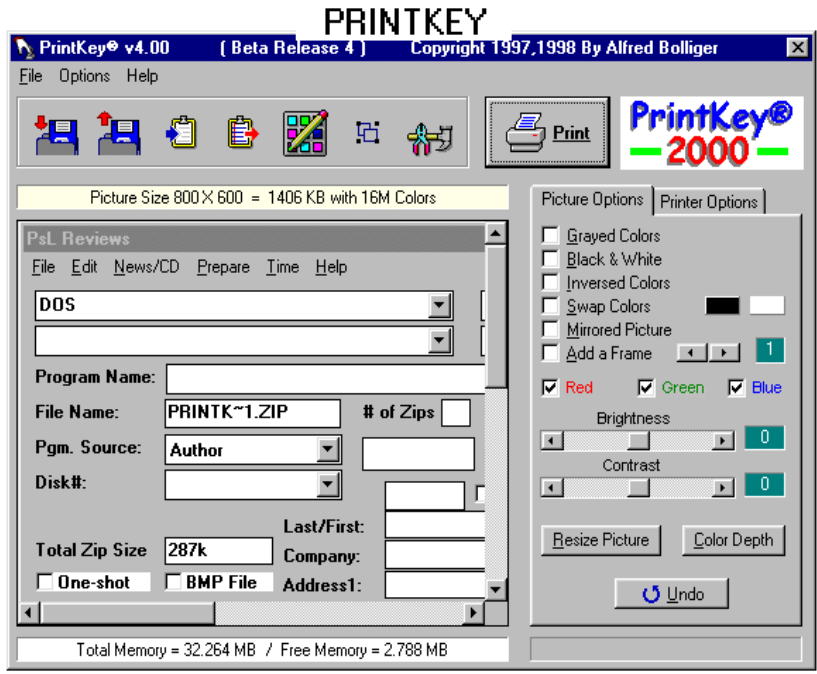

#### RAVPR608 (1471450 bytes)

Romanian AntiVirus 6.08 is a powerful virus scanner combined with a code emulator that is able to detect most advanced macro and polymorphic viruses. Reg Fee \$29

#### SHIVA\* (980055 bytes)

Shiva, Destroyer of Files 2.02 completely obliterates all traces of any files you drag to its window. It overwrites files with fixed and random patterns, including any cluster 'overhand.' It then truncates and renames the file, removing all evidence of that file. Requires Win95. Reg Fee \$20

#### WW2INSTL (1063443 bytes)

Window Washer 2.2 allows you to clean up the history of your activities on your computer. You can have it automatically clean when Windows is started or shutdown and you can also schedule timed cleanings. It also integrates with popular programs like Netscape and ICQ. This is an excellent utility to help maintain privacy on your PC. Reg Fee \$29.95

#### WXF32\_35\* (772710 bytes)

WinXFiles (32-bit) 3.5 helps prevent unauthorised access to all types of files, particularly image files. Features include a secure multi-image viewer, a secure file wipe function for deleting files, support for most popular image formats, and more. Reg Fee \$24

#### V98I401E\* (8722628 bytes)

VirusScan for Win98 4.0.1 is a popular application that detects and removes computer viruses. Reg Fee \$65

#### **UTILITIES**

#### AQUADUX (3480042 bytes)

Aquariun Deluxe 1.0 is a beautiful screen saver with realistic fish. Reg Fee \$12.95

#### DS95\* (340154 bytes)

Directory Snoop 2.1 allows you to examine your Win95 disk drives at a very low level. Features include the ability to view the raw DIRENTRY structures for any directory, view the device parameters and disk map for any drive, view the names of your 'erased' files with the option to purge them, view the file allocation table, view raw clusters for any file or directory, and much more. Reg Fee \$0

#### FNE321\* (1267913 bytes)

FileNotes (JS) 3.2 allows you to add notes to Win95 file and folder objects. Notes can be easily accessed by right-clicking on any file/ folder and selecting the Properties menu option. The notes will remain with the file and folder objects when they are moved, copied or renamed. Reg Fee \$14

#### GENIUS20\* (2828136 bytes)

Genius 2.0 is a useful collection of utilities for Win95/98/NT. Features include a clipboard

viewer, a raw HTTP Browser, FTP client, a built-in PIM with address book/to-do listing, and much more. Reg Fee \$5

#### ITFACE\* (462437 bytes)

Omniquad Active Interface 1.1 makes your desktop, start menu and desktop bars behave intelligently. It has the unique ability to recognise how you use your computer and adjust your Win95 environment accordingly, cutting point and click time to the barest minimum. Reg Fee \$19.95

#### MOREMEM4 (304841 bytes)

MoreMem 4.0d helps prevent the dreaded 'out of memory' error when trying to load Windows programs. It achieves this goal by trying to insure that each application will have access to the required 512K of conventional DOS memory for its program segment prefix. Reg Fee \$40

#### MULTIL16 (1653077 bytes)

MultiLine 1.6 allows you to merge a multi-line file into a merged line file. This fixes text files with long fixed length records and unwanted line wraps. Reg Fee \$?

#### PULSAR10\* (170950 bytes)

Pulsar! 1.0a is a screen saver that displays pulsing lines and colours on your Win95 desktop. Reg Fee \$?

#### SAN420\* (2271931 bytes)

SiSoft Sandra 98 4.20 is a powerful diagnostic utility for Win95/98. It displays a wealth of undocumented system information, and the help file explains most of the terms used. It can email, fax or print system reports. Reg Fee \$30

#### TSKINF10\* (351937 bytes)

TaskInfo 1.00 shows real-time information about all running processes and threads. This information includes CPU usage, scheduling, path, command line, environment variables, memory usage, DLLs and much more. Requires Win95/98. Reg Fee \$0

#### WINBOOT (220081 bytes)

WinBoot 2.0 allows you to create multiple AUTOEXEC BAT and CONFIG SYS files using a unique editing screen, and save them to easy-to-use setup buttons. Reg Fee \$19

#### WW2INSTL (1063443 bytes)

Window Washer 2.2 allows you to clean up the history of your activities on your computer. You can have it automatically clean when Windows is started or shutdown and you can also schedule timed cleanings. It also

<span id="page-31-0"></span>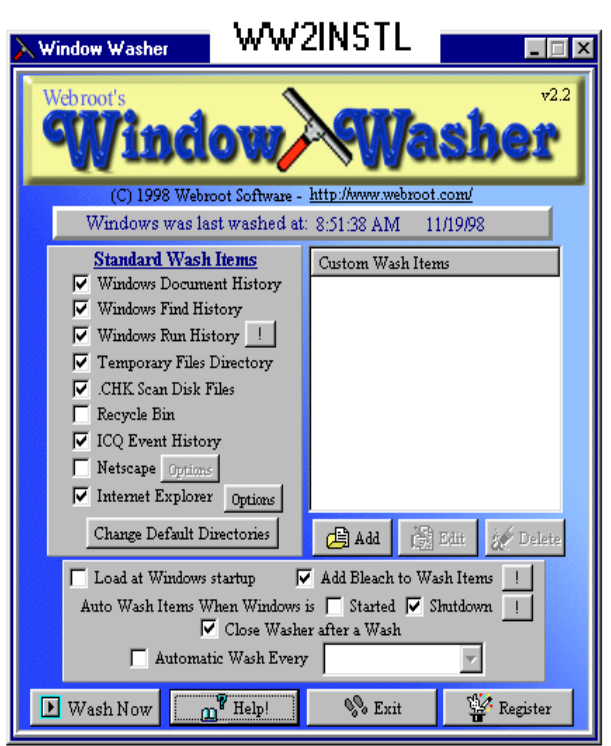

integrates with popular programs like Netscape and ICQ. This is an excellent utility to help maintain privacy on your PC. Reg Fee \$29.95

#### NEW AND UPDATED DOS PROGRAMS

#### AUROR30C (673654 bytes)

Aurora/DOS 3.0c is a powerful and easy-touse text editors. Features include file capacity up to 1 gigabyte, multi-window capabilities, full mouse support, syntax highlighting for more than 20 languages, a 'colourised' macro language, an integrated file manager, undoredo, Win95 long filename support, and much more. Reg Fee \$39.95

#### *HARDWARE AVAILABLE FOR USE AT THE PCUG*

*CENTRE (by members only)*

*\* New scanner with both graphics and OCR capability and 35mm transparency adatpor*

**Scanner with graphics** *capability*

*\* CD burner*

#### There are 12- and 24-hour modes, and an optional Big Ben hourly chime. Reg Fee \$20

#### PRESZ130 (89009 bytes)

The Partition Resizer 1.30 is the safe and easy way to repartition your hard disk, without erasing its contents. Reg Fee \$0

#### PULSAR\_F (2514485 bytes)

 $\Box$ Pulsar Flux is a platform shooter for DOS where you are a robot that must destroy mut-ants and roboservants on a distant planet in order to stop the illegal production of the evil virtua-psycho drug. Features include smooth animation, excellent music and sound effects, interesting puzzles, and more. Reg Fee \$25

#### BPMDOS (289994 bytes)

Business Plan Master 2.7a helps you create a professional business plan. It contains sample templates in ASCII and WordPerfect format that you can easily modify to suit your individual needs. It also provides Lotus spreadsheet files to assist in the generation of financial statements and analysis. Reg Fee \$34

#### PCCLK460 (171139 bytes)

PCClock 4.60 is a digital alarm clock that displays the date and time in big characters and will optionally set your system's time and date automatically by calling (through your modem) the National Institute of Standards and Technology's atomic clock in Boulder, Colorado.

BETTOWYND

fields.

training room.

### *monitor repair specialists*

**POSITION VACANT**

**Trainers**

The PCUG needs volunteers to join the team of trainers in a number of different

You would be asked to train or assist a trainer with a class of up to eight members in our own fully equipped

If you are interested, or want to know more about it, phone or email us.

Email expressions of interest, telling where your expertise lies, to

*pcug.editor@pcug.org.au*

### No Fix ---No Fee

Prompt, guaranteed repairs to ALL types of monitors and terminals (including Apple and NEC)

Fixed price, with discount to Members

Quality second hand monitors are also available for purchase

Unit 5 Centrecourt, 1 Pirie st, FYSHWICK Telephone 6239 1043

# <span id="page-32-0"></span>What Can You See??

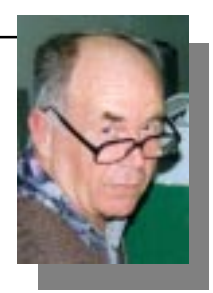

*…by Don Nicol*

O you have a good eye for colour?<br>Would you like to find out?<br>This article is for anybody who would like<br>to explore their own ability to distinguish colour Would you like to find out?This article is for anybody who would like to explore their own ability to distinguish colour separation and to examine the capabilities of the machine's colour capabilities. You will need 15 to 20 minutes to complete the exercise.

*Just a few caveats before we begin: You will need a PC machine running Windows(tm). You will need a mouse and a good colour monitor and you will need to adjust your monitor to have it display its optimum contrast and brightness. You will also need to have knowledge of how to use a mouse and (hopefully) you won't be colour-blind.*

The plan is to draw 16 doughnuts on the screen each with an identically coloured outer ring. Each will have a progressively lighter shade of the same colour within the 'hole'. The object is to see how many degrees of colour separation are needed before your eye can detect the middle dot. To begin, you should set your machine's COLOUR PALETTE to *true-color*. You do this by selecting **Start~Settings~ Control Panel~Display~Settings**. You need *truecolor* to enable the finest colour separ-ation possible. Now open the package called PAINT<sup>(tm)</sup>. You should find it in **Start~Programs~Accessories**

(Note: Slightly different if you are running Windows 3.1 or 3.11 (a lot different if you are still using DOS), but the facility has been available as Paintshop<sup>(tm)</sup> for a long time and, with a little fiddling you should be able to get this experiment working no matter what configuration you are using.

1. Select a blue colour from the colorbox. You do this with the left button of the mouse. Now click **Options~Edit colors~Define Custom Colors >>**. You should now see a colourful

dialogue box on screen with a lot of confusing buttons and boxes. Don't worry. We're only interested in three boxes. They're labelled Red, Green, and Blue. Can you see them? Each has a number which you can change. Change the numbers for red and green to '**0**' (zero) and blue to **128**. When you've done that click **Add to CustomColors**. Then click **OK**. Now you're ready to draw your first doughnut.

- 2. Find the '**ellipse**' button in the toolbox; select it; and draw a circle with it. The circle should be about the size of a five cent piece (ie big enough to see but not too big that you can't fit another fifteen of the same size on the screen). If you are not familiar with the PAINT<sup>(tm)</sup> package you should take time out at this point to have a fiddle with this feature (also using **Edit~Undo** as necessary) until you are comfortable with its capabilities. The finished circle should be colour-ed solid blue.
- 3. Now select the colour 'white' from the color-box and use the same '**ellipse**' tool to draw a smaller (white) circle within the blue one such that the whole resembles the shape of a doughnut.
- 4. Now copy that shape another 15 times to finish up with sixteen doughnuts reasonably well spaced over the screen.
- 5. All we have to do now is to change the colours of the centre 'hole' of the doughnuts by progressive increments/ decrements of colour shade. We'll increment by 8 degrees of separation at a time in order to show quick results (later we will reduce this to one degree

of separation). Re-select the colour blue from the colour-box.

- 6. Now click **Options~Edit colors~Define Custom Colors >>**. Remember this dialogue box? Make sure that the numbers in the red and green boxes are '**0**' (zero) but change the number in the Blue box to be **136**. When you've done that click **Add to CustomColors**. Then click **OK**. Now you're ready to colour your first hole.
- 7. To do this all you have to do is to select the **Fill With Color** button from the tool-box and left-click the 'hole' of the first doughnut. (The **Fill With Color** button looks like a paint-can spilling its contents - unless you're using Paintshop<sup>(tm)</sup> in which case it looks like a paint-roller).
- 8. Now repeat step 6 for each of the remaining doughnuts each time adding 8 to the number in the Blue box. When you have finished you can review the final screen and make your own judgement as to its usefulness.

Experiment with this technique. Try out a variety of steps-of-separation. Try red or green instead of blue. Save you work and compare your ability to detect differ-ences with friends. You never know you may be able to get to understand what the experts mean when they use those strange-sounding words when talking graphic art.

For those readers who don't have the time or inclination to do the above, I have written a program that will enable its users to see the patterns described. I hope that you will be able to download it from the Bulletin Board by the time that this article is published. It is called COLWHEEL.EXE and might be found in Area 113.

Enjoy.

<span id="page-33-0"></span>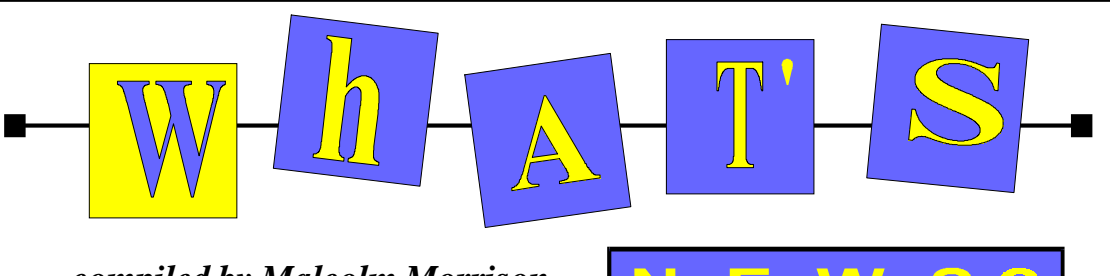

#### *…compiled by Malcolm Morrison*

#### **Jini**

Jini technology provides simple mechanisms that enable computers and devices to plug together to quickly form impromptu, networked communities assembled without any planning, installation, or human intervention. Jini Technology makes computers and devices able to quickly form impromptu systems unified by a network. Such a system is a federation of devices, including computers, that are simply connected. Within a federation, devices are instant on—no one needs to install them. The network is resilient—you simply disconnect devices when you don't need them.

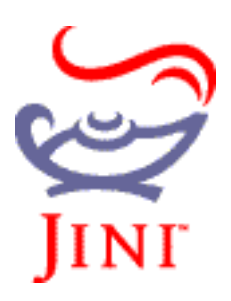

Jini technology provides simple mechanisms which enable devices to plug together to form an impromptu community - a community put together without any planning, installation, or human intervention. Each device provides services that other devices in the community may use. These devices provide their own interfaces, which ensures reliability and compatibility. It doesn't matter where a service is implemented - compatibility is ensured because each service provides everything needed to interact with it. There is no central repository of drivers, or anything else for that matter. And the Jini infrastructure is small enough that a Jini device community can be built out of the simplest devices. For example, it is entirely feasible to build a Jini device community out of home entertainment devices or a few cellular telephones with no "computer" in sight.

The Java programming language is the key to making Jini technology work. Devices in a Jini network are tied together using Java Remote

Method Invocation (RMITM). By using the Java language, a Jini system is secure. Devices permeate our lives. Look around: TVs, VCRs, DVDs, cameras, phones, PDAs, radios, furnaces, disk drives, printers, air conditioners, CD players, pagers, and the list

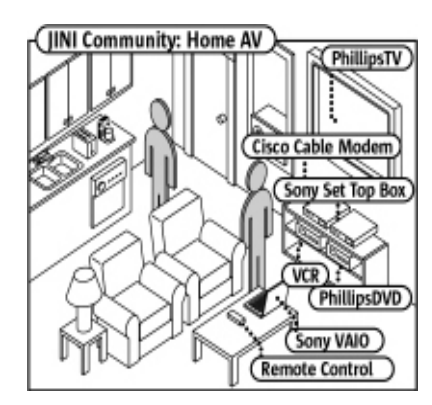

goes on. A device performs a simple task, and only that task: Today devices are unaware of their surroundings—they are rigid and cannot adapt. When you buy a disk drive, you expend a lot of effort to install it or you need an expert to do it for you. Now, devices of even the smallest size and most modest capabilities can affordably contain processors powerful enough for them to self-organize into communities that provide the benefits of multi-way interactions. A device can be flexible and negotiate the details of its interaction. We no longer need a computer to act as an intermediary between a cell phone and a printer. These devices can take care of themselves - they are flexible, they adapt. Home audio and video equipment is rapidly moving to the digital world, giving rise to new technologies for connecting diverse components into an integrated home A/V environment. Every audio- and video-phile dreams of needing only one control point for the stereo, VCR, television, and CD player. HAVi, a specification for home audio/video interoperability, allows consumers to build a home environment to coordinate the control of several devices, simplify operations, and deliver content wherever it needs to go. Add a high-speed cable modem and a set-top box with Jini software and a HAVI-to-Jini technology bridge, and you have instant

access to a whole range of high-bandwidth services, such as video-on-demand or live broadcast viewing. Download a movie to the living room television set, then transfer it to the TV in the kitchen. Use the TV remote as a control for your home security system, or to turn off the ringer on the telephone. In addition, you can use Jini technology and the Internet to upgrade the software in your HAVi compatible devices.

#### **IBM and Bell Atlantic Deliver Home Networking Solutions**

IBM and Bell Atlantic have announced that they have joined forces to deliver IBM Home Director home networking systems to homeowners throughout the northeastern United States. Now consumers throughout the Bell Atlantic operating area will have access to some of the most advanced home networking technology — including in-home PC networking — from two names they can trust.

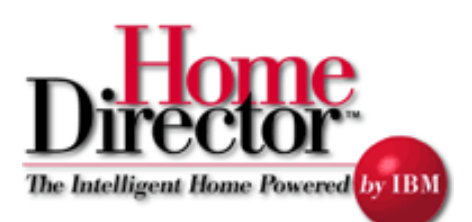

By combining their respective expertise in home-networking technology and knowledge of the home marketplace, IBM and Bell are working to transform the way homeowners, builders and developers implement and access advanced telecommunications infrastructure systems. Soon consumers will be moving into new homes wired with some of the most advanced home networking technology available.

Recent developments in technology, such as the rapid expansion of the Internet, growing numbers of intelligent devices and new transmission methods like ADSL make the delivery of home networking solutions a natural fit for Bell. As a result, homes equipped by Bell and IBM will be able to network their PCs, distribute the signal from a

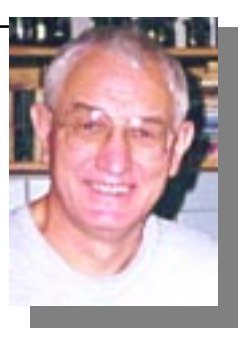

single VCR or DVD player to any TV, share an Internet signal and be equipped to take advantage of future home networking advances and devices.

The agreement is effective immediately, covering activity throughout the Bell Atlantic region from Maine to Virginia and has the potential to expand further into other markets. Visit the IBM Home Director Web site [www.pc.ibm.com/us/homedirector/](http://www.pc.ibm.com/us/homedirector/)

#### **Call Waiting**

Barry Coyles offered this very useful information in the TIP newsgroups: There is a command which should be available on your telephone exchange that will allow you to achieve switching Call Waiting off and on easily. The command is \*44. To use it simply prefix your outgoing call with this command and Call Waiting will be deactivated for the duration of the call. This command is not available on all exchange types. Another solution offered is Easycall Multiple Number which provides an additional telephone number to a customer's line for the cost of \$4/month rental. Importantly, Easycall features provided to the line, can be controlled by each number. With Call Waiting, you can leave it in an active state on the original number if that is the number that you wish to receive and make voice calls on, and turn it off on the additional number so that calls to the Internet on this number are not interrupted.

#### **MP3 - Believe The Hype**

MP3 is simply the best way to compress audio for downloading from the Internet. It has quickly become the standard and there are now more MP3 listeners, software programs, and hardware devices than any other CD quality audio format in the world. The beauty of MP3 is its high compression,

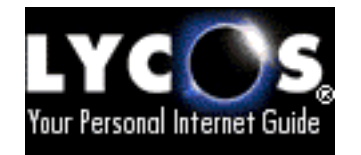

high quality capabilities. For example, a three-minute wav file would take up about 30 MB of disk space, the same song recorded in a near CD quality MP3 file would be around 2MB. MP3 levels the music industry playing field. It gives the artists and labels the freedom to market and distribute their material in any way they please. Where else could a small local band

from Albania share equal billing with a major signed band from LA. Musicians will have access to the largest audience available in any one medium. This is good news for unsigned artists as it provides a cost-effective method of promotion and distribution. MP3 is at the heart of the Internet philosophy, and is set to revolutionise the music industry. The new Lycos MP3 search site is accessible through the Lycos.com home page under "advanced search." Lycos makes no claims to the quality or legality of files uncovered in a search. According to both Lycos and Searchterms.com, the term MP3 is the No. 2 ranked search word, just after "sex." Lycos maintains the new database merely facilitates searches for its search engine users.

#### **Microsoft may extend Windows 98's Life**

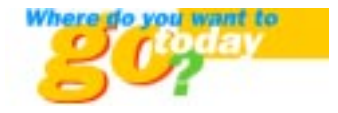

 CNET at News.com reports that Microsoft may extend the life of Windows 98 through 2003—two years longer than expected— but still intends to base its next major consumer operating system release on Windows NT. The software giant insisted it has not altered its stated plans of shifting the core of its next consumer OS from the DOS-based Windows 98 to a Windows NT "kernel." But the due date for that release has now been pushed back at least two more years. In the meantime, Microsoft will explore options for extending Windows 98 functionality and stability with interim updates. "The next major consumer release will be based on the NT kernel," said Bill Zolna, a spokesman for Microsoft. "But that doesn't mean there won't be smaller releases" based on Windows 9X code. See [www.news.com](http://www.news.com)

#### **Dell Increases Linux Support**

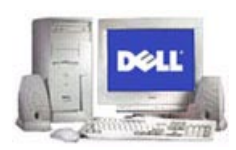

CNET News.com also reports that getting Linux on a Dell Computer server or workstation will get easier when Dell and Red Hat Software announce that specific Dell

servers and workstations have been certified to run Red Hat's version of Linux. Dell is working with Red Hat to ensure that its hardware will be compatible with the increasingly popular Linux operating system, especially on hardware destined for small and medium-sized organizations. Under the alliance, Red Hat will announce that specific configurations of two Dell servers have been certified to work with Red Hat's Linux.

#### **Colour for Palm-Size PCs**

Imagine being able to put your computer in your pocket and take it wherever you go literally. Already, thousands of people are doing just that. They read and respond to email, update their weekly schedules, listen to books on tape, record their thoughts, play computer games and view content from the Internet-all with a device that fits into the palm of their hand. Soon they'll be able to do it all in colour. Microsoft has announced it has shipped a new version of its Windows CE operating system to hardware companies that manufacture Palm-size PCs (P/PCs). The first of these colour-enabled devices are expected in US stores during the first half of this year. The worldwide market for personal companion devices is expected to jump from 1.2 million devices sold in 1997 to 4.1 million units this year, according to an October 1998 report by International Data Corporation.

#### **Smile with BeamLink**

•Instantly send and receive E-mail/messages wirelessly through your Windows CE

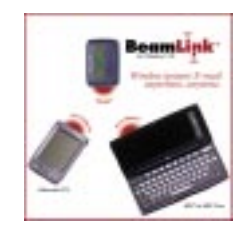

Companion (Palm-size PC's, Handheld PC's, and Handheld PC Pros-Windows CE Companions) using infrared, completely free of connection cords. •Synchronize E-mail/ messages you receive on your pager with Outlook™ on your desktop computer. •Automatically store pager numbers based on your preferences. Pager numbers will be properly categorized into one-way or twoway. •Send multiple E-mail/messages with one touch, leaving your pager to send them out one by one. See [www.jpsystems.com/](http://www.jpsystems.com/)

口

# <span id="page-35-0"></span>The INTERNET Project

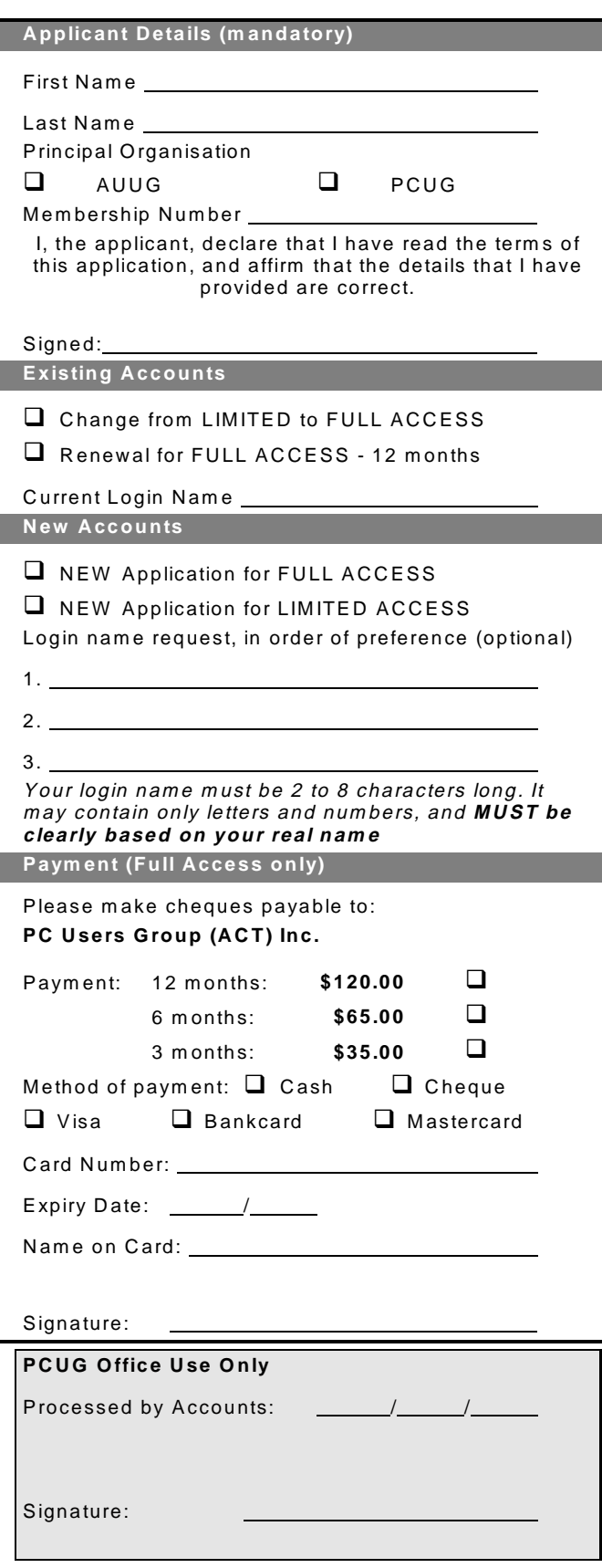

#### Im portant Notes - please read

- 1. Access to The Internet Project is available only to members of PCUG or AUUG and is governed by the Internet Project Acceptable Use Policy, copies of which can be obtained at the PCUG Centre, or downloaded from the PCUG BBS or from The Internet Project.
- 2. The Internet Project is managed and administered by volunteers. The Internet Project aims to offer affordable access to as many members as possible, allowing members to experience all the resources of the Internet. *No minimum level of access or service is offered or guaranteed.*
- 3. There is a limit of one Internet account per noncorporate membership. Corporate members may sponsor up to three individuals, who are then *personally* responsible for the operation of their accounts. Please complete one application for each person.
- 4. Part of your email address will be determined by the principal organisation. If your membership of that organisation expires, so too does your membership of The Internet Project. In this event, no refunds for unused allocation will be made.
- 5. The Internet Project reserves the right to alter prices and services offered at any time. Fees paid for Internet access are non-refundable and non-transferable.

#### **Access Categories**

- 6. Note: Hours debited do not necessarily equate to real hours on-line; time allocation will be debited in a *nonlinear* fashion depending on the amount of time spent on-line in any given day. The debit rate is set from time to time by the Internet Project M anagement C ommittee. For more details, refer to *http://www.tip.net.au/tip/charging*
- 7. Limited Access
	- a) Limited Access provides terminal-based email and news only.
	- b) Limited Access is free on application.
	- c) In any calender year, calculated from the 1<sup>st</sup> February, Limited Access provides up to 100 'hours' usage.
- 8. Full Access
	- a) Full Access provides PPP or SLIP access and includes email, news, W W W, etc.
	- b) Advance Access is not free. Current rates are shown at left with up to 25 'hours' per m onth usage over the period.
	- c) W hen your Full Access subscription expires OR you use up your hours of access (whichever is earlier), you will be required to purchase another subscription.
	- d) Full Access users also receive a Limited Access allocation - see above.
- 9. All users joining The Internet Project receive a one-off, free five hour allocation of Full Access.

#### **Collecting Your Login Details**

- 10. For existing members, please allow up to two weeks for your application to be processed.
- 11. Login details can be collected *in person by the applicant* - from the PC Users Group Centre. We recommend that you phone the Centre first to check that the details are waiting for you.
- 12. You (and your parent/guardian if you are under 18 years of age) will be required to sign an Acceptable Use Policy Declaration when you pick up your login details. Proof of identification will be required at that time.

# <span id="page-36-0"></span>Member Services

*These special offers and services are only available to PCUG members. Please bring your memberhip card with you when collecting orders.*

#### Disks & Tapes

We offer high quality disks and tape cartridges in various formats at very reasonable prices. **Disks & tapes** are available from the PCUG Centre Monday, Wednesday & Friday 10am to 2pm or between 9am and 5pm on weekends.

#### BBS Access

New members wishing to access the PC Users Group (ACT) InterActive Bulletin Board Service (BBS) should dial (02) 6253 4933 and create an account on the system. Once the main menu is presented, select the 'Goodbye' option followed by the 'Yes' option to leave a message to the Sysop.

In this message state your membership number (from your card or magazine address label) and request an access upgrade. This will usually occur within a few days.

#### Shareware

Members have access to a huge selection of 'shareware' software. The PCUG subscribes to a CD-ROM which provides over 250 Mb of new and updated software titles on each monthly CD.

One complete section of the permanent library is also contained on each CD-ROM. In addition, there are many programs on the PCUG BBS which members have uploaded or which come from other sources.

This software is provided as 'shareware'. If you continue to use it, you must register the software with the author. The Group does not 'sell' the software - it charges a fee to cover the cost of obtaining the software, maintaining the library and copying the software to the member.

Computers are available at the Centre which are connected to the BBS enabling members to download software.

#### Hardware & Video Library

The hardware and video library is located at the PC Users Group Centre. Items may be collected and returned on Saturdays and Sundays between 9am and 5pm (loans are for one week). Please bring your membership card with you.

The library provides access to equipment which members would not normally have readily available. Most items have instructions manuals and software where appropriate. Modems do not include software; check the Shareware Library for suitable packages. Items may be borrowed for one week. There is no charge, but you must collect and return the items yourself.

Equipment available includes:

- modems (33.6k and 14.4k)
- zip drives.

#### Videos include:

- Developing Applications with Microsoft **Office**
- Using Windows 95

### **Stuffed Again**

We would like to thank the following members and friends for assisting with the mailing out of our Journal.

**John Agnew Bruce Black Owen Cook Bill Curnow Eddie, Sharon & Raymond de Bear Graham Dietrich Tony Fitzpatrick Jim & Chris Fogg Rufus Garcia Anne Greiner Emil Joseph Vernon Kronenberg Allan Mikkelsen**

**Don Nicol Graeme Taylor Gordon Urquhart Peter Watney Sylvia & Lew Yardley**

We are *always* looking for volunteers to assist us with the 'stuffing' of our journal. We start around 5.00pm (latecomers are welcome) *usually* on the 2nd last Monday of every month and are generally finished by 8.00pm. Refreshments are provided. If you would like to help, please ring Petra Dwyer at the PCUG Centre on 6253 4911.

**Next Stuffing** 5.00pm **Monday 22 February '99** at Northpoint Plaza, Belconnen. *(see map page 3)*

**We now have a Giveaway Table at the PCUG Centre.**

**If you have any SMALL items of computer related equipment (software or hardware) that you no longer need or use and don't want to throw away, put them on the table and someone else may find a use for them.**

**Just bring them to the Centre when it's open and we'll pass them on for you.**

<span id="page-37-0"></span>nterest roups ,<br>∎р **& Chat**

pecial

The Coffee and Chat Group meet at the PCUG Centre in Belconnen on alternate Tuesdays from 10.30am to 11.30am The doors are open from 9.30 to 12.00 for 30 minutes of individual discussion before and after the meeting. The dates of these meetings are shown in the Calendar of Events.

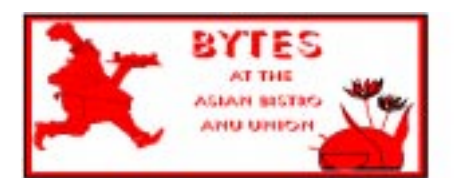

#### Bytes

The Bytes SIG is designed for those who like to talk about computing over a meal. It meets from 6 pm at the Asian Bistro, Australian National University Union, on the PCUG meeting nights. There are no Bytes SIG meetings in November, December, or January. Contact person: Andrew Freeman Phone: 6258 7411 Email:

*afreeman@pcug.org.au or* WWW at *http:/ /www.pcug.org.au/~afreeman/cvsig.html*

#### AutoCAD

Geoffrey May 6295 5942 Monday-Fri 4-5pm. Please call for details.

#### $C/C++$

Peter Corcoran . *peterc@pcug.org.au* 2nd Tuesday 7.30pm PCUG Centre

#### GUI Developers

Peter Harris 6287 1484 *pharris@pcug.org.au* Please call for details

#### The Investment SIG

The group meets at the PCUG Centre at 7.30pm on the fourth Thursday of every month except for December to discuss investment affairs, especially the stock market and share ideas and information. Matters covered may be someone's hot stock, or a tax problem or an interesting Web site, and sometimes a software demo. We are looking for volunteers to present brief reviews of a favourite stock. Contact Mick Preskett ph 6252 5036.

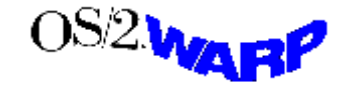

The OS/2 SIG An enthusiastic forum for those operating or interested in OS/2 Warp. Meetings include wide ranging discussion and interesting hands on demonstrations. Meetings are held on the third Thursday (except January) at 7.00pm for 7.30pm at the IBM Building 8 Brisbane Ave, Barton.

Contact David Thrum Phone 6201 8806 (bh). Full details about the OS/2 SIG can be obtained from *http://www.pcug.org.au/ ~aacton/os2/welcome.htm.*

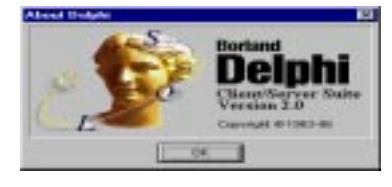

#### The Delphi SIG

A lively forum for software developers who are working with or interested in Delphi. Our meetings include wide ranging discussion and interesting hands-on demonstrations. Come and see why Delphi is RAD! Some of our recent meetings have discussed Delphi components, best shareware tools, database applications, and HTML tools. Meeting 3rd Tuesday of each month 7.30pm at PCUG Centre. Convenor David Gray email *graydr@pcug.org.au.*You are welcome to also subscribe to the PCUG Delphi mailing list by sending message 'subscribe act-delphil@pcug.org.au [your email address]' to Majordomo@auug.org.au

#### Networks

 Garry Thomson 6241 2399 *gthomson@pcug.org.au* Thursday after main meeting Please call for venue.

#### Computers and Vegetarianism

This SIG is designed for those who have an interest in both computers and vegetarianism. It generally meets with the Bytes SIG. No meetings are held in November, December, or January. Contact person: Andrew Freeman Phone: 6258 7411 Email *freeman@pcug.org.au* or WWW at *http:// www.pcug.org.au/~afreeman/cvsig.html*

Flight Simulator Meets 1.30 - 3.30 on Tuesday afternoons (if room available) following Coffee and Chat and on every 2nd Wed at 6.30 - 8.30 pm at the PCUG Centre. Enquiries welcome. Roger Lowery (02) 6258 1583 *lowery@pcug.org.au*

#### Internet Daytime Demo and Discussion SIG

Meets every second Monday at the PCUG Centre from 10.00am to noon. We meet to discuss internet issues, software, sites (and anything else of relevance), and demonstrate, on Centre equipment, selected software and techniques. The meeting starts with informal discussion and coffee, followed by a more indepth look at a particular topic of interest. There is also time for discussion (and hopefully solving) of members problems with the internet. A home page for the SIG is at *http://www.pcug.org.au/ ~amikkels/intddd.html* Enquiries or suggestions for topics are welcome at *amikkels@pcug.org.au*.

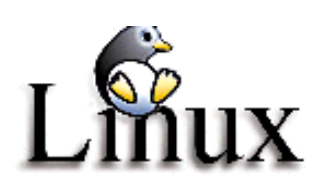

#### Linux User Group

Stephen Rothwell 6231 6648 (ah) *Stephen Rothwell@canb.auug.org.au* 4th Thursday 7.00pm Room N101 Computer Science Dept ANU.

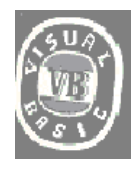

#### **The VB SIG**

Meets 10am to 12Noon on alternate Thursday mornings (in the Coffee & Chat week) to discuss the tips and tricks not disclosed in the Help files. Enquiries welcome. Don Nicol (02) 6254 6584 *dnicol@pcug.org.au*

Please email any changes in contacts, venue or information about SIG activities by the first Friday in the month of publication to *pcug.editor@pcug.org.au*.

# <span id="page-38-0"></span>**Training News**

The PCUG is seeking members with some experience ( either Win95, MYOB or Internet software eg. Netscape), that can help out the group by training members on weekends. It's voluntary work of course, so if you're (even slightly) interested and would like to help, please call peter on 62589806.

The program for 1999 has been adjusted to meet the demand for particular courses especially Windows95 and Internet courses. PCUG Training is able to, and willing, to conduct a variety of courses in other areas of computing. If you have an interest in a particular computer course and it is not scheduled, contact Petra at the Centre at the Centre and let us know

Our training courses are very popular. Unfortunately, some people book and then do not turn up for their course. Someone on the waiting list for the course could have filled the spot left vacant. If you have booked for a course and are unable to attend please let Petra know as early as possible so that another member can attend.

Please note that the Centre will be closed on the weekend of April3 - 4 due to the Easter weekend and on Sunday 25 April, ANZAC Day.

#### **Courses**

The Full Access intro to the Internet course is an introduction to the programs used to access the World Wide Web including how to download files, send and receive e-mail and

participate in news groups. If you would like to attend the course, you will need Full Access (Advanced Access) to the Internet. Please note that Netscape Communicator 4.05 will be used to teach this course. There will still be courses conducted that are specifically designed for members who use Netscape3, Eudora and Agent to access the Internet.

Intro to designing your own web page: In June there will be an intro to designing your own web page conducted at the Centre. The course will cover the basics in design and layout of a web page and a how to use HTML.

The Win95 - Intro course is designed to introduce members in the use of Win95 including creating folders and files, how to cut, copy and paste. The course also covers lots of tips and tricks to make Win95 work for you. Please note that if you have Win98 as an operating system, then most if not all of the content of this course will be applicable to Win98 users.

A Visual Basic Programming - Intro course is planned for late April. This course is designed for those members who are interested in the popular programming language Visual BASIC. Participants will be taught the basics of how to prepare simple user -friendly form based screens. No pre-requisite of programming is required.

#### **New Course**

We are introducing a new course which will be taken by Gordon Urquhart. It is to be restricted to Mature Adults who may need slower paced assistance with training. Win 95,

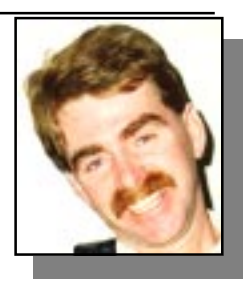

Word, Excel, Directories and other housekeeping.

The time I envisage would be 10.30AM to 1.00PM. Each course would be over 2 weeks to enable revision on the second day. Standard course fee of \$35 using the PUG training manuals.

#### **Contacts**

#### **COURSE BOOKINGS: Petra Dwyer, at the PCUG Centre on 6253 4911**

Training coordinator and course information (**not** bookings):

**Peter Elliott** 6258 9806 (h) 7.00pm to 9.00pm

Microsoft Product courses (**not** bookings): Henk Brummelaar 6258 9332 (h) 7.00pm to 9.00pm

**All courses are held at the PCUG Centre, Northpoint Plaza, Belconnen - maximum 8 people.**

**Courses cost \$35 unless otherwise indicated. Full day courses run from 9.30am to approximately 3.00pm. AM Courses commence at 9.30am. PM courses commence at 1.30pm.**

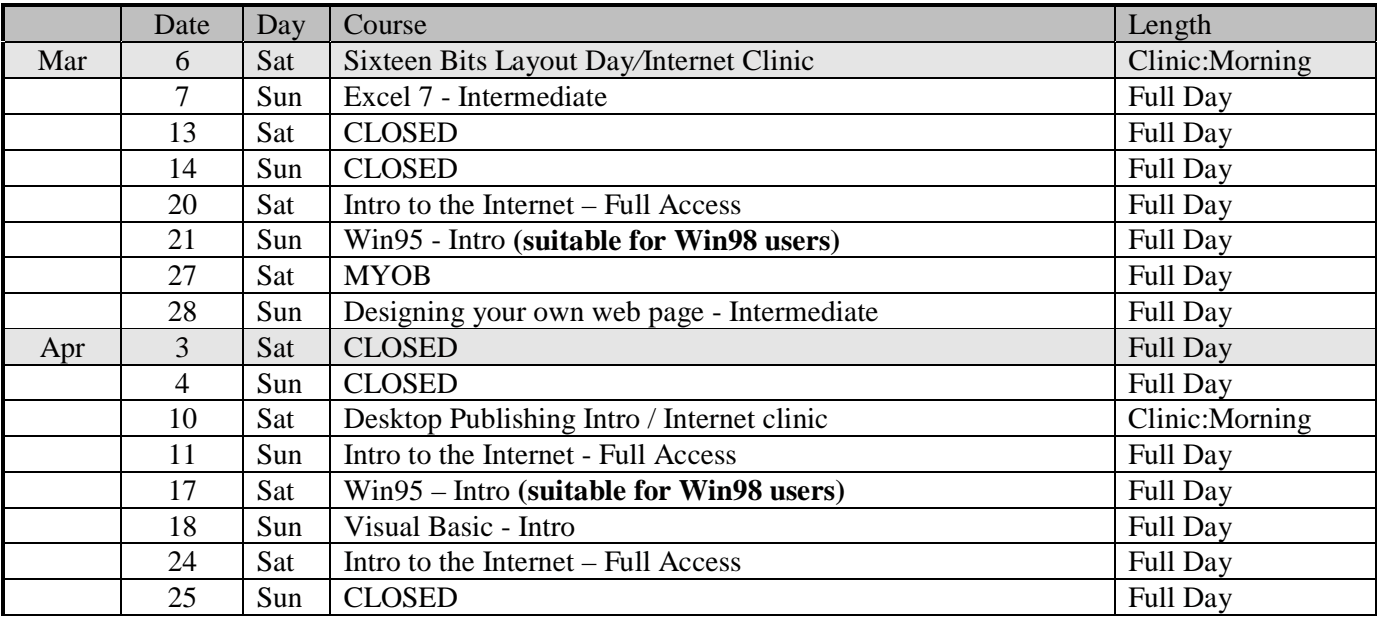

# <span id="page-39-0"></span>Vendor Discount Scheme

The following local vendors offer discounts to PCUG members

- Present your PCUG membership card when making a purchase
- Benefits may not apply to some sale items
- The PCUG does not necessarily recommend or endorse the products being offered

*If you offer a discount to PCUG members and are not in this list, please contact our advertising manager listed on page 2.*

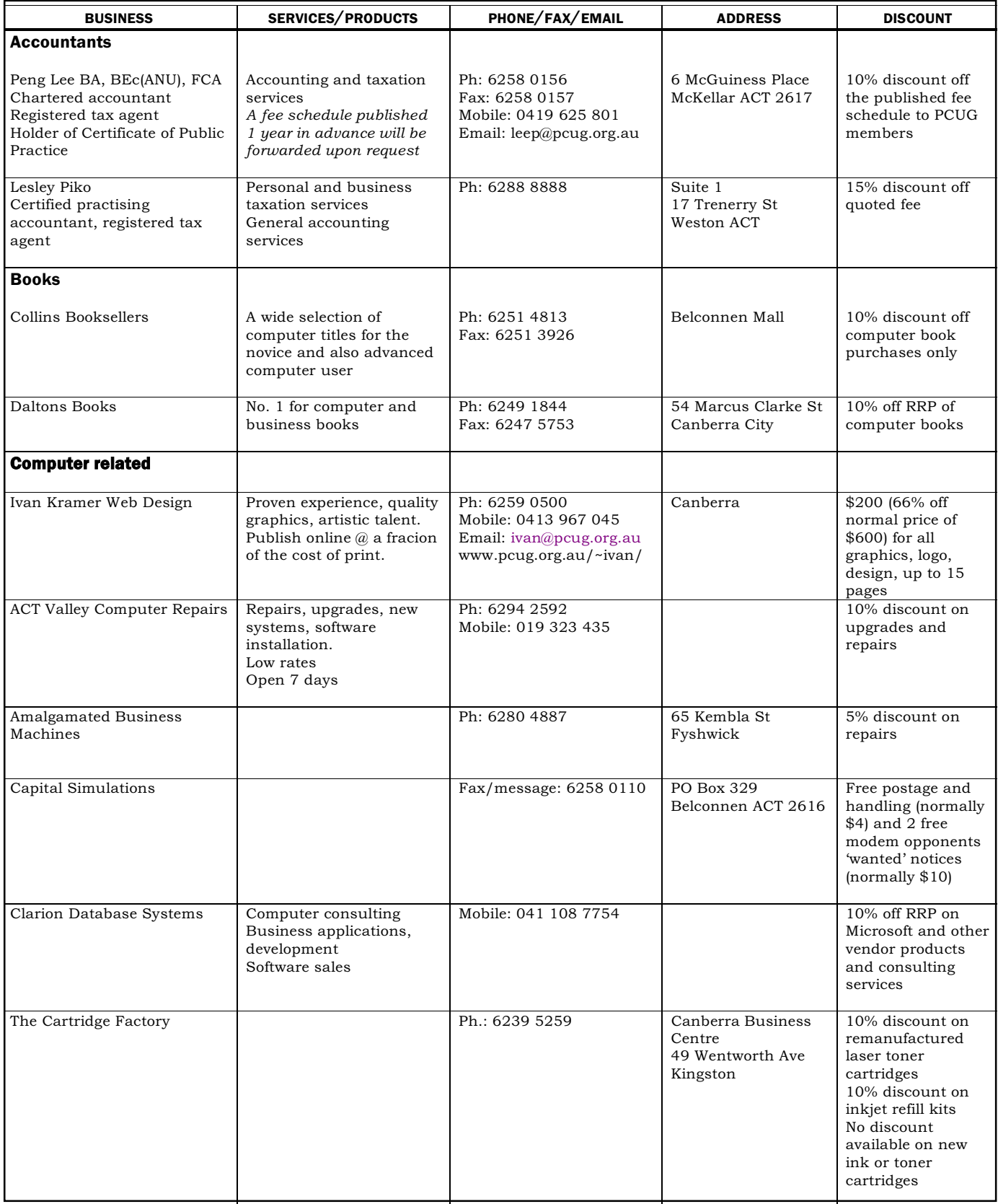

- Present your PCUG membership card when making a purchase
- Benefits may not apply to some sale items
- The PCUG does not necessarily recommend or endorse the products being offered

*If you offer a discount to PCUG members and are not in this list, please contact our advertising manager listed on page 2.*

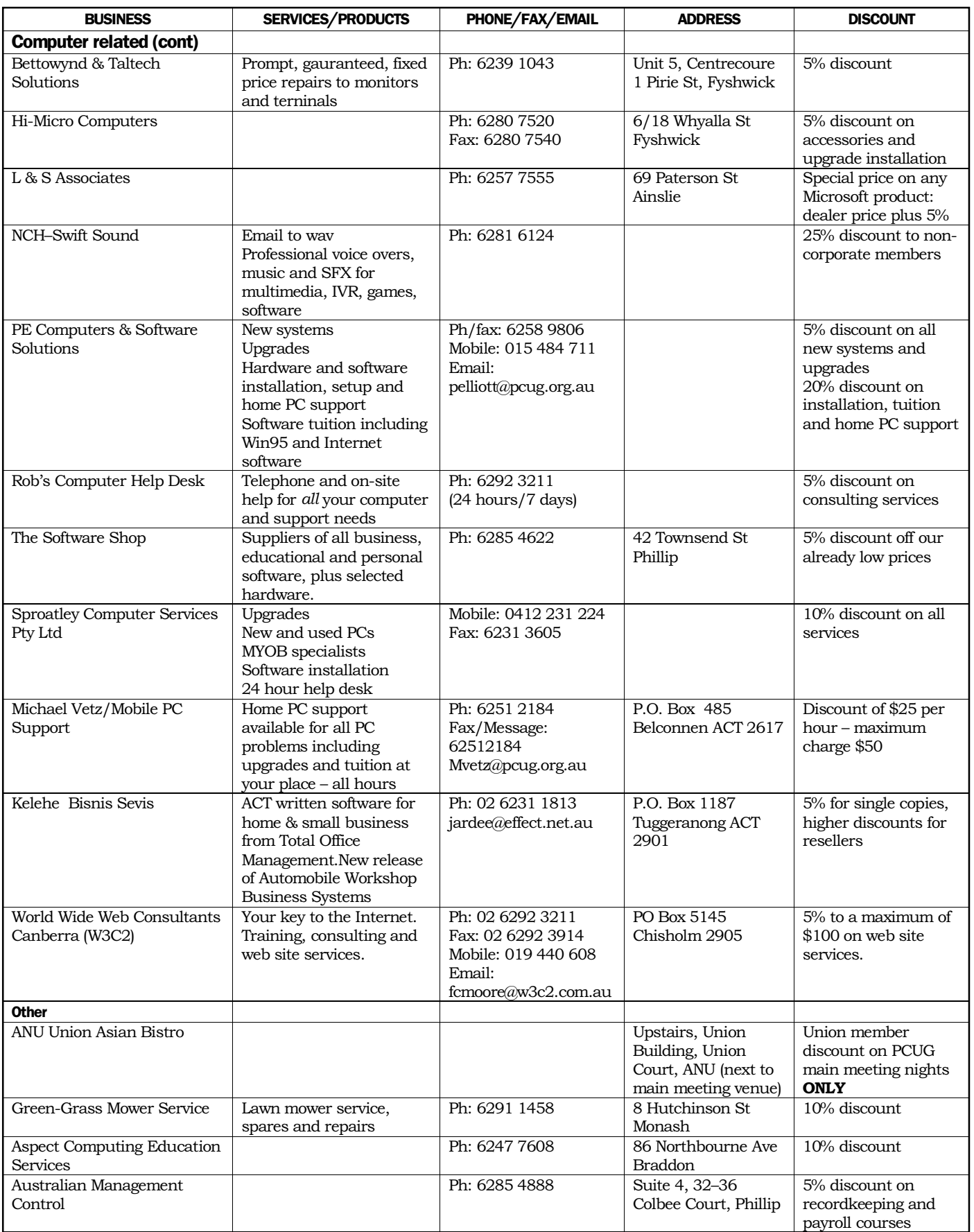

<span id="page-41-0"></span>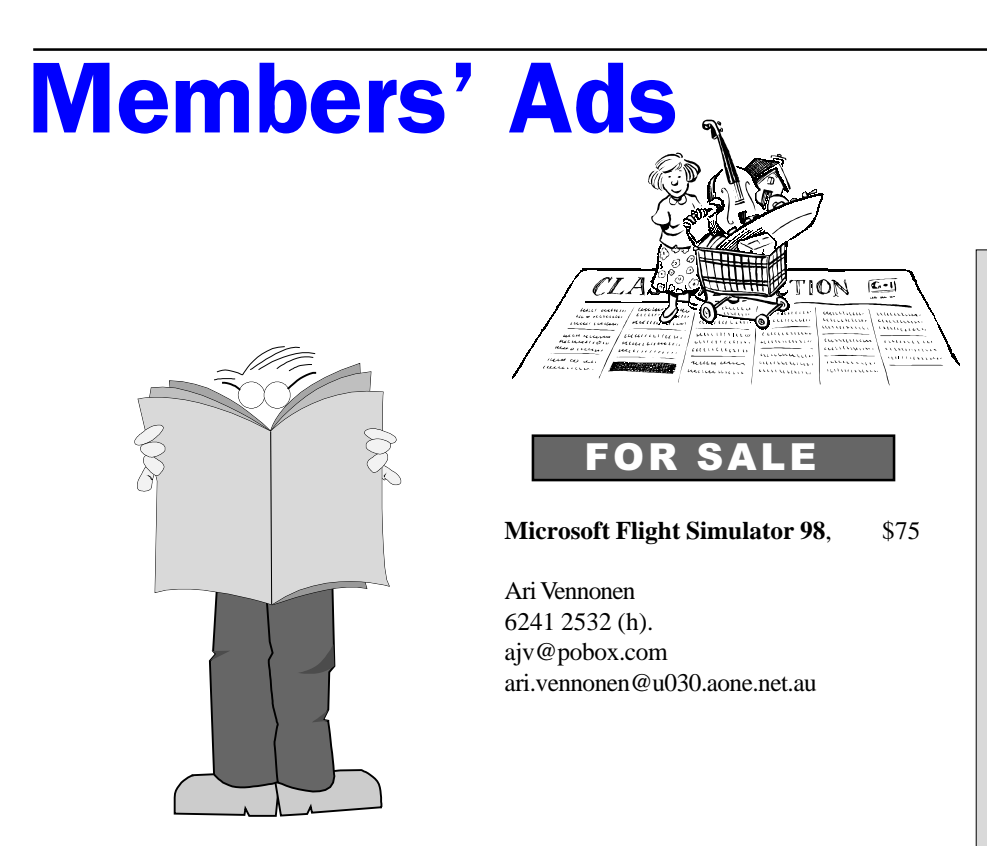

#### WANTED

**PCUG** needs volunteers to join the team of Centre Staffers to man the centre on a regular rostered basis.

You would be supervising the front desk, take telephone calls, refer queries to the appropriate person, issue receipts and generally be helpful. Full training is provided.

The more people who volunteer the less the load on those that do! At the moment the roster rotates on roughly a six week basis, if four more people volunteer then you would only be required to donate one day a weekend every six weeks.

If you are interested and want to join in the fun, phone or email Anton Jazvic on 6265 6486 (w) 6259 2439 (h) or Email ajazvic@pcug.org.au

### PC Users Group Membership Application / Renewal

#### **Annual Fees Applicable (** $\mathbb{Z}$  **one)**

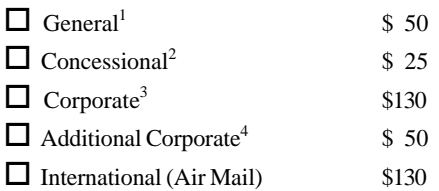

*Notes*

1 General membership covers all members of a household except for BBS and Internet access.

2 Concessions apply to full time students and pensioners.

3 Corporate Membership covers up to three nominees.

4 Additional Corporate nominees may be added at \$50 each.

#### **I am paying by (**þ **one)**

 $\Box$  Cash (if paying by person)  $\Box$  Cheque to *PC Users Group (ACT) Inc* 

 $\Box$  Credit card — Bankcard, Mastercard or Visa

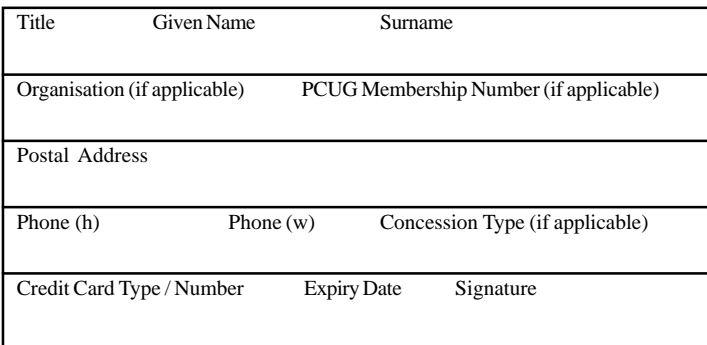

#### **I** would like to  $(\nabla)$  one or more)  $\Box$  Become a new member for vear(s)  $\Box$  Renew for  $\rule{1em}{0.15mm}$  year(s)  $\Box$  Change my address details  $\Box$  Change Corporate nominees  $\Box$  Take my address off advertising list  $\Box$  Access the Bulletin Board (BBS) **Reasons for Joining**  $\mathbb{Z}$  **(one or more)**  $\Box$  Sixteen Bits Magazine  $\Box$  Training Courses  $\Box$  The Internet Project  $\Box$  Advice and help Other **TOTAL PAYMENT DUE \$\_\_\_\_\_\_\_\_\_\_\_\_\_\_\_\_\_\_** Please Post your application with payment to: **PC Users Group (ACT) Inc PO Box 42 Belconnen ACT 2616** Additional Corporate Membership Nominees Title Given Name Surname \_\_\_\_\_\_\_\_\_\_\_\_\_\_\_\_\_\_\_\_\_\_\_\_\_\_\_\_\_\_\_\_\_\_\_\_\_\_\_\_\_\_\_\_\_\_\_\_\_\_\_\_\_\_\_ Position (if applicable) Phone (h) Phone (w) \_\_\_\_\_\_\_\_\_\_\_\_\_\_\_\_\_\_\_\_\_\_\_\_\_\_\_\_\_\_\_\_\_\_\_\_\_\_\_\_\_\_\_\_\_\_\_\_\_\_\_\_\_\_\_ Title Given Name Surname

Position (if applicable) Phone (h) Phone (w)

\_\_\_\_\_\_\_\_\_\_\_\_\_\_\_\_\_\_\_\_\_\_\_\_\_\_\_\_\_\_\_\_\_\_\_\_\_\_\_\_\_\_\_\_\_\_\_\_\_\_\_\_\_\_\_

# <span id="page-42-0"></span>The Help Directory

The people in this directory are *volunteers* so please observe the times given. The Help Directory is designed to help individual users and should not be used as a substitute for corporate support calls to vendors! This service is provided for *members only*. Please quote your membership number to the helper. For those helpers with an asterisk \*, messages may be left on the BBS in either the General message area or as a Netmail message on 3:620/243. Send updates to *pcug.editor@pcug.org.au* or via post to the PCUG Centre.

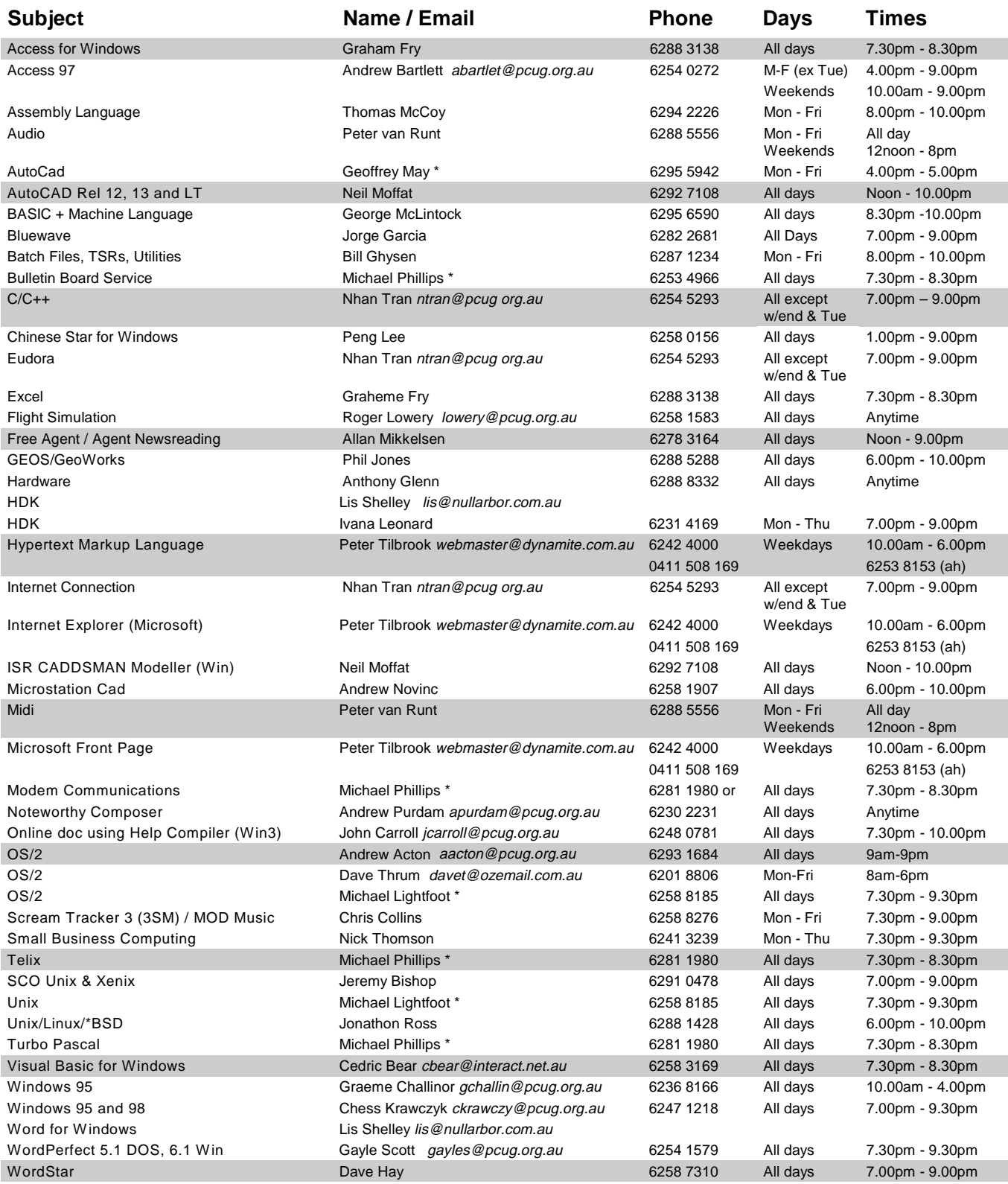

<span id="page-43-0"></span>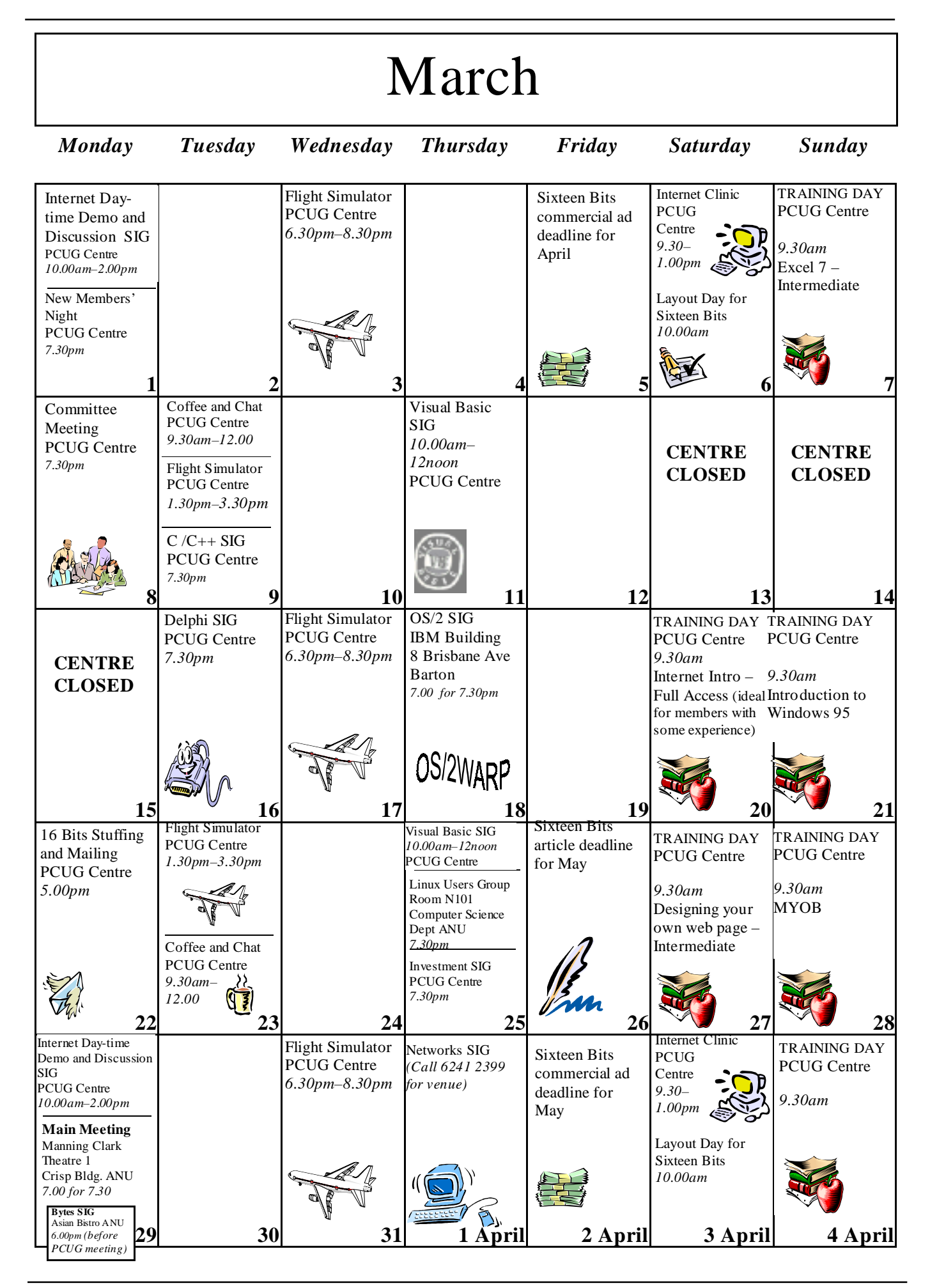